# materialise

innovators you can count on

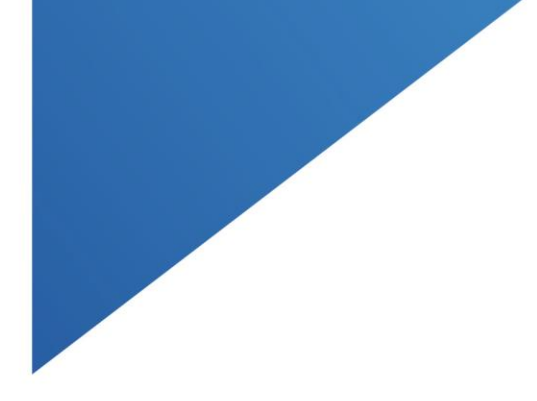

## Materialise Mimics Medical 25.0

INSTRUCTIONS FOR SOFTWARE USE NÁVOD K POUŽITÍ SOFTWARE GEBRUIKSAANWIJZINGEN VOOR DE SOFTWARE OHJELMISTON KÄYTTÖOHJEET MODE D'EMPLOI DU LOGICIEL ANWEISUNGEN FÜR DIE SOFTWARENUTZUNG ΟΔΗΓΊΕΣ ΧΡΉΣΗΣ ΤΟΥ ΛΟΓΙΣΜΙΚΟΎ ÚTMUTATÓ A SZOFTVER HASZNÁLATÁHOZ LEIÐBEININGAR UM NOTKUN HUGBÚNAÐAR ISTRUZIONI PER L'USO DEL SOFTWARE INSTRUKCJA OBSŁUGI OPROGRAMOWANIA INSTRUÇÕES DE UTILIZAÇÃO DO SOFTWARE INSTRUCȚIUNI DE UTILIZARE A SOFTWARE-ULUI NÁVOD NA POUŽÍVANIE SOFTVÉRU NAVODILA ZA UPORABO PROGRAMSKE OPREME INSTRUCCIONES DE USO DEL SOFTWARE INSTRUKTIONER FÖR PROGRAMVARUANVÄNDNING YAZILIM KULLANIM TALIMATLARI TIL BRUG AF SOFTWARE BRUKSANVISNING FOR PROGRAMVARE

**[Instructions for Software Use](#page-2-0)** 3 **[Návod k použití software –](#page-8-0) CZ** 9 **[Gebruiksaanwijzingen voor de software](#page-14-0)** 15 **[Ohjelmiston käyttöohjeet](#page-19-0)** 20 **[Mode d'emploi du logiciel](#page-25-0)** 26 **[Anweisungen für die Softwarenutzung](#page-32-0)** 33 **Οδηγίες χρήσης του [λογισμικού](#page-38-0)** 39 **[Útmutató a szoftver használatához](#page-44-0)** 45 **[Leiðbeiningar um notkun hugbúnaðar](#page-50-0)** 51 **[Istruzioni per l'uso del software](#page-56-0)** 57 **[Instrukcja obsługi oprogramowania](#page-62-0)** 63 **[Instruções de utilização do software](#page-68-0)** 69 **[Instrucțiuni de utilizare a software-ului](#page-74-0)** 75 **[Návod na používanie softvéru](#page-80-0)** 81 **[Navodila za uporabo programske opreme](#page-86-0)** 87 **[Instrucciones de uso del software](#page-92-0)** 93 **[Instruktioner för programvaruanvändning](#page-98-0)** 99 **[Yazılım Kullanım Talimatları](#page-104-0)** 105 **[Til brug af software](#page-110-0)** 111 **[Bruksanvisning for programvare](#page-116-0)** 117

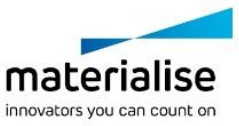

## <span id="page-2-0"></span>Instructions for Software Use

## Description and performance characteristics of Mimics Medical software and plugins

Materialise Mimics Medical, briefly 'Mimics Medical', is a software tool for visualizing and segmenting medical images (such as CT and MRI) and rendering 3D objects. Mimics Medical may be used as a medical device, within the limits of the described below intended use statement.

Mimics Medical may be used to load and process stacks of 2D images from numerous formats including DICOM 3.0 format, BMP, TIFF, JPG and raw images. Once images are processed, they can be used for numerous applications of Engineering on Anatomy including measuring, designing, modeling and 3D printing.

Mimics Medical enables users to control and correct the segmentation of medical images such as CT and MRI-scans. A trained software user can easily and accurately define 3D models, which can then be used in Mimics Medical for visualization, measuring, treatment planning and producing an output file to be used for additive manufacturing (3D printing). Mimics Medical also has functionality for linking to third party software packages.

Mimics Medical can be extended with additional features via plugins. Mimics Medical plugins may be used as a medical device, within the limits of the intended use of Mimics medical.

Mimics Medical is not intended to predict the performance of a medical device.

#### US – Indications for use

Mimics Medical is intended for use as a software interface and image segmentation system for the transfer of medical imaging information to an output file. Mimics Medical is also intended for measuring and treatment planning.

The Mimics Medical output can be used for the fabrication of physical replicas of the output file using traditional or additive manufacturing methods.

The physical replica can be used for diagnostic purposes in the field of orthopedic, maxillofacial and cardiovascular applications.

Mimics Medical should be used in conjunction with expert clinical judgement.

## EU & ROW – Intended purpose

Mimics Medical is intended for use as a software interface and image segmentation system for the transfer of medical imaging information to an output file. Mimics Medical is also intended for measuring and treatment planning.

The Mimics Medical output can be used for the fabrication of physical replicas of the output file using traditional or additive manufacturing methods.

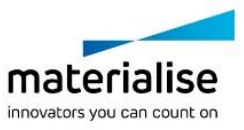

The physical replica can be used for diagnostic purposes in the field of orthopedic, maxillofacial, and cardiovascular applications.

Mimics Medical should be used in conjunction with expert clinical judgement.

## **Contraindications**

Please note that Mimics Medical is not intended for mammography imaging.

## Warnings and recommendations

Mimics Medical should only be used by trained medical professionals. To engage in the experience, we recommend that all users participate in a training offered by a Materialise expert.

As stipulated in the End User License Agreement, Materialise warrants during the Warranty Period that Mimics Medical shall operate substantially in accordance with the functional specifications in the Documentation. Any other warranty, whether express or implied, including but not limited to any warranty regarding fitness for purpose, safety, performance or effectiveness aspects of the medical application or device for which Mimics Medical is used, is disclaimed. The output of (semi-)automatic segmentation functionality in Mimics Medical should always be verified by the user before being used for any purpose.

Inter-slice and in-slice distance of less than 1mm are recommended for treatment decisions based on 3D reconstructions for pre-operative planning or 3D printing.

Mimics Medical displays measurements with 4 digits behind the decimal point. Accuracy of measurements is limited by the pixel size of the images.

Python scripts written by the user should always be validated by the user before being used for any purpose. Python scripts written for previous versions of Mimics Medical should be revalidated by the user before being applied with the present version.

For a patient or user in the European Union and in countries with identical regulatory regime (Regulation 2017/745/EU on Medical Devices): if, during the use of this device or as a result of its use, a serious incident has occurred, please report it to the manufacturer and/or its authorized representative and to your national authority.

## Best-practice tips and precautions

Caution: Federal law (USA) restricts this device to sale by or on the order of a physician.

Mimics Medical can also be used by biomedical engineers or personnel equivalent by training or experience. Their results should be used in conjunction with expert clinical judgement.

Be advised that the quality of medical images determines the accuracy of the 3D model in Mimics Medical. Scanning protocols are left to the discretion of the user; however, we recommend that industry standards are referenced and followed. Only images obtained less than six months before should be used for planning and/or evaluating treatment options.

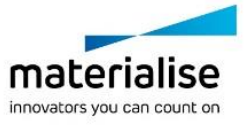

Please be aware that the DICOM coordinate system is reset for each DICOM series originating from all Hitachi scanners and from Siemens Symphony, Sonata, and Harmony scanners with software versions older than Syngo MR B13.

#### Instructions for use

## Installing Mimics Medical

Start the installation by launching the downloaded installation file (\*.msi format). If this triggers the User Account Control to ask permission to make changes to your device, click 'Yes'. After this, the Setup Wizard will guide you through the installation. In every next dialog box, select your preferred options and choose 'Next' to continue. Do the actual installation by choosing 'Install', a progress bar will keep you up to date about the status.

If the application is installed successfully, the Finish dialog will appear, allowing you to complete the installation (click 'Finish').

If a new major, minor or bugfix release is distributed, installation is done in the same way as described above. The installer file will automatically overwrite (in case of a bugfix release) or install next to the already available versions. When starting the new version, you can choose whether or not to import the settings from the previous version.

## Starting Mimics Medical

After successfully installing the software on your PC, double click the Mimics Medical icon. You may also click on the **Start Button** → **All Programs** → **Materialise Software** → **Mimics Medical** to begin. Be sure to select the *Medical edition* for clinical applications.

Materialise software is protected by a key file. When you start Mimics Medical for the first time or when your key has expired, the Key Request Wizard will automatically start up to assist you with the registration process. Available options are explained in the **User Guide**. We recommend that you select 'instant activation' in the Key Request Wizard. This will automatically renew your license Key File when it expires as long as you have internet access.

## Installing Mimics Medical Plugins

First check if Mimics Medical is installed and activated properly. From the Materialise website download the plugin and run the installer. After completing the installation wizard successfully, launch Mimics. You can verify correct installation by going to **Help** → **About** and check if the plugin is listed in the about box. Before use, consult the user guide of the plugin available under **Plugin Guides** menu.

Some plugins may require separate activation, go to the key request wizard to initiate the activation process.

#### Minimum system requirements

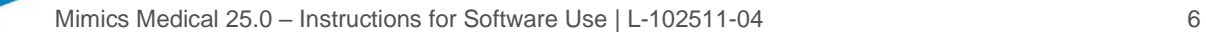

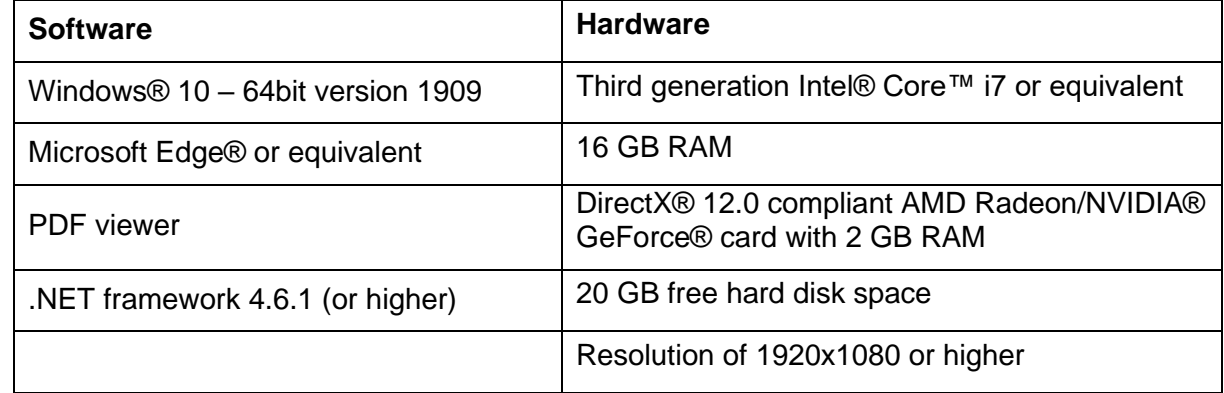

Note: Other qualifications may apply. When working with datasets larger than 1GB the system should comply with the minimum system requirements. Advanced segmentation tools such as Smart Expand, and Coronary segmentation require hardware as specified in the minimum requirements even for smaller datasets. When working with 4D or multi stack data, the amount of RAM needed increases as you import more image series into the project. To use Mimics Viewer service for auto segmentation or case sharing, minimum internet connection speed of 2Mbps is required. When using CT Heart automatic segmentation, CPU must be compatible with AVX2 (Advanced Vector Extensions).

It is recommended to use our software within a hardware and/or network environment in which cyber security controls have been implemented including anti-virus and use of firewall. It is also recommended not to leave the workstation on which Mimics Medical is running, unattended and to ensure the workstation is password protected.

## Description of Symbols

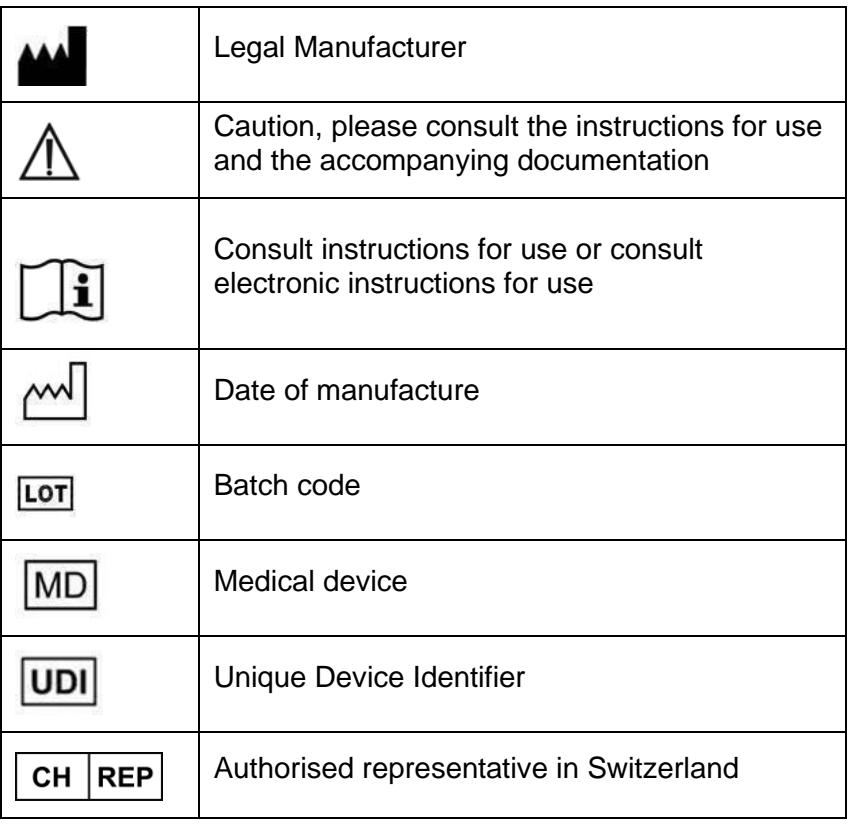

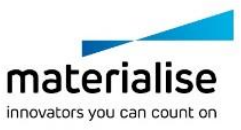

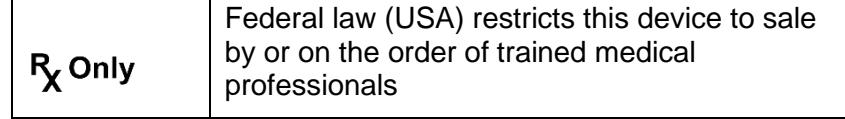

IFU for Mimics Medical is supplied in electronic form in PDF format on [www.materialise.com/electronic-instructions-for-use.](http://www.materialise.com/electronic-instructions-for-use) Paper version may be requested by emailing [leaflet@materialise.be](mailto:leaflet@materialise.be) and will be provided within 7 calendar days at no additional cost.

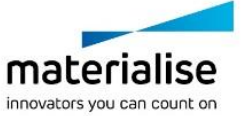

## Manufacturer contact details

#### **Manufactured by:**

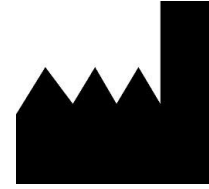

Materialise NV Technologielaan 15 3001 Leuven, Belgium Phone: +32 16 39 66 11 [http://www.materialise.com](http://www.materialise.com/)

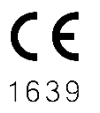

Mimics Medical is a CE-marked product

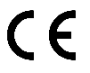

Mimics plugins are class I medical device software

Australian Sponsor: Emergo Australia; Level 20, Tower II Darling Park; 201 Sussex Street; Sydney NSW 2000; Australia

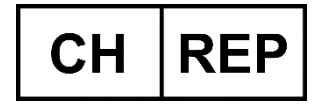

**CH authorized representative:** MDSS CH GmbH Laurenzenvorstadt 61 5000 Aarau Switzerland

This document is issued in JUNE 2022.

© 2022 – Materialise NV. All rights reserved.

Materialise, the Materialise logo and the Mimics product name are trademarks of Materialise NV.

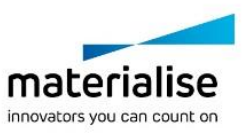

## <span id="page-8-0"></span>Návod k použití software – CZ

## Popis a výkonnostní charakteristiky softwaru a modulů plug-in Mimics Medical

Materialise Mimics Medical, zkráceně "Mimics Medical", je softwarový nástroj pro vizualizaci a segmentování lékařských snímků (jako jsou CT a MRI) a renderování 3D objektů. Software Mimics Medical lze používat jako zdravotnický prostředek v rámci omezení uvedených níže v Prohlášení o zamýšleném použití.

Mimics Medical lze použít k načítání a zpracovávání stohů 2D snímků z různých formátů, včetně formátů DICOM 3.0, BMP, TIFF, JPG a nezpracovaných snímků. Po jejich zpracování lze snímky použít pro různé aplikace v rámci "Engineering on Anatomy", včetně navrhování, modelování a 3D tisku.

Mimics Medical umožňuje uživatelům řídit a opravit segmentaci lékařských snímků, jako jsou CT a MR skeny. Vyškolený uživatel softwaru může snadno a přesně definovat 3D modely, které pak mohou být použity v softwaru Mimics Medical pro vizualizaci, měření, plánování léčby a tvorbu výstupního souboru používaného pro aditivní výrobu (3D tisk). Mimics Medical má také funkce pro propojení se softwarovými balíčky jiných výrobců.

Mimics Medical lze rozšířit o další funkce pomocí modulů plug-in. Moduly plug-in Mimics Medical lze používat jako zdravotnický prostředek v rámci omezení zamýšleného použití Mimics Medical.

Software Mimics Medical není určen k předvídání výkonnosti zdravotnického prostředku.

## USA – Indikace k použití

Software Mimics Medical je určen k použití jako softwarové rozhraní a obrazový segmentační systém pro přenos informací o lékařském zobrazování do výstupního souboru. Software Mimics Medical je rovněž určen k měření a k plánování léčby.

Výstup z aplikace Mimics Medical lze využít k výrobě fyzických replikací výstupního souboru pomocí tradičních nebo aditivních výrobních metod.

Fyzická replikace může být použita pro diagnostické účely v oblasti ortopedických, maxilofaciálních a kardiovaskulárních aplikací.

Software Mimics Medical by měl být používán ve spojení s odborným klinickým úsudkem.

## EU a zbytek světa – Zamýšlené použití

Software Mimics Medical je určen k použití jako softwarové rozhraní a obrazový segmentační systém pro přenos informací o lékařském zobrazování do výstupního souboru. Software Mimics Medical je rovněž určen k měření a k plánování léčby.

Výstup z aplikace Mimics Medical lze využít k výrobě fyzických replikací výstupního souboru pomocí tradičních nebo aditivních výrobních metod.

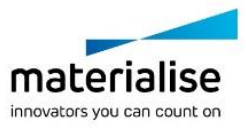

Fyzická replikace může být použita pro diagnostické účely v oblasti ortopedických, maxilofaciálních a kardiovaskulárních aplikací.

Software Mimics Medical by měl být používán ve spojení s odborným klinickým úsudkem.

## Kontraindikace

Upozorňujeme, že software Mimics Medical není určen k zobrazování pomocí mamografie.

## Varování a doporučení

Zdravotnický software Mimics Medical by měl být používán pouze vyškolenými profesionály. Máte-li zájem o získání těchto zkušeností, doporučujeme, aby se všichni uživatelé zúčastnili školení nabízeného odborníkem společnosti Materialise.

Jak je uvedeno v licenční smlouvě s koncovým uživatelem, společnost Materialise poskytuje záruku během záruční doby, že software Mimics Medical bude fungovat v podstatné míře v souladu s funkčními specifikacemi v dokumentaci. Jakákoli jiná záruka, ať už výslovná nebo implicitní, včetně mimo jiné jakékoli záruky týkající se vhodnosti pro daný účel, bezpečnosti, výkonu nebo účinnosti lékařského použití nebo zařízení, pro které je použit software Mimics Medical, je odmítána. Výstup (poloautomatické) funkce segmentace v aplikaci Mimics Medical by měl být vždy před použitím k libovolnému účelu ověřen uživatelem.

Při přijímání rozhodnutí na základě 3D rekonstrukcí pro předoperační plánování nebo 3D tisk se doporučuje použití tloušťky řezu a tloušťky mezi jednotlivými řezy menší než 1 mm.

Software Mimics Medical zobrazuje měření se 4 místy za desetinnou čárkou. Přesnost měření je omezena velikostí pixelů obrázků.

Skripty v jazyce Python napsané uživatelem by měly být před použitím k jakémukoli účelu vždy ověřeny uživatelem. Text Python, zapsaný pro předchozí verze softwaru Mimics Medical by měl být uživatelem před použitím pro aktuální verzi opětovně ověřen.

Pro pacienty nebo uživatele v Evropské unii a v zemích se stejným regulačním režimem (nařízení Evropského parlamentu a Rady 2017/745/EU o zdravotnických prostředcích): Pokud během používání tohoto prostředku nebo v důsledku jeho použití došlo k závažnému incidentu, oznamte to výrobci a/nebo jeho autorizovanému zástupci a příslušnému vnitrostátnímu orgánu.

## Tipy a opatření pro správnou praxi

Upozornění: Federální zákony (USA) omezují prodej tohoto zařízení pouze pro lékaře nebo na objednávku lékaře.

Mimics Medical mohou být také používány biomedicínskými inženýry nebo personálem, který má rovnocenné školení nebo zkušenosti. Výsledky by měly být použity ve spojení s odborným klinickým úsudkem.

Vezměte prosím na vědomí, že kvalita lékařských snímků určuje přesnost 3D modelu v softwaru Mimics Medical. Protokoly o skenování jsou ponechány na uvážení uživatele, doporučujeme však brát v potaz a dodržovat průmyslové standardy. Pro plánování a/nebo

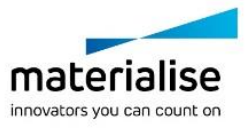

hodnocení možností léčby by měly být použity pouze snímky, které byly pořízeny pouze v období posledních šesti měsíců.

Vezměte prosím na vědomí, že souřadnicový systém Dicom je resetován pro každou sérii Dicom pocházející ze všech skenerů Hitachi a Siemens Symphony, Sonata a Harmony s verzí softwaru starší než Syngo MR B13.

## Návod k použití

#### Instalace softwaru Mimics Medical

Instalaci zahájíte spuštěním staženého instalačního souboru (formát \*.msi). Pokud to vede k žádosti nástroje Řízení uživatelských účtů o povolení provést změny v zařízení, klikněte na tlačítko 'Ano'. Poté vás instalací provede Průvodce instalací. V každém dalším dialogovém okně vyberte preferované možnosti a pokračujte volbou 'Další'. Samotnou instalaci provedete výběrem možnosti 'Instalovat', o jejímž stavu vás bude informovat ukazatel průběhu.

Pokud byla aplikace úspěšně nainstalována, zobrazí se dialogové okno Dokončit, které vám umožní dokončit instalaci (klikněte na tlačítko ,Dokončit').

Pokud je distribuováno nové hlavní, vedlejší nebo opravné vydání, instalace se provádí stejným způsobem, jak je popsáno výše. Instalační soubor se automaticky přepíše (v případě opravného vydání) nebo nainstaluje vedle již dostupných verzí. Při spuštění nové verze můžete zvolit, zda chcete importovat nastavení z předchozí verze.

## Spuštění softwaru Mimics Medical

Po instalaci softwaru do počítače dvakrát klikněte na ikonu Mimics Medical. Začít můžete také kliknutím na **tlačítko Start (spustit)** → **All Programms (Všechny programy)** → **Materialise Software** → **Mimics Medical**. Ujistěte se, že jste vybrali *verzi Medical (pro zdravotnictví)* pro klinické aplikace.

Software Materialise je chráněn klíčovým souborem. Při prvním spuštění softwaru Mimics Medical nebo po vypršení platnosti vašeho klíče, se automaticky spustí Průvodce požadavkem na klíč, který vám pomůže s registračním procesem. Dostupné možnosti jsou vysvětleny v **uživatelské příručce**. Doporučujeme vybrat v průvodci požadavku na klíč možnost "instant activation" (okamžitá aktivace). Tím dojde k automatickému obnovení licenčního klíčového souboru po vypršení platnosti, pokud máte přístup k internetu.

## Instalace modulů plug-in Mimics Medical

Nejprve zkontrolujte, zda je software Mimics Medical správně nainstalován a aktivován. Na webu společnosti Materialise si stáhněte modul plug-in a spusťte instalační program. Po úspěšném dokončení průvodce instalací spusťte software Mimics. Správnou instalaci můžete ověřit tak, že přejdete do nabídky **Help (nápověda)** →**About (o programu)** a zkontrolujete, zda je modul plug-in uveden v seznamu. Před použitím si přečtěte uživatelskou příručku k

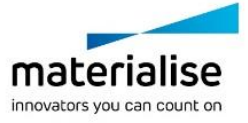

modulu plug-in, která je k dispozici v nabídce **Plugin Guides (Příručky pro moduly plugin)**.

Některé moduly plug-in mohou vyžadovat samostatnou aktivaci. Přejděte do průvodce požadavkem na klíč a iniciujte proces aktivace.

## Minimální požadavky na systém

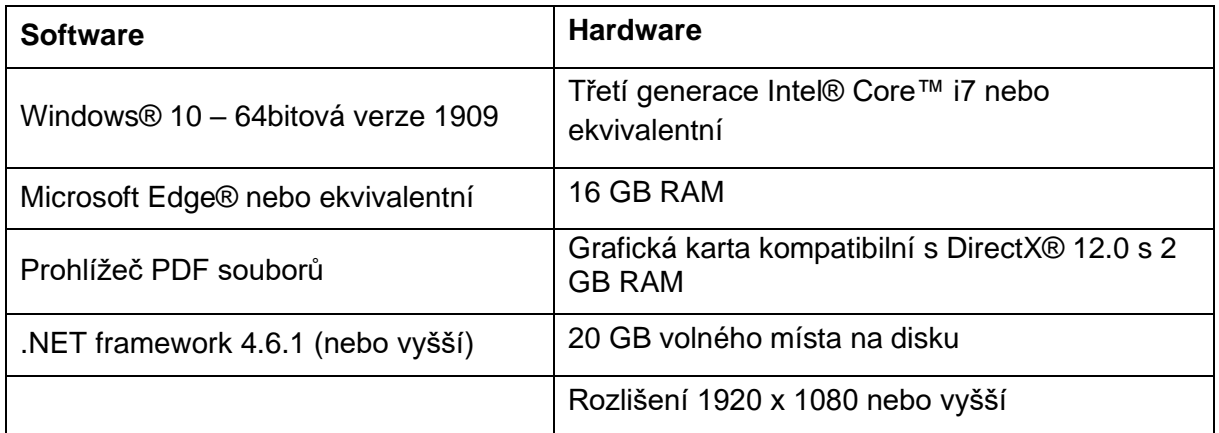

Poznámka: Mohou platit další kritéria. Při práci s datovými sadami většími než 1 GB musí systém vyhovovat doporučeným požadavkům na systém. Moderní segmentační nástroje, jako je Smart Expand a Coronary Segmentation, vyžadují hardware specifikovaný v doporučených požadavcích i pro menší datové sady. Při práci s 4D nebo s více zásobníky dat se při importu více obrazových řad do projektu zvyšuje potřeba RAM. Chcete-li používat službu Mimics Viewer pro automatickou segmentaci nebo sdílení případů, je vyžadována minimální rychlost internetového připojení 2 Mb/s. Při použití automatické segmentace CT Heart musí být procesor kompatibilní s AVX2 (Advanced Vector Extensions, tj. pokročilá rozšíření vektorů).

Doporučuje se používat náš software v hardwarovém a/nebo síťovém prostředí, ve kterém jsou zavedeny kybernetické bezpečnostní kontroly včetně antiviru a použití brány firewall. Doporučuje se také nenechávat pracovní stanici, na které je spuštěn program Mimics Medical, bez dozoru a zajistit, aby byla pracovní stanice chráněna heslem.

## Popis symbolů použitých v poli "About" (o programu)

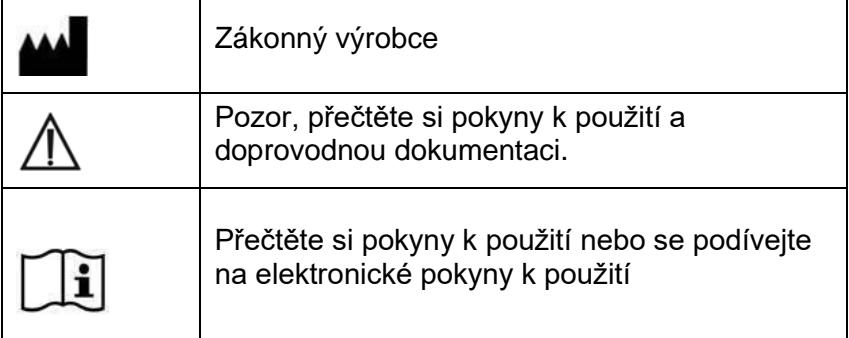

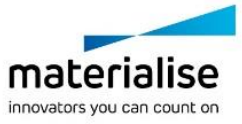

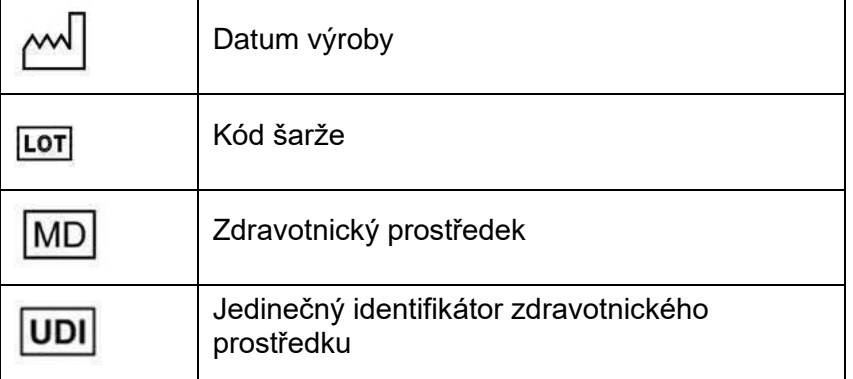

Návod k použití softwaru Mimics Medical je dodáván v elektronické podobě ve formátu PDF na [www.materialise.com/electronic-instructions-for-use.](http://www.materialise.com/electronic-instructions-for-use) Papírovou verzi lze vyžádat zasláním e-mailu na [leaflet@materialise.be.](mailto:leaflet@materialise.be) Obdržíte ji do 7 kalendářních dnů zdarma.

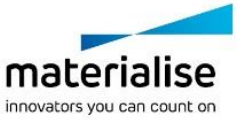

## Kontaktní údaje výrobce

#### **Výrobce:**

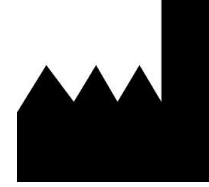

Materialise NV Technologielaan 15 3001 Leuven, Belgie Telefon: +32 16 39 66 11 [http://www.materialise.com](http://www.materialise.com/)

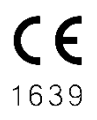

Mimics Medical je výrobek s označením CE

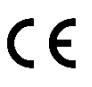

Moduly plug-in Mimics jsou softwarem pro zdravotnické prostředky třídy I

Tento dokument byl vydán v ČERVNU 2022.

© 2022 – Materialise NV. Všechna práva vyhrazena.

Materialise, logo Materialise a názvy produktů Mimics jsou ochranné známky společnosti Materialise NV.

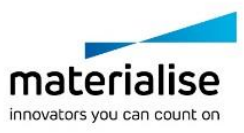

## <span id="page-14-0"></span>Gebruiksaanwijzingen voor de software

### Beschrijving en prestatiekenmerken van Mimics Medical-software en plug-ins

Materialise Mimics Medical, in het kort 'Mimics Medical', is een softwareprogramma dat toelaat medische beeldvorming (zoals CT en MRI) te visualiseren en segmenteren en driedimensionale objecten weer te geven. Mimics Medical kan worden gebruikt als medisch hulpmiddel, binnen de grenzen van het hieronder beschreven bedoelde gebruik.

Mimics Medical kan gebruikt worden om stapels tweedimensionale afbeeldingen van allerlei formaten, waaronder DICOM 3.0, BMP, TIFF, JPG en onbewerkte beelden, in te laden en te verwerken. Zodra beelden verwerkt zijn, kunnen ze voor vele 'Engineering on Anatomy' doeleinden gebruikt worden, zoals meting, ontwerp, modellering en 3D printen.

Mimics Medical stelt gebruikers in staat de segmentatie van medische beeldvorming, zoals CT en MRI scans, te controleren en te verbeteren. Opgeleide softwaregebruikers kunnen gemakkelijk en nauwkeurig 3D-modellen definiëren die vervolgens in Mimics Medical worden gebruikt voor de visualisering, meting, planning van behandelingen en de productie van outputbestanden voor additieve vervaardiging (3D-printing) worden gebruikt. Aan Mimics Medical kunnen ook softwarepakketten van derden worden gekoppeld.

Mimics Medical kan worden uitgebreid met extra functies via plug-ins. Mimics Medical plugins kunnen worden gebruikt als medisch hulpmiddel, binnen de grenzen van het beoogde gebruik van Mimics medical.

Mimics Medical is niet bedoeld om de prestaties van een medisch hulpmiddel te voorspellen.

## VS – Gebruiksindicaties

Mimics Medical is bedoeld voor gebruik als software-interface en beeldsegmentatiesysteem voor de transfer van medische beeldvormingsinformatie naar een outputbestand. Mimics Medical is ook bedoeld voor meting en planning van behandelingen.

De output van Mimics Medical kan worden gebruikt voor de productie van fysieke replica's van het outputbestand aan de hand van traditionele of additieve productiemethoden.

De fysieke replica's kunnen worden gebruikt om diagnoses te stellen in het domein van orthopedische, maxillofaciale en cardiovasculaire toepassingen.

Bij gebruik van Mimics Medical is steeds een deskundig klinisch oordeel vereist.

## EU en RvW – Beoogd gebruik

Mimics Medical is bedoeld voor gebruik als software-interface en beeldsegmentatiesysteem voor de transfer van medische beeldvormingsinformatie naar een outputbestand. Mimics Medical is ook bedoeld voor meting en planning van behandelingen.

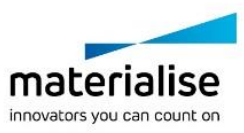

De output van Mimics Medical kan worden gebruikt voor de productie van fysieke replica's van het outputbestand aan de hand van traditionele of additieve productiemethoden.

De fysieke replica's kunnen worden gebruikt om diagnoses te stellen in het domein van orthopedische, maxillofaciale en cardiovasculaire toepassingen.

Bij gebruik van Mimics Medical is steeds een deskundig klinisch oordeel vereist.

### Contra-indicaties

Mimics Medical is niet bedoeld voor mammografische beeldvorming.

#### Waarschuwingen en aanbevelingen

Mimics Medical software mag uitsluitend gebruikt worden door opgeleide medische vakmensen. Om de ervaring te verbeteren, raden we aan dat alle gebruikers aan een training van een Materialise-expert deelnemen.

Zoals bepaald in de licentieovereenkomst voor eindgebruikers, garandeert Materialise gedurende de garantieperiode dat Mimics Medical grotendeels zal werken in overeenstemming met de functionele specificaties in de documentatie. Elke andere garantie, expliciet of impliciet, inclusief maar niet beperkt tot enige garantie met betrekking tot geschiktheid voor het doel, veiligheid, prestaties of effectiviteit van de medische toepassing of het apparaat waarvoor Mimics Medical wordt gebruikt, wordt afgewezen. De output van (semi-)automatische segmentatiefuncties in Mimics Medical moet voor elke toepassing door de gebruiker worden gecontroleerd.

Een inter-slice en in-slice afstand van minder dan 1mm wordt aanbevolen voor behandelingsbeslissingen gebaseerd op 3D reconstructies voor pre-operatieve planning of 3D printen.

Mimics Medical geeft meetwaarden weer met 4 cijfers na de decimale punt. De nauwkeurigheid van de metingen is beperkt door de pixelgrootte van de beelden.

Door de gebruiker geschreven Python scripts moeten voor elk doel door de gebruiker worden gevalideerd. Python scripts geschreven voor vorige versies van Mimics Medical moeten opnieuw gevalideerd worden door de gebruiker alvorens toegepast te worden op de huidige versie.

Voor een patiënt of gebruiker in de Europese Unie en in landen met een identiek regelgevingssysteem (Verordening 2017/745/EU betreffende medische hulpmiddelen): als zich tijdens het gebruik van dit hulpmiddel of als gevolg van het gebruik ervan een ernstig incident voordoet, moet u dit aan de fabrikant en/of zijn gemachtigde vertegenwoordiger en aan uw nationale autoriteit melden.

#### 'Best practice' tips en voorzorgsmaatregelen

Let op: volgens de federale wetgeving van de VS mag dit hulpmiddel uitsluitend door of op voorschrift van een arts worden verkocht.

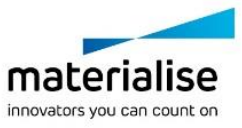

Mimics Medical kan ook worden gebruikt door biomedische ingenieurs of door personeel dat gelijkwaardig is door opleiding of ervaring. Bij gebruik van de resultaten is steeds een deskundig klinisch oordeel vereist.

Houd er rekening mee dat de kwaliteit van de medische beeldvorming de accuraatheid van het 3D model in Mimics Medical bepaalt. Scanprotocollen worden aan de discretie van de gebruiker overgelaten, maar we verwijzen naar de industrienormen en raden aan ze te volgen. Enkel beelden die minder dan zes maanden eerder werden gemaakt, mogen worden gebruikt voor het plannen en/of evalueren van behandelingsopties.

Let erop dat het DICOM-coördinatensysteem opnieuw wordt ingesteld voor elke DICOMreeks die afkomstig is van alle Hitachi-scanners en van Siemens Symphony-, Sonata- en Harmony-scanners met softwareversies ouder dan Syngo MR B13.

#### Instructies voor gebruik

### Mimics Medical installeren

Begin met de installatie door het gedownloade installatiebestand (\*.msi-indeling) te openen. Klik op 'Ja' als de gebruikersaccountcontrole u toestemming vraagt om wijzigingen aan uw apparaat aan te brengen. Hierna zal de installatiewizard u door de installatie leiden. Selecteer in elk volgend dialoogvenster de gewenste opties en kies 'Volgende' om verder te gaan. Voer de eigenlijke installatie uit door 'Installeren' te kiezen; een voortgangsbalk houdt u op de hoogte van de installatiestatus.

Als de toepassing met succes is geïnstalleerd, verschijnt het dialoogvenster Voltooien, waarmee u de installatie kunt voltooien (klik op 'Voltooien').

Als er een nieuwe major, minor of bugfix-versie wordt vrijgegeven, gebeurt de installatie op dezelfde manier als hierboven beschreven. Het installatiebestand zal automatisch de beschikbare versies overschrijven (in geval van een bugfix-versie) of ernaast installeren. Bij het opstarten van de nieuwe versie kunt u kiezen of u de instellingen van de vorige versie wilt importeren of niet.

## Mimics Medical opstarten

Dubbelklik nadat de software met succes op uw PC is geïnstalleerd, op het Mimics Medicalicoon. Om te beginnen, kunt ook op **Start** → **Alle programma's** → **Materialise Software** → **Mimics Medical** klikken. Zorg ervoor dat u de *Medical-editie* voor klinische toepassingen selecteert.

Materialise software is beveiligd met een licentiesleutelbestand (key file). Wanneer u Mimics Medical de eerste keer opstart of wanneer uw sleutel vervallen is, zal de 'Key Request Wizard' automatisch opstarten om u te helpen bij het registratieproces. De beschikbare opties worden in de **User Guide** uitgelegd. We raden u aan 'instant activation' te selecteren in de Key Request Wizard. Dit zal uw licentiesleutelbestand automatisch vernieuwen wanneer het vervalt, indien u toegang heeft tot het internet.

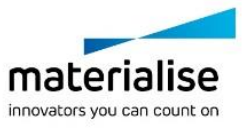

## Mimics Medical plug-ins installeren

Controleer eerst of Mimics Medical correct is geïnstalleerd en geactiveerd. Download de plug-in op de website van Materialise en voer het installatieprogramma uit. Start Mimics nadat u de installatiewizard met succes voltooid hebt. U kunt de correcte installatie controleren door naar **Help** → **About** te gaan en te controleren of de plug-in in het vak Over staat. Ga voor gebruik naar de gebruikershandleiding van de plug-in die in het menu **Plugin Guides** beschikbaar is.

Sommige plug-ins vereisen mogelijk een aparte activering. Ga naar de wizard voor het aanvragen van een sleutel om het activeringsproces te starten.

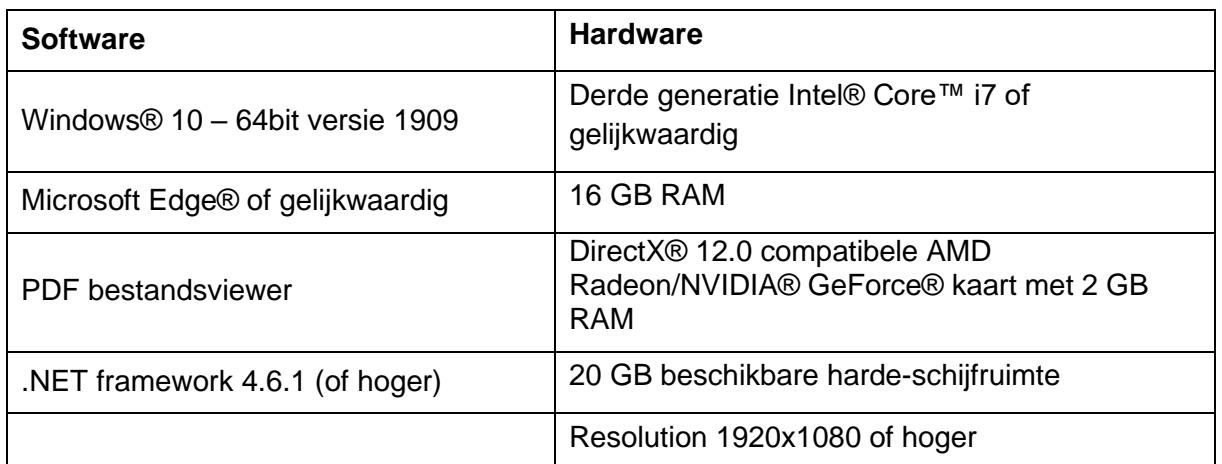

## Minimale systeemvereisten

Opmerking: andere kwalificaties kunnen van toepassing zijn. Om te werken met datasets groter dan 1GB moet het systeem voldoen aan de aanbevolen systeemvereisten. Geavanceerde segmentatietools als 'Smart Expand' en 'Coronary segmentation' vereisen de aanbevolen hardware, zelfs voor kleinere datasets. Bij het werken met 4D- of multi-stack-data neemt de benodigde hoeveelheid RAM toe naarmate u meer beeldreeksen in het project importeert. Om de Mimics Viewer-service voor automatische segmentatie of het delen van casussen te gebruiken, is een internetverbinding met een snelheid van minimaal 2 Mbps vereist. Bij gebruik van CT Heart automatische segmentatie moet de CPU compatibel zijn met AVX2 (geavanceerde vectoruitbreidingen).

Het wordt aangeraden onze software te gebruiken binnen een hardware en/of software omgeving waarin cyber security controls geïmplementeerd zijn, inclusief antivirus en firewall. Het wordt ook aanbevolen om het werkstation waarop Mimics Medical draait, niet onbeheerd achter te laten en ervoor te zorgen dat het werkstation met een wachtwoord is beveiligd.

## Beschrijving van de symbolen

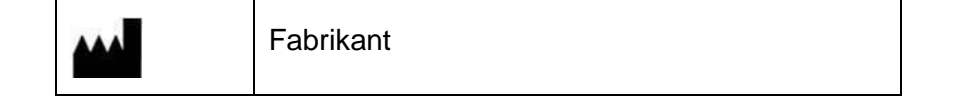

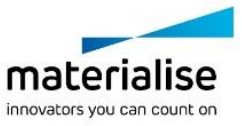

∧

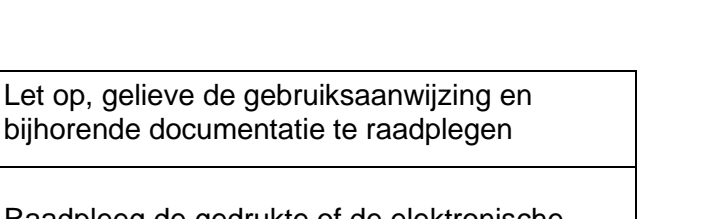

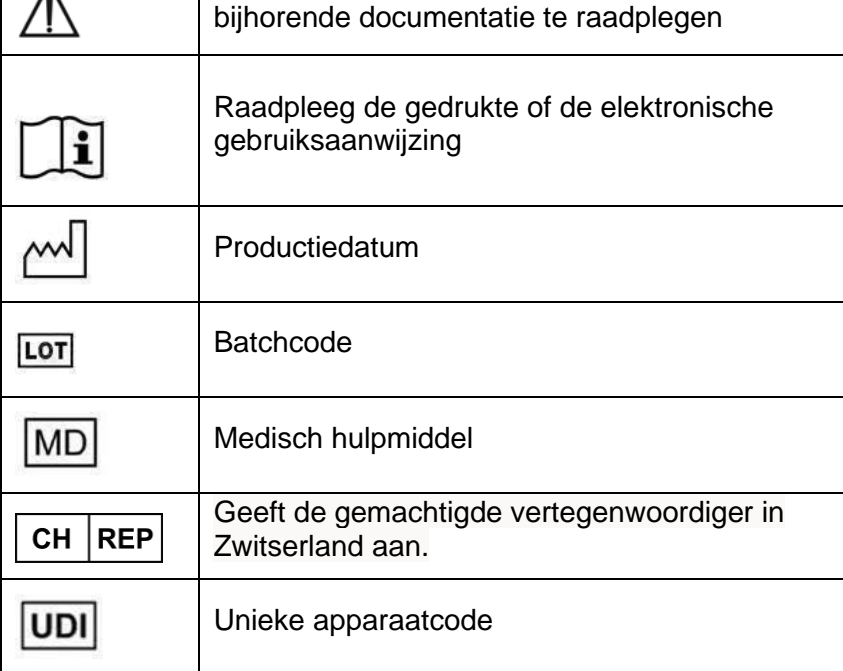

De gebruiksaanwijzing voor Materialise Mimics Medical wordt in elektronische vorm in pdfformaat geleverd o[p www.materialise.com/electronic-instructions-for-use.](http://www.materialise.com/electronic-instructions-for-use) Een gedrukte versie kan worden aangevraagd door een e-mail naar [leaflet@materialise.be](mailto:leaflet@materialise.be) te sturen en wordt zonder meerprijs binnen 7 kalenderdagen verstrekt.

## Contactgegevens van de fabrikant

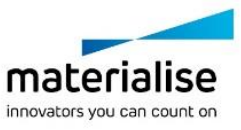

#### **Vervaardigd door:**

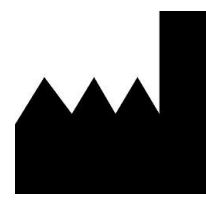

Materialise NV Technologielaan 15 3001 Leuven, België Telefoon: +32 16 39 66 11 [http://www.materialise.com](http://www.materialise.com/)

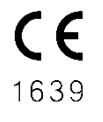

Mimics Medical is een product met CE-markering.

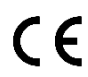

Mimics plug-ins zijn software voor medische hulpmiddelen van klasse I.

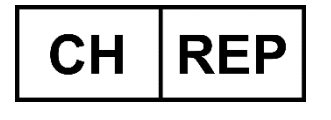

**CH Gemachtigde vertegenwoordiger:** MDSS CH GmbH Laurenzenvorstadt 61 5000 Aarau **Zwitserland** 

Dit document is in JUNI 2022 uitgegeven.

© 2022 – Materialise NV. Alle rechten voorbehouden.

Materialise, het Materialise logo en de Mimics productnaam zijn handelsmerken van Materialise NV.

## <span id="page-19-0"></span>Ohjelmiston käyttöohjeet

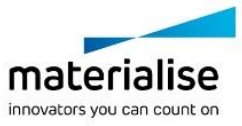

## Mimics Medical - ohjelmiston ja lisäosien kuvaus ja suorituskykyominaisuudet

Materialise Mimics Medical, lyhyesti Mimics Medical" Mimics Medical -laitetta voidaan käyttää lääkinnällisenä laitteena seuraavan käyttöaiheilmoituksen rajoissa.

Mimics Medical -ohjelmistoa voidaan käyttää 2D-kuvapinojen lataamiseen ja käsittelyyn useista eri muodoista, kuten DICOM 3.0 -muodosta, BMP-, TIFF-, JPG- ja RAW-kuvista. Kuvankäsittelyn jälkeen niitä voidaan käyttää monissa Engineering on Anatomy sovelluksissa, mukaan lukien mittauksissa, suunnittelussa, mallinnuksessa ja 3Dtulostuksessa.

Mimics Medical antaa käyttäjille mahdollisuuden hallita ja korjata lääketieteellisten kuvien, kuten TT- ja MRI-kuvien segmentointia. Koulutettu ohjelmiston käyttäjä voi helposti ja tarkasti määrittää 3D-malleja, joita voidaan sitten käyttää Mimics Medical -ohjelmistossa visualisointiin, mittaukseen, hoidon suunnitteluun ja tulostustiedoston tuottamiseen käytettäväksi kolmiulotteisessa tulostuksessa (3D-tulostus). Mimics Medical -ohjelmistossa on myös toiminnallisuus yhteyden muodostamiseksi kolmansien osapuolten ohjelmistopaketteihin.

Mimics Medical -ohjelmiston toimintoja voidaan laajentaa lisäosien avulla. Mimics Medical lisäosia voidaan käyttää lääkinnällisenä laitteena Mimics Medical -ohjelmiston käyttötarkoituksen rajoissa.

Mimics Medical -ohjelmistoa ei ole tarkoitettu ennustamaan lääkinnällisen laitteen toimintaa.

## Yhdysvallat – Käyttöaiheet

Mimics Medical on tarkoitettu käytettäväksi ohjelmistoliittymänä ja kuvansegmentointijärjestelmänä DICOM-kuvannustietojen siirtämisessä lääketieteelliseltä skannerilta tulostustiedostoon. Mimics Medical on tarkoitettu myös mittaukseen ja hoidon suunnitteluun.

Mimics Medical -tulostetta voidaan käyttää fyysisten jäljennösten valmistamiseen tulostustiedostosta perinteisillä tai 3D-tulostusmenetelmillä.

Fyysistä jäljennöstä voidaan käyttää diagnosointiin ortopedisissä, suu- ja leukakirurgisissa sekä sydän- ja verisuonisovelluksissa.

Mimics Medical -ohjelmistoa tulee käyttää yhdessä muiden diagnostiikkatyökalujen ja asiantuntevan kliinisen arvioinnin kanssa.

## EU JA ROW – käyttötarkoitus

Mimics Medical on tarkoitettu käytettäväksi ohjelmistoliittymänä ja kuvansegmentointijärjestelmänä DICOM-kuvannustietojen siirtämisessä lääketieteelliseltä skannerilta tulostustiedostoon. Mimics Medical on tarkoitettu myös mittaukseen ja hoidon suunnitteluun.

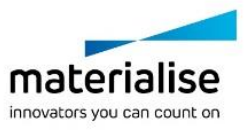

Mimics Medical -tulostetta voidaan käyttää fyysisten jäljennösten valmistamiseen tulostustiedostosta perinteisillä tai 3D-tulostusmenetelmillä.

Fyysistä jäljennöstä voidaan käyttää diagnosointiin ortopedisissä, suu- ja leukakirurgisissa sekä sydän- ja verisuonisovelluksissa.

Mimics Medical -ohjelmistoa tulee käyttää yhdessä muiden diagnostiikkatyökalujen ja asiantuntevan kliinisen arvioinnin kanssa.

#### Vasta-aiheet

Huomaa, että Mimics Medical -laitetta ei ole tarkoitettu mammografiakuvantamiseen.

#### Varoitukset ja suositukset

Mimics Medical -ohjelmistoa saavat käyttää vain koulutetut lääketieteen ammattilaiset. Käyttökokemuksen parantamiseksi suosittelemme, että kaikki käyttäjät osallistuvat Materialise-asiantuntijan tarjoamaan koulutukseen.

Materialise takaa takuuaikana, että Mimics Medical toimii dokumentaation toiminnallisten määritysten mukaisesti, kuten loppukäyttäjän lisenssisopimuksessa on määritelty. Kaikki muut takuut, mukaan lukien nimenomaiset tai oletetut, mukaan lukien takuut lääketieteellisen sovelluksen tai laitteen sopivuudesta tiettyyn tarkoitukseen, turvallisuudesta, toimivuudesta tai tehokkuudesta, kun sen kanssa käytetään Mimics Medicalia, kiistetään. Käyttäjän on aina varmistettava Mimics Medicalin (puoliautomaattinen) segmentointitoiminto ennen käyttöä.

3D-rekonstruktioihin perustuvissa hoitopäätöksissä suositellaan alle 1 mm:n leikeväliä leikkausta edeltävää suunnittelua tai 3D-tulostusta varten.

Mimics Medical näyttää mittaukset neljän desimaalin tarkkuudella. Kuvien pikselikoko rajoittaa mittausten tarkkuutta.

Käyttäjän on vahvistettava käyttäjän kirjoittamat Python-komentosarjat ennen niiden käyttöä mihinkään tarkoitukseen. Käyttäjän on uudelleenvahvistettava aiemmille Mimics Medical ohjelmistoversioille kirjoitetut Python-komentosarjat ennen käyttöä nykyisessä versiossa.

Euroopan unionin alueella tai vastaavan lainsäädännön maissa (Euroopan parlamentin ja neuvoston asetus (EU) 2017/745 lääkinnällisistä laitteista) olevat potilaat ja käyttäjät: jos tämän laitteen käytön aikana tai sen käytön seurauksena tapahtuu vakava onnettomuus, siitä on raportoitava valmistajalle ja/tai sen valtuutetulle edustajalle sekä kansalliselle viranomaiselle.

#### Parhaiden käytäntöjen vinkkejä ja varotoimia

Yhdysvaltain liittovaltiolaki rajoittaa tämän laitteen myynnin lääkärille tai lääkärin määräyksestä.

Mimics Medical -ohjelmistoa voivat käyttää myös biolääketieteen ammattilaiset tai koulutukseltaan ja kokemukseltaan vastaavan tasoinen henkilökunta. Tuloksia on käytettävä yhdessä asiantuntevan kliinisen arvion kanssa.

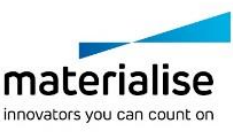

Ota huomioon, että lääketieteellisten kuvien laatu määrittää 3D-mallin tarkkuuden Mimics Medical -ohjelmistossa. Skannausprotokollat jätetään käyttäjän harkinnan varaan. Suosittelemme kuitenkin, että alan standardeihin viitataan ja niitä noudatetaan. Kirurgisten hoitovaihtoehtojen arviointiin tulee käyttää vain alle kuusi kuukautta aiemmin kuvattuja kuvia.

Ota huomioon, että DICOM-koordinaattijärjestelmä nollataan kullekin DICOM-sarjalle, joka on peräisin mistä tahansa Hitachi- tai Siemens Symphony-, Sonata- tai Harmonyskannerista, jonka ohjelmistoversio on vanhempi kuin Syngo MR B13.

## Käyttöohjeet

## Mimics Medical -ohjelmiston asennus

Aloita asennus käynnistämällä ladattu asennustiedosto (\*.msi-muoto). Jos käyttäjätilien valvonta kysyy tämän seurauksena käyttöoikeutta laitteelle tehtäviin muutoksiin, napsauta Kyllä. Tämän jälkeen ohjattu toiminto opastaa sinut asennuksen läpi. Valitse seuraavassa valintaikkunassa haluamasi asetukset ja jatka napsauttamalla Seuraava. Suorita asennus valitsemalla Asenna, edistymispalkki kuvaa asennuksen tilan.

Jos sovellus asennetaan onnistuneesti, näkyville avautuu Valmis-valintaikkuna, jossa voit suorittaa asennuksen loppuun (napsauta Valmis).

Jos sovellukselle julkaistaan uusia suuria tai pieniä korjauksia tai virhekorjaus, asennus tapahtuu edellä mainitulla tavalla. Asennusohjelman tiedosto korvaa automaattisesti (virhekorjauksen tapauksessa) jo käytettävissä olevat versiot tai asennus tapahtuu näiden viereen. Kun käynnistät uuden version, voit valita, haluatko tuoda asetukset edellisestä versiosta.

#### Mimics Medical -ohjelmiston käyttöönotto

Kun ohjelmisto on asennettu tietokoneelle, kaksoisnapsauta Mimics Medical -kuvaketta. Voit käynnistää ohjelmiston myös napsauttamalla **Käynnistä** →**Kaikki ohjelmat**→ **Materialise Software**→ **Mimics Medical.** Valitse kliinisiin sovelluksiin *Medical edition*.

Materialise-ohjelmisto on suojattu lisenssiavaintiedostolla. Kun käynnistät Mimics Medical ohjelmiston ensimmäisen kerran tai kun avain on vanhentunut, ohjattu Key Request -toiminto käynnistyy automaattisesti avustamaan rekisteröintiprosessissa. Käytettävissä olevat vaihtoehdot on selitetty **käyttöoppaassa**. Suosittelemme valitsemaan ohjatussa Key Request -toiminnossa "instant activation". Tämä uusii automaattisesti lisenssiavaintiedoston sen vanhetessa, kunhan käytössä on Internet-yhteys.

## Mimics Medical -lisäosien asentaminen

Tarkista ensin, että Mimics Medical on asennettu ja aktivoitu asianmukaisesti. Lataa lisäosa Materialise-sivustolta ja suorita asennusohjelma. Käynnistä Mimics, kun ohjattu asennustoiminto on suoritettu loppuun asti. Voit tarkistaa asennuksen onnistumisen valitsemalla **Ohje** →**Tietoja** ja tarkistamalla, onko lisäosa mainittu Tietoja-kentässä. Lue lisäosan käyttöohje ennen käyttöä valitsemalla **Plugin Guides**.

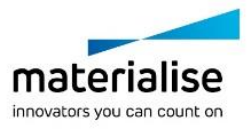

Jotkin lisäosat saattavat vaatia erillisen aktivoinnin. Käynnistä aktivointiprosessi siirtymällä ohjattuun avaimenpyyntötoimintoon.

#### Vähimmäisjärjestelmävaatimukset

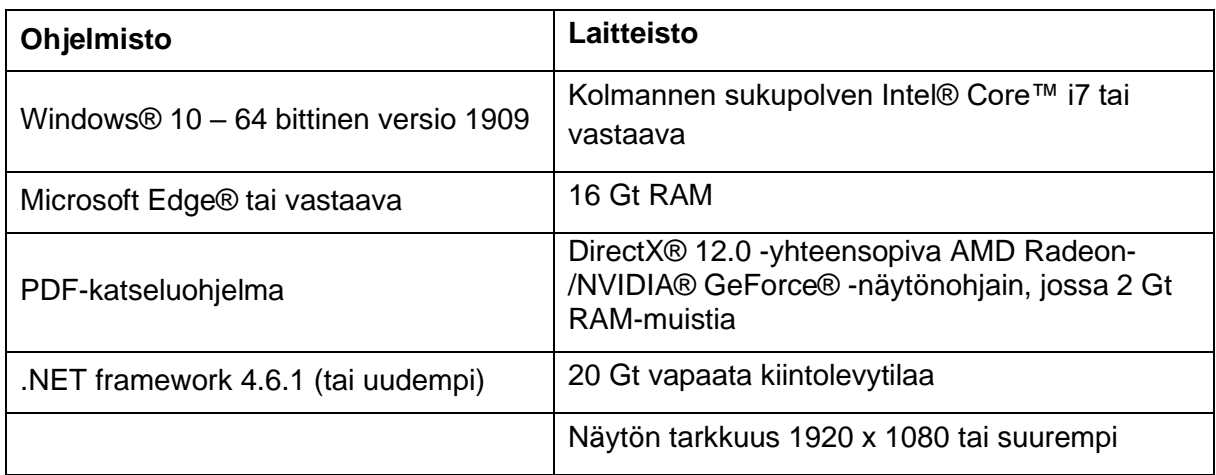

Huomautus: muita rajoituksia saattaa esiintyä. Käsiteltäessä tietosarjoja, joiden koko on suurempi kuin 1 Gt, järjestelmän tulee vastata järjestelmäsuosituksia. Pitkälle kehittyneet segmentointityökalut, kuten Smart Expand ja Coronary Segmentation, edellyttävät määritysten mukaista laitteistoa myös pienemmille tietojoukoille. 4D- tai monipinotietojen parissa työskenneltäessä tarvittavan RAM-muistin määrä kasvaa, kun projektiin tuodaan lisää kuvasarjoja. Mimics Viewer -palvelun käyttö automaattiseen segmentointiin tai tapausten jakamiseen edellyttää vähintään 2 Mb/s internet-yhteyden. Automaattista CT Heart -segmentointia käytettäessä suorittimen tulee olla yhteensopiva AVX2:n (Advanced Vector Extensions) kanssa.

Ohjelmistoa on suositeltavaa käyttää laite- ja/tai verkkoympäristössä, jossa on käytössä kyberturvallisuusjärjestelmä virustorjuntoineen ja jossa käytetään palomuuria. Suosittelemme myös, että Mimics Medical -sovelluksen työasemaa ei jätetä ilman valvontaa, ja että työasema on suojattu salasanalla.

## Ohjelmiston Tietoja-ruudussa käytettyjen symbolien kuvaus

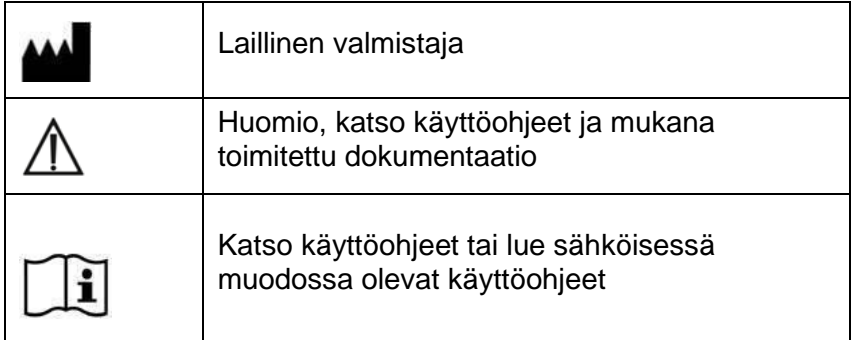

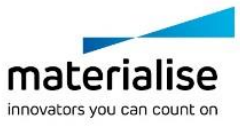

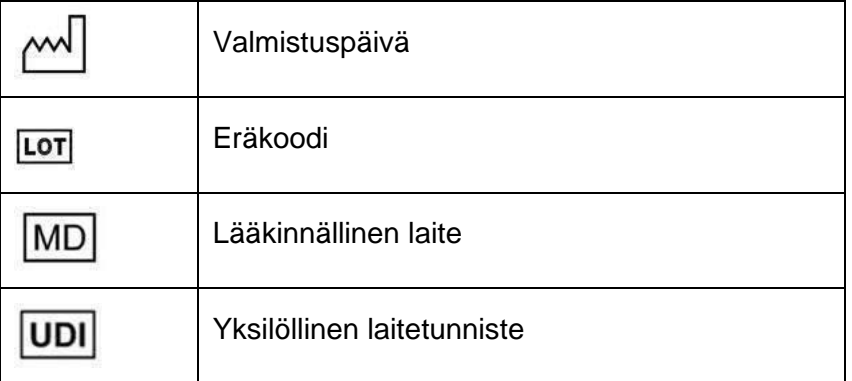

Mimics Medicalin käyttöohjeet ovat saatavana PDF-muodossa osoitteessa [www.materialise.com/electronic-instructions-for-use.](http://www.materialise.com/electronic-instructions-for-use) Voit pyytää paperiversion lähettämällä sähköpostia osoitteeseen [leaflet@materialise.be.](mailto:leaflet@materialise.be) Käyttöohjeet toimitetaan seitsemän kalenteripäivän kuluessa ilman lisäkustannuksia.

## Valmistajan yhteystiedot

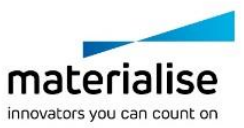

#### **Valmistaja:**

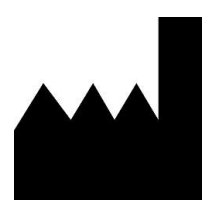

Materialise NV Technologielaan 15 3001 Leuven, Belgia Puhelin: +32 16 39 66 11 [http://www.materialise.com](http://www.materialise.com/)

 $C \in$ 1639

Mimics Medical on CE-merkitty tuote

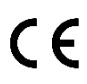

Mimics-lisäosat ovat luokan I lääkinnällisen laitteen ohjelmistoja

Tämä asiakirja on julkaistu KESÄKUUSSA 2022.

© 2021 – Materialise NV. Kaikki oikeudet pidätetään..

Materialise-, Materialise-logo ja Mimics-tuotenimi ovat Materialise NV:n tavaramerkkejä.

### <span id="page-25-0"></span>Mode d'emploi du logiciel

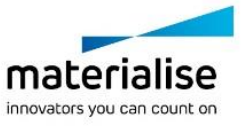

## Description et caractéristiques des performances du logiciel et des plug-ins Mimics Medical

Materialise Mimics Medical ou, en deux mots, « Mimics Medical » est un logiciel servant à visualiser et segmenter des images médicales (telles que celles provenant des examens CT et IRM) et à générer des objets 3D. Mimics Medical peut être utilisé en tant que dispositif médical, dans les limites de la déclaration d'utilisation prévue décrite ci-dessous.

Mimics Medical peut être utilisé pour charger et traiter une pile d'images médicales en 2D qui peuvent être disponibles sous différent formats tels que DICOM 3.0, BMP, TIFF, JPG et des images brutes. Une fois les images traitées, elles peuvent être utilisées pour de nombreuses applications d'"Ingénierie de l'Anatomie", comme le relevé de mesures, la conception, la modélisation et l'impression tridimensionnelle.

Mimics Medical permet aux utilisateurs de contrôler et de corriger la segmentation d'images médicales (telles que des scans CT et IRM). Un utilisateur formé au logiciel peut facilement et précisément définir des modèles 3D pouvant ensuite être utilisés sous Mimics Medical à des fins de visualisation, de mesure, de planification de traitement et de production de fichiers de sortie destinés à être utilisés pour la fabrication additive (impression 3D). Le logiciel Mimics Medical est également doté d'une fonctionnalité servant à établir une liaison avec des progiciels tiers.

Il est possible d'ajouter des fonctionnalités supplémentaires à Mimics Medical par le biais de plug-ins. Les plug-ins Mimics Medical peuvent être utilisés en tant que dispositif médical, dans les limites de l'utilisation prévue de Mimics Medical.

Mimics Medical n'est pas conçu pour prédire les performances d'un dispositif médical.

## États-Unis – Mode d'emploi

Mimics Medical est conçu pour être utilisé comme interface logicielle et système de segmentation d'image pour le transfert d'informations d'imagerie médicale sur un fichier de sortie. Mimics Medical est également conçu pour le mesurage et la planification de traitement.

Le résultat de Mimics Medical peut être utilisé pour fabriquer des répliques physiques du fichier de sortie à l'aide de méthodes de fabrication traditionnelles ou additives.

Les répliques physiques peuvent être utilisées à des fins de diagnostic dans le cadre d'applications orthopédiques, maxillo-faciales et cardiovasculaires.

Mimics Medical doit être utilisé sur la base de l'avis médical d'un spécialiste.

#### UE et reste du monde – Emploi prévu

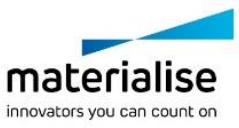

Mimics Medical est conçu pour être utilisé comme interface logicielle et système de segmentation d'image pour le transfert d'informations d'imagerie médicale sur un fichier de sortie. Mimics Medical est également conçu pour le mesurage et la planification de traitement.

Le résultat de Mimics Medical peut être utilisé pour fabriquer des répliques physiques du fichier de sortie à l'aide de méthodes de fabrication traditionnelles ou additives.

Les répliques physiques peuvent être utilisées à des fins de diagnostic dans le cadre d'applications orthopédiques, maxillo-faciales et cardiovasculaires.

Mimics Medical doit être utilisé sur la base de l'avis médical d'un spécialiste.

### Contre-indications

Veuillez noter que Mimics Medical n'est pas conçu pour l'imagerie de mammographie.

#### Conseils et avertissements

Le logiciel Mimics Medical est destiné à être utilisé par des professionnels médicaux formés à son utilisation. Pour participer à cette expérience, nous recommandons à tous les utilisateurs de participer à une formation dispensée par un expert Materialise.

Comme spécifié dans le contrat de licence de l'utilisateur final, Materialise garantit, durant la période de garantie, que Mimics Medical opérera substantiellement conformément aux spécifications fonctionnelles reprises dans la documentation. Toute autre garantie, expresse ou implicite, y compris mais non limitée à toute garantie liée à la conformité à l'usage, la sécurité, la performance ou l'efficacité de l'application médicale ou de l'appareil pour lequel Mimics Medical est utilisé, est exclue. Le résultat de la fonctionnalité de segmentation (semi- )automatique de Mimics Medical doit toujours être vérifié par l'utilisateur avant d'être utilisé.

Une distance entre coupes ainsi qu'une épaisseur de coupe d'image Dicom de moins de 1 mm sont recommandées pour des décisions de traitement fondées sur des reconstructions tridimensionnelles, pour la planification préopératoire mais également l'impression 3D.

Mimics Medical affiche des mesures avec une précision de 4 chiffres après la virgule des décimales. Il est important de noter que la précision des mesures est limitée par la résolution des images.

Les scripts Python écrits par l'utilisateur doivent toujours être validés par l'utilisateur avant d'être utilisés. Les scripts Python écrits pour des versions antérieures de Mimics Medical doivent être revalidés par l'utilisateur avant d'être effectivement utilisés sur la version actuelle.

Pour les patients ou les utilisateurs de l'Union européenne et des pays disposant d'un régime réglementaire identique (règlement 2017/745/UE relatif aux dispositifs médicaux) : veuillez signaler tout incident grave survenu pendant ou à la suite de l'utilisation de ce dispositif au fabricant et/ou à son représentant agréé ainsi qu'aux autorités compétentes dans votre pays.

#### Meilleures pratiques et précautions

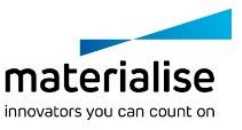

Attention : la loi fédérale (É.-U.) limite ce dispositif à la vente ou à la commande d'un médecin.

Mimics Medical peut également être utilisé par des ingénieurs biomédicaux ou tout autre personnel équivalent formé ou expérimenté. Leurs résultats doivent être utilisés sur la base de l'avis médical d'un spécialiste.

Soyez conscient que la qualité des images médicales détermine la précision des modèles 3D dans Mimics Medical. Les protocoles d'analyse restent à la discrétion de l'utilisateur, mais nous recommandons que les standards industriels soient référencés et suivis. Seules des images obtenues moins de six mois plus tôt doivent être utilisées pour la planification et/ou l'évaluation d'options de traitement.

À noter que le système de coordonnées DICOM est réinitialisé pour chaque série d'images DICOM provenant des scanners Hitachi, Siemens Symphony, Sonata et Harmony équipés de versions logicielles antérieures à Syngo MR B13.

#### Instructions pour l'utilisation

## Installer Mimics Medical

Pour démarrer l'installation, commencez par lancer le fichier d'installation téléchargé (format \*.msi). Si l'avertissement du contrôle de compte d'utilisateur se déclenche pour demander l'autorisation d'apporter des modifications au dispositif, cliquez sur « Oui ». Ensuite, l'assistant vous guidera tout au long de la procédure d'installation. Dans chaque boîte de dialogue, sélectionnez les options de votre choix et cliquez sur « Suivant » pour continuer. Pour lancer l'installation, sélectionnez « Installer ». Une barre de progression vous indiquera l'état d'avancement.

Une fois l'application installée, la boîte de dialogue Terminer apparaîtra pour vous permettre de finaliser la procédure d'installation (cliquez sur « Terminer »).

Si une nouvelle version majeure, mineure ou de correctif de bogues est commercialisée, procédez comme indiqué ci-avant. Le fichier d'installation écrasera automatiquement (en cas de nouvelle version de correctif) ou s'installera parmi les versions existantes. Au lancement de la nouvelle version, vous pouvez choisir ou refuser d'importer les paramètres de la version antérieure.

## Démarrer Mimics Medical

Après avoir installé le logiciel sur votre PC, double-cliquez sur l'icône Mimics Medical. Vous pouvez également cliquer sur le **bouton Démarrer**→ **Tous les programmes** →**Logiciel Materialise**→**Mimics Medical** pour commencer. Assurez-vous de sélectionner *l'édition médicale* destinée aux applications cliniques.

Les logiciels de Materialise sont protégés par un fichier clé alphanumérique. Quand vous démarrez Mimics Medical pour la première fois ou lorsque votre clé a expiré, l'Assistant de licence (Key Request Wizard dans l'interface) démarrera automatiquement pour vous aider dans le processus d'enregistrement. Les options disponibles sont expliquées dans le **guide d'utilisation**. Nous vous recommandons de sélectionner l'option 'instant activation' dans

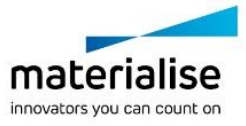

l'Assistant de licence. De cette façon, votre fichier de licence sera automatiquement renouvelé à son expiration, dès que vous vous connecterez à Internet.

## Installer les plug-ins Mimics Medical

Tout d'abord, vérifiez que Mimics Medical est correctement installé et activé. Sur le site Web de Materialise, téléchargez le plug-in et exécutez le programme d'installation. Une fois l'assistant d'installation réussi, lancez Mimics. Pour contrôler l'installation, rendez-vous sous **Aide** →**À propos** et vérifiez que le plug-in est répertorié dans la rubrique À propos. Avant utilisation, consultez le guide de l'utilisateur du plug-in que vous trouverez dans le menu **Guides des plug-ins**.

Certains plug-ins peuvent nécessiter une activation séparée. Rendez-vous dans l'assistant de demande de clé pour lancer le processus d'activation.

## Configuration minimale du système

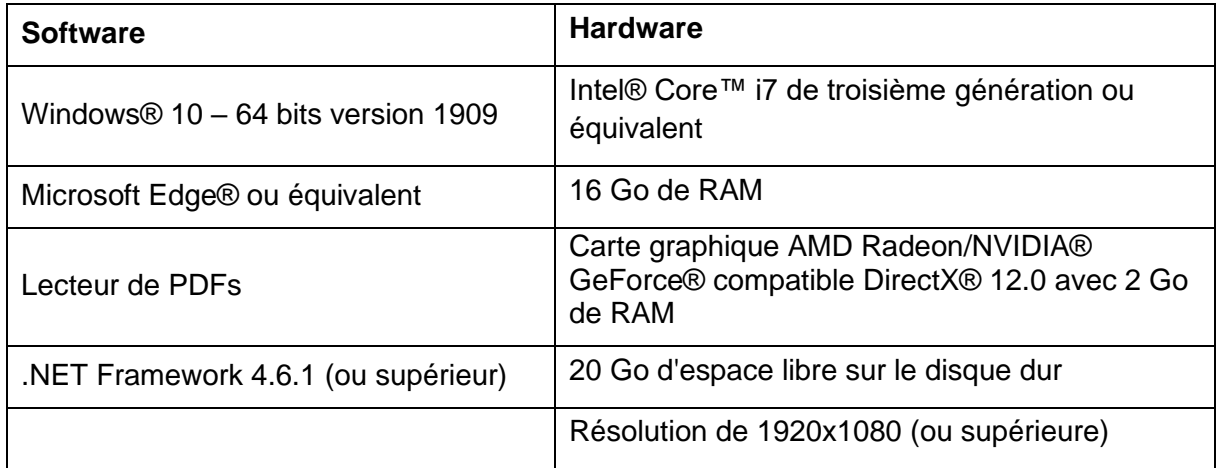

Remarque : D'autres exigences peuvent s'appliquer. Lors de l'utilisation de set de données de taille supérieure à 1 Go, la configuration recommandée du système est requise. Les outils avancés de segmentation tels que le Smart Expand ou la segmentation des coronaires doivent respecter la configuration matérielle recommandée, même pour des sets de données de taille inférieure. Lors du travail avec des données 4D ou en piles multiples, plus vous importez de séries d'images dans le projet, plus la quantité de RAM nécessaire augmente. En vue d'utiliser le service Mimics Viewer pour la segmentation automatique ou le partage de cas, un débit Internet minimum de 2 Mbits/s est requis. Pour la segmentation automatique du cœur en TDM, l'UC doit être compatible avec AVX2 (Advanced Vector Extensions).

Il est recommandé d'utiliser notre logiciel dans un environnement matériel et/ou réseau dans lequel un système de cyber-sécurité a été implémenté, incluant un antivirus et l'utilisation d'un pare-feu. Il est également recommandé de ne pas laisser la station de travail sur laquelle l'application Mimics Medical est exécutée sans surveillance et de s'assurer qu'elle est protégée par un mot de passe.

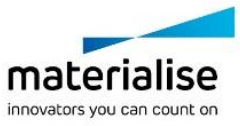

## Description des symboles

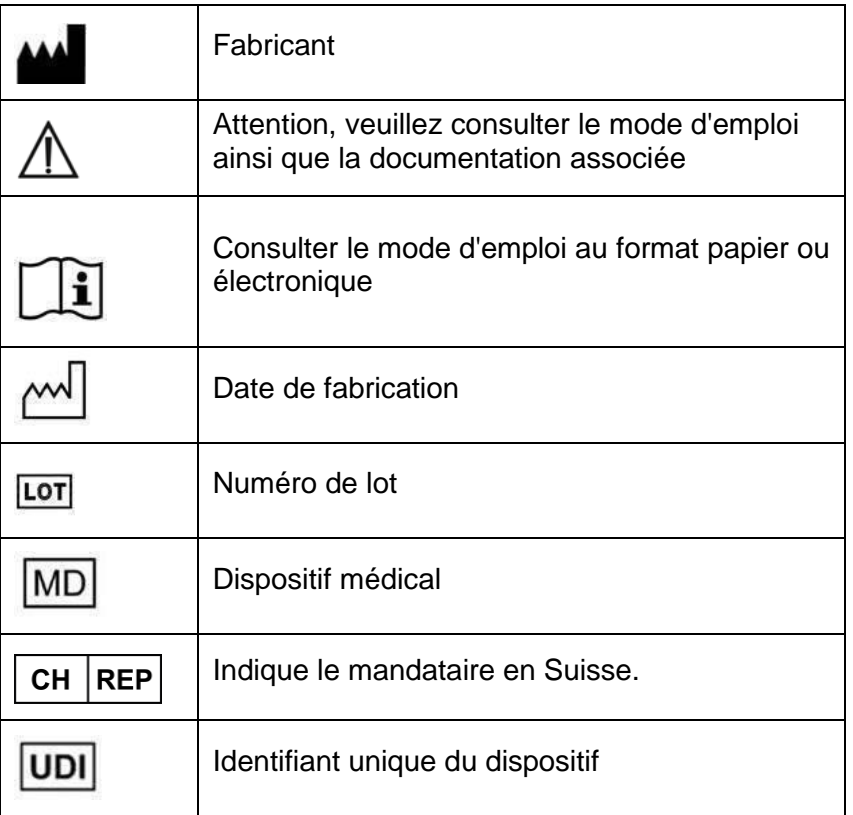

Le mode d'emploi de Materialise Mimics Medical est disponible sous forme électronique au format PDF à l'adresse [www.materialise.com/electronic-instructions-for-use.](http://www.materialise.com/electronic-instructions-for-use) La version papier peut être demandée par e-mail à l'adresse [leaflet@materialise.be](mailto:leaflet@materialise.be) ; elle sera transmise dans les 7 jours ouvrables sans frais supplémentaires.

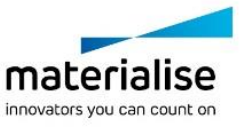

## Coordonnées du fabricant

#### **Fabriqué par :**

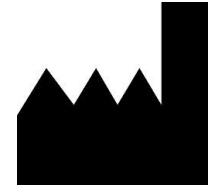

Materialise NV Technologielaan 15 3001 Leuven, Belgique Téléphone : +32 16 39 66 11 [http://www.materialise.com](http://www.materialise.com/)

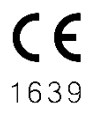

Mimics Medical porte le marquage CE.

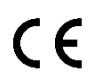

Les plug-ins Mimics sont des logiciels pour dispositifs médicaux de classe I

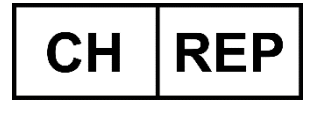

**CH Mandataire:** MDSS CH GmbH Laurenzenvorstadt 61 5000 Aarau Suisse

Le présent document est paru en JUIN 2022.

© 2022 – Materialise NV. Tous droits réservés.

Materialise, le logo Materialise et les noms des produits Mimics et 3-matic sont des marques déposées de Materialise NV.

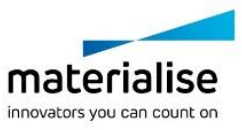

## <span id="page-32-0"></span>Anweisungen für die Softwarenutzung

## Beschreibung und Leistungsmerkmale der Mimics Medical Software und Plugins

Materialise Mimics Medical, kurz "Mimics Medical" ist ein Software-Tool zur Visualisierung und Segmentierung medizinischer Bilder (wie CT und MRT) und Rendering von 3D-Objekten. Mimics Medical darf im Rahmen der unten aufgeführten Erläuterung zur bestimmungsgemäßen Verwendung als medizinisches Tool verwendet werden.

Mimics Medical kann zum Laden oder Verarbeiten von Stapeln von 2D-Bildern in zahlreichen Formaten verwendet werden, einschließlich DICOM 3.0, BMP, TIFF, JPG und Rohbilder. Sobald Ihre Bilder verarbeitet sind, stehen sie Ihnen für verschiedenste "Engineering on Anatomy" Anwendungen – wie Materialise es nennt – zur Verfügung, wie beispielsweise Messungen, Planung, Modellierung und 3D-Druck.

Mimics Medical ermöglicht es Benutzern, die Segmentierung medizinischer Bilddaten wie CT und MRT-Scans zu kontrollieren und korrigieren. Ein geschulter Software-Benutzer kann mühelos und genau 3D-Modelle definieren, die dann in Mimics Medical zur Visualisierung, Messung, Therapieplanung und zum Erstellen einer Ausgabedatei für die additive Fertigung (3D-Druck) verwendet werden können. Mimics Medical lässt sich auch mit Softwarepaketen Dritter verbinden.

Mimics Medical kann über Plugins mit zusätzlichen Funktionen erweitert werden. Mimics Medical Plugins können als medizinisches Gerät innerhalb der Grenzen des Verwendungszwecks von Mimics Medical verwendet werden.

Mimics Medical dient nicht dazu, das Verhalten/die Leistung eines Medizinprodukts vorherzusagen.

## USA – Indikationen für die Verwendung

Mimics Medical ist für die Verwendung als Software-Schnittstelle und Bildsegmentierungssystem vorgesehen, mit dem medizinische Bildinformationen in eine Ausgabedatei übertragen werden können. Mimics Medical ist außerdem für Messungen und Therapieplanung vorgesehen.

Die Ausgabedatei von Mimics Medical kann für die Herstellung von plastischen Nachbildungen mit herkömmlichen oder additiven Fertigungsverfahren verwendet werden.

Die plastischen Nachbildungen können für Diagnosezwecke bei orthopädischen, kieferchirurgischen und kardiovaskulären Anwendungen eingesetzt werden.

Mimics Medical sollte unter Heranziehung von klinischem Urteilsvermögen von Experten verwendet werden.

## EU & ROW – Verwendungszweck

Mimics Medical ist für die Verwendung als Software-Schnittstelle und Bildsegmentierungssystem vorgesehen, mit dem medizinische Bildinformationen in eine Ausgabedatei übertragen werden können. Mimics Medical ist außerdem für Messungen und Therapieplanung vorgesehen.

Die Ausgabedatei von Mimics Medical kann für die Herstellung von plastischen Nachbildungen mit herkömmlichen oder additiven Fertigungsverfahren verwendet werden.

Die plastischen Nachbildungen können zu Diagnosezwecken in den Bereichen Orthopädie, Kiefer- und Gesichtschirurgie und Herz-Kreislauf eingesetzt werden.

Mimics Medical sollte unter Heranziehung von klinischem Urteilsvermögen von Experten verwendet werden.

## Kontraindikationen

Mimics Medical ist nicht für Zwecke in Verbindung mit Mammographie-Bildmaterial bestimmt.

## Warnungen und Empfehlungen

Die Mimics Medical Software sollte nur von ausgebildeten medizinischen Fachleuten verwendet werden. Um von dem Produkt profitieren zu können, empfehlen wir, dass alle Benutzer an einer von einem Materialise-Experten angebotenen Schulung teilnehmen.

Wie in der Endbenutzer-Lizenzvereinbarung festgeschrieben, garantiert Materialise während der Gewährleistungsfrist, dass Mimics Medical im Wesentlichen gemäß der funktionalen Spezifikationen in der Dokumentation arbeiten soll. Jede andere Gewährleistung, ob formuliert oder impliziert, einschließlich, jedoch ohne Beschränkung auf irgendeine andere Gewährleistung bezüglich Gebrauchseignung, Sicherheit, Verhalten oder Effektivität der medizinischen Anwendung oder des Medizinprodukts, für das Mimics Medical verwendet wird, ist ausgeschlossen. Das Ergebnis der (halb-)automatischen Segmentierung in Mimics Medical sollte vor jeglicher Verwendung stets vom Benutzer überprüft werden.

Inter-Slice und In-Slice-Abstände von weniger als 1 mm sind für Behandlungsentscheidungen auf Basis von 3D-Rekonstruktionen für präoperative Planung oder 3D-Druck empfohlen.

Mimics Medical zeigt Messungen mit 4 Dezimalstellen an. Die Messgenauigkeit ist durch die Pixelgröße der Bilder begrenzt.

Vom Benutzer verfasste Scripts in Python sollten vor jeglichem Gebrauch stets vom Benutzer validiert werden. Python-Scripts, die für ältere Versionen von Mimics Medical erstellt wurden, sollten vom Benutzer erneut validiert werden, bevor sie bei der vorliegenden Version eingesetzt werden.

Für Patienten oder Anwender in der Europäischen Union und in Ländern mit identischen Regulierungssystemen (Verordnung 2017/745/EU über Medizinprodukte): Wenn während der Verwendung dieses Produkts oder als Folge seiner Verwendung ein schwerwiegender Zwischenfall aufgetreten ist, melden Sie dies bitte dem Hersteller und/oder seinem bevollmächtigten Vertreter und Ihrer nationalen Behörde.

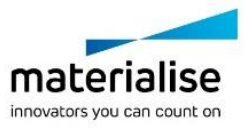

## Tipps und Vorsichtsmaßnahmen

Achtung: Laut US-Bundesgesetz darf dieses Produkt nur an Ärzte oder auf deren Anordnung verkauft werden.

Mimics Medical kann auch von Biomedizinern oder Personen verwendet werden, die aufgrund von Ausbildung oder Erfahrung dafür vergleichbar qualifiziert sind. Deren Ergebnisse sollten unter Heranziehung von klinischem Urteilsvermögen von Experten verwendet werden.

Bitte achten Sie darauf, dass die Qualität der medizinischen Bilder die Genauigkeit des 3D-Modells in Mimics Medical bestimmt. Für optimale Ergebnisse empfehlen wir, dass die Industriestandards eingehalten werden. Für die Planung bzw. Bewertung von Behandlungsoptionen sollten nur Bilder, die vor weniger als sechs Monaten erstellt wurden, verwendet werden.

Bitte beachten Sie, dass das DICOM-Koordinatensystem für jede DICOM-Serie von allen Hitachi Scannern sowie Siemens Symphonie, Sonate und Harmonie Scannern mit Software-Versionen, die älter als Syngo MR B13 sind, zurückgesetzt wird.

### Anweisungen für die Softwarenutzung

### Mimics Medical installieren

Beginnen Sie mit der Installation, indem Sie die heruntergeladene Installationsdatei (\*.msi-Format) starten. Wenn die Benutzerkontensteuerung daraufhin um Zustimmung zu Änderungen an Ihrem Gerät bittet, klicken Sie auf "Ja". Anschließend wird Sie der Setup-Assistent durch die Installation führen. Wählen Sie in jedem weiteren Dialogfeld die gewünschten Optionen aus und klicken Sie zum Fortfahren auf "Weiter". Der eigentliche Installationsvorgang wird durchgeführt, wenn Sie auf "Installieren" klicken. Ein Fortschrittsbalken hält Sie über den Status auf dem Laufenden.

Bei erfolgreicher Installation erscheint das Dialogfeld "Fertigstellen", mit dem Sie die Installation abschließen können (klicken Sie auf "Fertigstellen").

Wenn eine neue Haupt-, Neben- oder Fehlerbehebungsversion veröffentlicht wird, erfolgt die Installation auf die gleiche Weise wie oben beschrieben. Die Installationsdatei wird automatisch überschrieben (im Falle einer Fehlerbehebungsversion) oder neben den bereits verfügbaren Versionen installiert. Beim Starten der neuen Version können Sie entscheiden, ob die Einstellungen der vorhergehenden Version importiert werden sollen oder nicht.

#### Mimics Medical starten

Nach erfolgreicher Installation der Software auf Ihrem PC doppelklicken Sie auf das Mimics Medical Symbol. Zum Starten können Sie auch auf die **Schaltfläche Start** → **Alle Programme** → **Materialise Software** → **Mimics Medical** klicken. Bitte achten Sie darauf, dass Sie für klinische Anwendungen die *medizinische Version* auswählen.

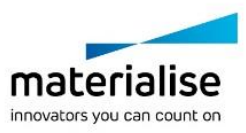

Materialise Software wird von einer Lizenz-Schlüssel-Datei (Key File) geschützt. Wenn Sie Mimics Medical zum ersten Mal starten oder wenn der Lizenz-Schlüssel abgelaufen ist, öffnet sich der sogenannte Key Request Wizard automatisch, um Sie bei dem Registrierungsprozess zu unterstützen. Verfügbare Optionen werden im **User Guide** erläutert. Wir empfehlen Ihnen, dass Sie die Option "instant activation" im Key Request Wizard wählen. Dadurch wird Ihre Lizenz-Schlüssel-Datei automatisch erneuert, sobald diese ausläuft. Hierbei wird eine Internetverbindung benötigt.

## Mimics Medical Plugins installieren

Prüfen Sie zuerst, ob Mimics Medical korrekt installiert und aktiviert ist. Laden Sie das Plugin von der Materialise-Website herunter und führen Sie den Installer aus. Starten Sie Mimics nach erfolgreichem Abschluss des Installationsassistenten. Sie können die korrekte Installation überprüfen, indem Sie **Help** → **About** aufrufen und prüfen, ob das Plugin im Infofeld aufgeführt ist. Lesen Sie vor der Verwendung das Benutzerhandbuch des Plugins, das unter dem Menü **Plugin-Guides** verfügbar ist.

Einige Plugins erfordern möglicherweise eine separate Aktivierung. Gehen Sie zum Schlüsselanforderungsassistenten, um den Aktivierungsprozess zu starten.

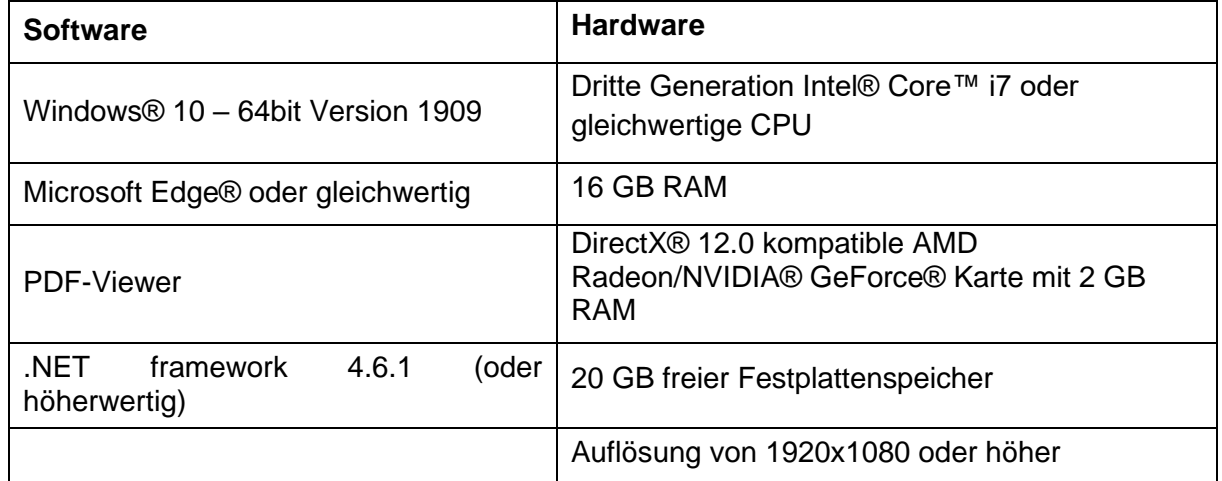

## Minimale Systemanforderungen

Hinweis: Weitere Qualifikationen können gelten. Bei der Arbeit mit Datensätzen größer als 1GB sollte das System den empfohlenen Systemanforderungen entsprechen. Erweiterte Segmentierungs-Tools wie Smart Expand und Coronary Segmentation erfordern Hardware, wie in den empfohlenen Anforderungen. Dies gilt auch für kleinere Datensätze. Bei der Verarbeitung von 4D- bzw. Multistack-Daten erhöht sich der erforderliche Arbeitsspeicher, wenn mehr Bilderserien in das Projekt importiert werden. Für die Nutzung des Services Mimics Viewer zur automatischen Segmentierung oder gemeinsamen Fallbearbeitung ist eine Internetverbindungsgeschwindigkeit von mindestens 2 Mbit/s erforderlich. Bei Anwendung der automatischen Segmentierung von CT Heart muss die CPU mit AVX2 (Advanced Vector Extensions) kompatibel sein.

Es wird empfohlen, unsere Software in einer Hardware- und/oder Netzwerkumgebung zu nutzen, in der Cyber-Sicherheitskontrollen implementiert wurden, einschließlich Antivirenund Firewall-Nutzung. Außerdem wird empfohlen, die Workstation, auf der Mimics Medical

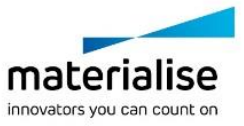
läuft, nicht unbeaufsichtigt zu lassen und sicherzustellen, dass die Workstation passwortgeschützt ist.

## Beschreibung der Symbole

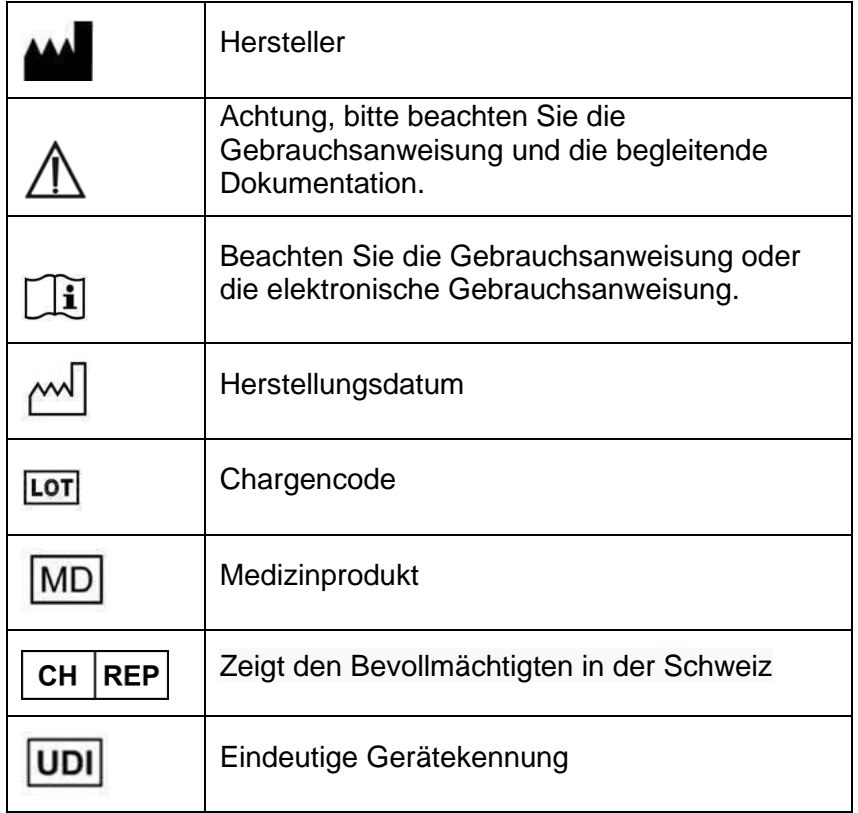

Die Gebrauchsanweisung für Mimics Medical wird in elektronischer Form im PDF-Format unter [www.materialise.com/electronic-instructions-for-use](http://www.materialise.com/electronic-instructions-for-use) bereitgestellt. Eine Papierversion kann per E-Mail unter [leaflet@materialise.be](mailto:leaflet@materialise.be) angefordert werden und wird innerhalb von 7 Kalendertagen ohne zusätzliche Kosten zur Verfügung gestellt.

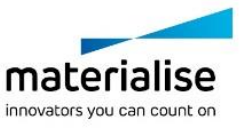

# Kontaktdaten des Herstellers

#### **Hergestellt von:**

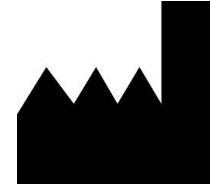

Materialise NV Technologielaan 15 3001 Leuven, Belgien Telefon: +32 16 39 66 11 [http://www.materialise.com](http://www.materialise.com/)

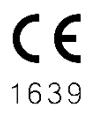

Mimics Medical ist ein CE-gekennzeichnetes Produkt.

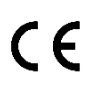

Mimics-Plugins sind medizinische Gerätesoftware der Klasse I

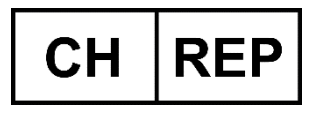

**CH Bevollmächtigter:** MDSS CH GmbH Laurenzenvorstadt 61 5000 Aarau Schweiz

Dieses Dokument wurde im JUNI 2022 erstellt.

© 2022 – Materialise NV. Alle Rechte vorbehalten.

Materialise, das Materialise Logo und die Mimics Produkte sind Marken von Materialise NV.

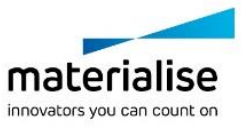

# Οδηγίες χρήσης του λογισμικού

#### Περιγραφή και χαρακτηριστικά απόδοσης του λογισμικού Mimics Medical και των προσθηκών

Materialise Mimics Medical, εν συντομία Mimics Medical" Το Mimics Medical μπορεί να χρησιμοποιηθεί ως ιατρική συσκευή, εντός των ορίων που περιγράφονται στην ακόλουθη δήλωση ενδεδειγμένης χρήσης.

Το Mimics Medical μπορεί να χρησιμοποιηθεί για την φόρτωση και την επεξεργασία δεσμών 2D εικόνων από πληθώρα formats συμπεριλαμβανομένων DICOM 3.0, BMP, TIFF, JPG και ακατέργαστων εικόνων (raw images). Εφόσον οι εικόνες έχουν επεξεργαστεί, μπορούν να χρησιμοποιηθούν σε πολλές εφαρμογές Engineering on Anatomy, όπως μετρήσεις, ανάλυση, σχεδιασμός, μοντελοποίηση και τρισδιάστατη εκτύπωση.

Το Mimics Medical επιτρέπει στους χρήστες να ελέγχουν και να ρυθμίζουν την κατάτμηση ιατρικών εικόνων όπως αξονικές CT και MRI. Ένας εκπαιδευμένος χρήστης λογισμικού μπορεί εύκολα και με ακρίβεια να ορίσει τριδιάστατα μοντέλα (3D), τα οποία μπορούν στη συνέχεια να χρησιμοποιηθούν στο Mimics Medical για την απεικόνιση, τη μέτρηση, τον σχεδιασμό θεραπείας και την παραγωγή ενός αρχείου εξόδου για χρήση στην προσθετική κατασκευή [τριδιάστατη εκτύπωση (3D)]. Το Mimics Medical διαθέτει επίσης λειτουργία σύνδεσης με πακέτα λογισμικού τρίτων κατασκευαστών.

Το Mimics Medical μπορεί να επεκταθεί με πρόσθετα χαρακτηριστικά μέσω προσθηκών. Οι προσθήκες Mimics Medical μπορούν να χρησιμοποιηθούν ως ιατρική συσκευή, εντός των ορίων της προβλεπόμενης χρήσης του Mimics Medical.

Το Mimics Medical δεν προορίζεται για χρήση στην πρόβλεψη της απόδοσης μια ιατρικής συσκευής.

# ΗΠΑ – Ενδείξεις χρήσης

Το Mimics Medical προορίζεται για χρήση ως περιβάλλον εργασίας λογισμικού και σύστημα κατακερματισμού εικόνων για τη μεταφορά πληροφοριών ιατρικής απεικόνισης σε ένα αρχείο εξόδου. Το Mimics Medical προορίζεται επίσης για χρήση στη μέτρηση και το σχεδιασμό θεραπείας.

Η έξοδος του Mimics Medical μπορεί να χρησιμοποιηθεί για την κατασκευή φυσικών αντιγράφων του αρχείου εξαγωγής χρησιμοποιώντας συμβατικές ή προσθετικές μεθόδους κατασκευής.

Το φυσικό αντίγραφο μπορεί να χρησιμοποιηθεί για σκοπούς διάγνωσης στους τομείς ορθοπεδικών, γναθολογικών και καρδιαγγειακών εφαρμογών.

Το Mimics Medical πρέπει να χρησιμοποιείται σε συνδυασμό με την κρίση έμπειρου κλινικού προσωπικού.

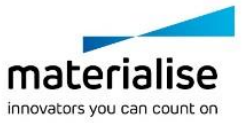

# ΕΕ ΚΑΙ ΥΠΟΛΟΙΠΕΣ ΧΩΡΕΣ ΤΟΥ ΚΟΣΜΟΥ – Προβλεπόμενος σκοπός

Το Mimics Medical προορίζεται για χρήση ως περιβάλλον εργασίας λογισμικού και σύστημα κατακερματισμού εικόνων για τη μεταφορά πληροφοριών ιατρικής απεικόνισης σε ένα αρχείο εξόδου. Το Mimics Medical προορίζεται επίσης για χρήση στη μέτρηση και το σχεδιασμό θεραπείας.

Η έξοδος του Mimics Medical μπορεί να χρησιμοποιηθεί για την κατασκευή φυσικών αντιγράφων του αρχείου εξαγωγής χρησιμοποιώντας συμβατικές ή προσθετικές μεθόδους κατασκευής.

Το φυσικό αντίγραφο μπορεί να χρησιμοποιηθεί για σκοπούς διάγνωσης στους τομείς των ορθοπεδικών, γναθοπροσωπικών και καρδιαγγειακών εφαρμογών.

Το Mimics Medical πρέπει να χρησιμοποιείται σε συνδυασμό με την κρίση έμπειρου κλινικού προσωπικού.

# Αντενδείξεις

Σημειώστε ότι το Mimics Medical δεν προορίζεται για χρήση στην απεικόνιση μαστογραφίας.

## Προειδοποιήσεις και συστάσεις

Το λογισμικό Mimics Medical πρέπει να χρησιμοποιείται αποκλειστικά από εκπαιδευμένους επαγγελματίες υγείας. Για καλύτερη εμπειρία με το προϊόν, συνιστούμε όλοι οι χρήστες να συμμετέχουν σε εκπαίδευση που παρέχεται από ειδικό της Materialise.

Όπως ορίζεται στην Άδεια Χρήσης Τελικού Χρήστη, η Materialise εγγυάται κατά τη διάρκεια της Περιόδου Εγγύησης ότι το Mimics Medical θα λειτουργεί ουσιαστικά σύμφωνα με τις λειτουργικές προδιαγραφές των εγχειριδίων. Οποιαδήποτε άλλη εγγύηση, είτε ρητή είτε συνεπάγουσα, συμπεριλαμβανομένης αλλά χωρίς να περιορίζεται σε οποιαδήποτε εγγύηση σχετικά με την καταλληλότητα για χρήση, την ασφάλεια, την απόδοση ή την αποτελεσματικότητα της ιατρικής εφαρμογής ή της συσκευής για την οποία χρησιμοποιείται το Mimics Medical, αποποιείται. Η έξοδος της λειτουργίας (ημι-)αυτόματης κατάτμησης στο Mimics Medical πρέπει να επαληθεύεται πάντα από τον χρήστη πριν από τη χρήση για οποιονδήποτε σκοπό.

Inter-slice και in-slice αποστάσεις μικρότερες του 1mm προτείνονται όταν πρόκειται να παρθούν αποφάσεις θεραπείας με βάση 3D ανασυνθέσεις για προ-εχγειρητικό σχεδιασμό ή τρισδιάστατη εκτύπωση.

Το Mimics Medical εμφανίζει μετρήσεις με 4 ψηφία πίσω από την υποδιαστολή. Η ακρίβεια των μετρήσεων περιορίζεται από το μέγεθος των εικονοστοιχείων (pixels) των εικόνων.

Τα σενάρια δεσμών ενεργειών Python που συντάσσονται από το χρήστη θα πρέπει πάντα να επαληθεύονται από τον χρήστη πριν τη χρήση για οποιονδήποτε σκοπό. Τα αρχεία κώδικα σε γλώσσα προγραμματισμού Python που έχουν γραφτεί για προηγούμενες εκδόσεις του Mimics Medical θα πρέπει να ελεγχθούν εκ νέου από τον χρήστη προτού χρησιμοποιηθούν με την παρούσα έκδοση.

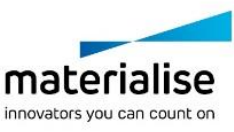

Για ασθενή ή χρήστη στην Ευρωπαϊκή Ένωση και σε χώρες με το ίδιο ρυθμιστικό καθεστώς (Κανονισμός 2017/745/ΕΕ για τα ιατροτεχνολογικά προϊόντα): εάν, κατά τη χρήση αυτής της συσκευής ή ως αποτέλεσμα της χρήσης της, συμβεί κάποιο σοβαρό περιστατικό, αναφέρετέ το στον κατασκευαστή ή/και τον εξουσιοδοτημένο αντιπρόσωπό του και στην εθνική σας αρχή.

## Συμβουλές βέλτιστης πρακτικής και προφυλάξεις

Προσοχή: Η ομοσπονδιακή νομοθεσία των ΗΠΑ επιτρέπει την πώληση αυτής της συσκευής μόνον από ιατρό ή κατόπιν συνταγογράφησης από αυτόν.

Το Mimics Medical μπορεί επίσης να χρησιμοποιηθεί από σχεδιαστές βιοϊατρικής ή ισοδύναμο σε εκπαίδευση ή εμπειρία προσωπικό. Τα αποτελέσματα πρέπει να χρησιμοποιούνται σε συνδυασμό με την κρίση έμπειρου κλινικού προσωπικού.

Σας ενημερώνουμε ότι η ποιότητα των ιατρικών εικόνων καθορίζει την ακρίβεια των 3D μοντέλων στο Mimics Medical. Τα πρωτόκολλα σάρωσης παραμένουν στη διακριτική ευχέρεια του χρήστη, παρόλα αυτά σας προτείνουμε να αναφέρονται και να ακολουθούνται τα σχετικά βιομηχανικά πρότυπα (industrial standards). Μόνο οι εικόνες που λήφθηκαν σε διάστημα μικρότερο των προηγούμενων έξι μηνών μπορούν να χρησιμοποιηθούν για το σχεδιασμό ή/και την αξιολόγηση των επιλογών θεραπείας.

Θα πρέπει να γνωρίζετε ότι πραγματοποιείται επαναφορά του συστήματος συντεταγμένων DICOM, για κάθε σειρά DICOM που προέρχεται από όλους τους σαρωτές Hitachi και από τους σαρωτές Symphony, Sonata και Harmony της Siemens με έκδοση λογισμικού παλαιότερη από Syngo MR B13.

# Οδηγίες χρήσης

## Εγκατάσταση του Mimics Medical

Ξεκινήστε την εγκατάσταση εκκινώντας το ληφθέν αρχείο εγκατάστασης (μορφή \*.msi). Εάν αυτή η ενέργεια ενεργοποιήσει τον Έλεγχο Λογαριασμού Χρήστη για να ζητηθεί άδεια για την πραγματοποίηση αλλαγών στη συσκευή σας, κάντε κλικ στο «Ναι». Μετά από αυτό, ο Οδηγός Εγκατάστασης θα σας καθοδηγήσει καθ' όλη τη διάρκεια της εγκατάστασης. Σε κάθε παράθυρο διαλόγου, επιλέξτε τις προτιμώμενες επιλογές σας και πατήστε «Επόμενο» για να συνεχίσετε. Πραγματοποιήστε την εγκατάσταση επιλέγοντας «Εγκατάσταση», μια γραμμή προόδου θα σας κρατά ενήμερους για την πορεία της εγκατάστασης.

Εάν η εφαρμογή εγκατασταθεί με επιτυχία, θα εμφανιστεί το παράθυρο διαλόγου «Τέλος», επιτρέποντάς σας να ολοκληρώσετε την εγκατάσταση (κάντε κλικ στο «Τέλος»).

Εάν διανεμηθεί μια νέα έκδοση κύριας ή δευτερεύουσας σημασίας ή επιδιόρθωσης σφαλμάτων, η εγκατάσταση διενεργείται με τον ίδιο τρόπο που περιγράφεται παραπάνω. Το αρχείο εγκατάστασης θα αντικαταστήσει αυτόματα την παλαιότερη έκδοση (σε περίπτωση έκδοσης επιδιόρθωσης σφαλμάτων) ή θα εγκατασταθεί δίπλα στις ήδη διαθέσιμες εκδόσεις. Κατά την εκκίνηση της νέας έκδοσης, μπορείτε να επιλέξετε εάν θα εισαγάγετε ή όχι τις ρυθμίσεις από την προηγούμενη έκδοση.

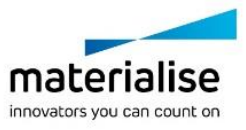

# Έναρξη του Mimics Medical

Αφού εγκαταστήσετε με επιτυχία το λογισμικό στον υπολογιστή σας, κάντε διπλό κλικ στο εικονίδιο Mimics Medical. Μπορείτε επίσης να κάνετε κλικ στο κουμπί **Έναρξη** → **Όλα τα προγράμματα** →**Materialise Software** → **Mimics Medical** για να ξεκινήσετε. Βεβαιωθείτε ότι για κλινικές εφαρμογές έχετε επιλέξει την *Medical έκδοση***.**

Το λογισμικό της Materialise προστατεύεται από ένα Κλειδί Προϊόντος (Key File). Κατά την πρώτη εκκίνηση του Mimics Medical, ή όταν το Κλειδί Προϊόντος έχει λήξει, ο Βοηθός Αίτησης Κλειδιού (Key Request Wizard)θα ξεκινήσει αυτόματα ώστε να σας βοηθήσει με την διαδικασία εγγραφής. Στον **Οδηγό Χρήσης** (User Guide) επεξηγούνται οι διαθέσιμες επιλογές. Σας προτείνουμε να επιλέξετε την 'Aμεση Ενεργοποίηση (Instant Activation) στον Βοηθό Αίτησης Κλειδιού. Εφόσον έχετε πρόσβαση στο διαδίκτυο, αυτή η διαδικασία θα ανανεώσει αυτόματα το κλειδί προϊόντος της άδειας σας όταν αυτό λήξει.

## Εγκατάσταση προσθηκών Mimics Medical

Ελέγξτε πρώτα εάν το Mimics Medical έχει εγκατασταθεί και ενεργοποιηθεί σωστά. Πραγματοποιήστε λήψη της προσθήκης από την ιστοσελίδα της Materialise και εκτελέστε το πρόγραμμα εγκατάστασης. Μετά την επιτυχή ολοκλήρωση του οδηγού εγκατάστασης, εκκινήστε το Mimics. Μπορείτε να επαληθεύσετε τη σωστή εγκατάσταση μεταβαίνοντας στο **Help** → **About** και ελέγχοντας εάν η προσθήκη παρατίθεται στο πλαίσιο πληροφοριών. Πριν από τη χρήση, συμβουλευτείτε τον οδηγό χρήσης της προσθήκης που είναι διαθέσιμη στο μενού **Οδηγοί Προσθηκών**.

Ορισμένες προσθήκες μπορεί να απαιτούν ξεχωριστή ενεργοποίηση. Μεταβείτε στον οδηγό αίτησης κλειδιού για να ξεκινήσετε τη διαδικασία ενεργοποίησης.

# Ελάχιστες απαιτήσεις συστήματος

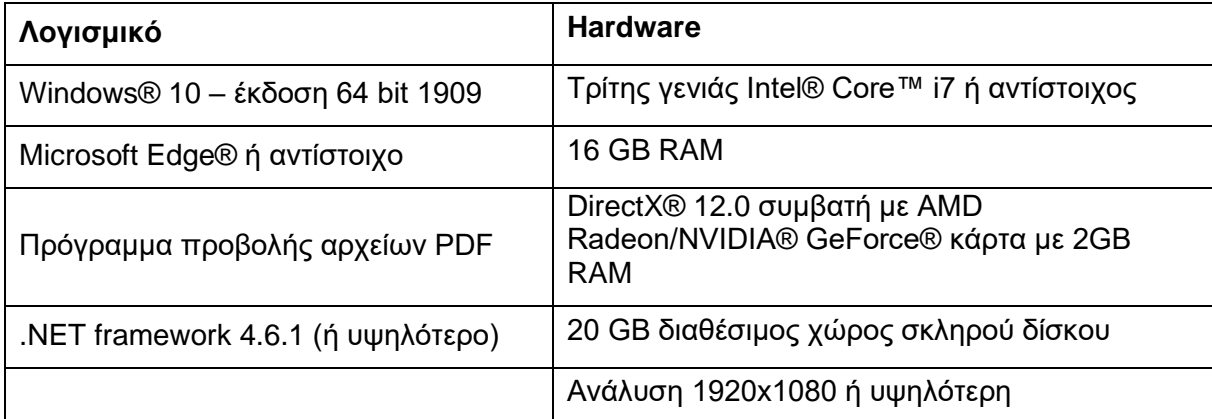

Σημείωση: Επιπλέον όροι μπορεί να ισχύουν. Το σύστημά σας θα πρέπει να έχει τις συνιστώμενες απαιτήσεις στην περίπτωση της χρήσης ιατρικών εικόνων συνολικού μεγέθους μεγαλύτερο του 1GB. Τα εξειδικευμένα εργαλεία κατάτμησης, όπως το Smart Expand και το Coronary Segmentation, απαιτούν hardware αντίστοιχο με αυτό που αναφέρεται στις συνιστώμενες απαιτήσεις συστήματος. Κατά την εργασία σε λειτουργία 4D ή με δεδομένα πολλαπλών στοιβών, η ποσότητα της μνήμης RAM που απαιτείται αυξάνεται κατά την εισαγωγή περισσότερων σειρών εικόνων στο έργο. Για να χρησιμοποιήσετε την υπηρεσία Mimics Viewer για αυτόματη κατάτμηση ή κοινή χρήση περιστατικών, απαιτείται ελάχιστη ταχύτητα σύνδεσης στο internet 2 Mbps. Κατά τη χρήση της λειτουργίας

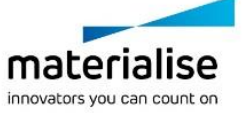

αυτόματης κατάτμησης CT Heart, η CPU πρέπει να είναι συμβατή με το AVX2 (Προηγμένες Διανυσματικές Επεκτάσεις).

Συνίσταται η χρήση του λογισμικού μας σε περιβάλλον hardware και/ή δικτύου όπου έχουν εγκατασταθεί εργαλεία ασφάλειας όπως τείχος προστασίας (firewall) και antivirus. Συνιστάται επίσης να μην αφήνετε χωρίς επίβλεψη τον σταθμό εργασίας στον οποίο εκτελείται το Mimics Medical και να διασφαλίζετε ότι ο σταθμός εργασίας προστατεύεται με κωδικό πρόσβασης.

## Περιγραφή των συμβόλων που χρησιμοποιούνται στο πλαίσιο «About» (Σχετικά με) του λογισμικού

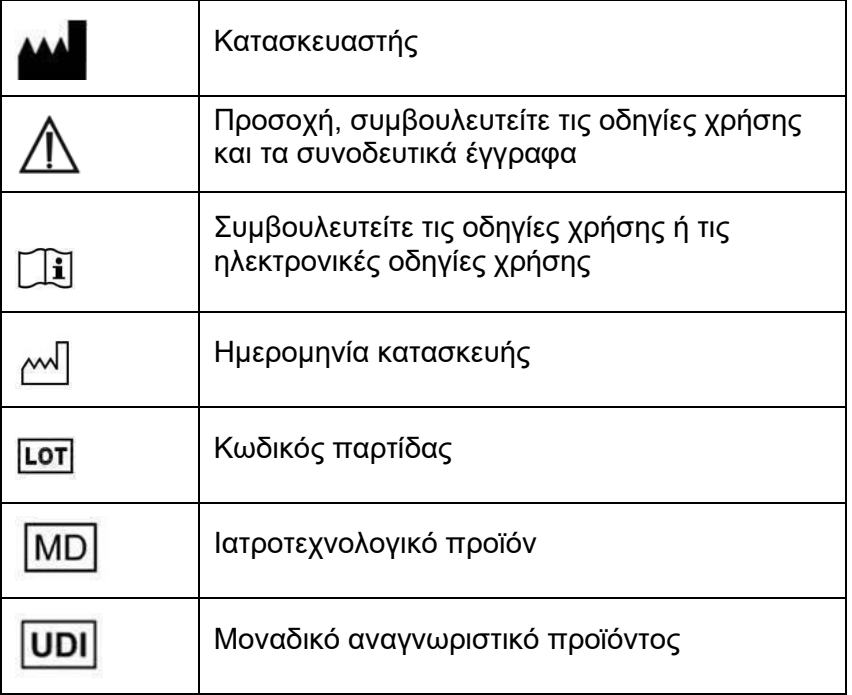

Οι οδηγίες χρήσης (IFU) για το Mimics Medical παρέχονται σε ηλεκτρονική μορφή σε αρχείο PDF στην ηλεκτρονική διεύθυνση [www.materialise.com/electronic-instructions-for-use.](http://www.materialise.com/electronic-instructions-for-use) Μπορείτε να ζητήσετε τις οδηγίες χρήσης σε έντυπη μορφή αποστέλλοντας e-mail στην ηλεκτρονική διεύθυνση [leaflet@materialise.be](mailto:leaflet@materialise.be) και θα λάβετε το υλικό εντός 7 ημερολογιακών ημερών χωρίς επιπλέον κόστος.

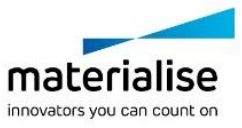

## Στοιχεία επικοινωνίας του κατασκευαστή

#### **Κατασκευάζεται από την:**

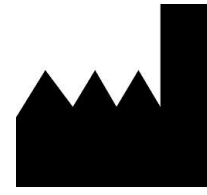

Materialise NV Technologielaan 15, 3001 Leuven, Belgium Τηλέφωνο: +32 16 39 66 11 [http://www.materialise.com](http://www.materialise.com/)

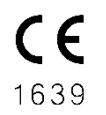

Το Mimics Medical είναι ένα προϊόν πιστοποιημένο με σήμανση CE

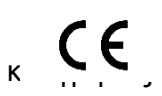

Οι προσθήκες του Mimics είναι λογισμικό ιατροτεχνολογικού προϊόντος

Το έγγραφο αυτό εκδόθηκε τον ΙΟΥΝΙΟ του 2022.

© 2022 – Materialise NV. Με επιφύλαξη κάθε νόμιμου δικαιώματος.

Η Materialise, το λογότυπο της Materialise και το όνομα προιόντος Mimics είναι σήμα κατατεθέν της Μaterialise NV.

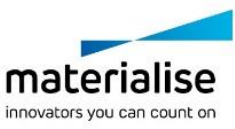

# Útmutató a szoftver használatához

## A Mimics Medical szoftver és bővítmények leírása és teljesítményjellemzői

A Materialise Mimics Medical, röviden "Mimics Medical" szoftvereszköz orvosi képek (például CT és MRI) megjelenítésére és szegmentálására, valamint 3D objektumok renderelésére szolgál. A Mimics Medical orvosi eszközként használható a rendeltetési nyilatkozat alatt ismertetett korlátokon belül.

A Mimics Medical számos különféle formátumú 2D-kép – többek között DICOM 3.0, BMP, TIFF, JPG formátumú, valamint nyers képek – betöltésére és feldolgozására szolgál. A feldolgozott képek felhasználhatók számos anatómiai tervezési alkalmazásban, beleértve a mérést, a tervezést, a modellezést és a 3D-nyomtatást.

A Mimics Medical lehetővé teszi a felhasználó számára az orvosi képek, úgymint a CT- és MRI-felvételek szegmentálásának vezérlését és korrekcióját. A gyakorlott szoftverfelhasználó könnyen és pontosan meghatározhatja a 3D-modelleket, amelyek a Mimics Medical szoftverben felhasználhatók megjelenítésre, mérésre, kezeléstervezésre, illetve az additív gyártáshoz (3D-nyomtatás) használható kimeneti fájl létrehozására. A Mimics Medical harmadik fél szoftvercsomagjaival is összekapcsolható.

A Mimics Medical pluginok segítségével további funkciókkal bővíthető. A Mimics Medical pluginok orvosi eszközként használhatók a Mimics Medical felhasználási határain belül.

Orvostechnikai eszközök teljesítményének előrejelzésére a Mimics Medical nem alkalmas.

#### USA - Használati javallatok

A Mimics Medical szoftveres kezelőfelületként és képszegmentáló rendszerként használható az orvosi képalkotási adatok kimeneti fájlba történő továbbítására. A Mimics Medical mérésre és kezeléstervezésre is alkalmas.

A Mimics Medical kimeneti fájljának hagyományos vagy additív gyártási módszerekkel elkészíthető a fizikai mása.

A fizikai másolat felhasználható diagnosztikai célokra ortopédiai, álli-arci, valamint szív- és érrendszeri alkalmazásokban.

A Mimics Medical szoftvert szakértői klinikai mérlegeléssel kell használni.

## EU & ROW - Rendeltetésszerű használat

A Mimics Medical szoftveres kezelőfelületként és képszegmentáló rendszerként használható az orvosi képalkotási adatok kimeneti fájlba történő továbbítására. A Mimics Medical mérésre és kezeléstervezésre is alkalmas.

A Mimics Medical kimeneti fájljának hagyományos vagy additív gyártási módszerekkel elkészíthető a fizikai mása.

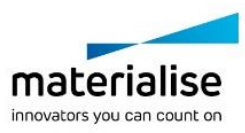

A fizikai másolat felhasználható diagnosztikai célokra ortopédiai, arc-állcsonti, valamint szívés érrendszeri alkalmazásokban.

A Mimics Medical szoftvert szakértői klinikai mérlegeléssel kell használni.

## Ellenjavallatok

Felhívjuk figyelmét, hogy a Mimics Medical nem használható mammográfiás képalkotásra.

# Figyelmeztetések és ajánlások

A Mimics Medical terméket kizárólag megfelelően képzett egészségügyi szakemberek használhatják. A tapasztalatok bővítése érdekében javasoljuk, hogy minden felhasználó vegyen részt a Materialise szakértői által kínált képzésen.

A végfelhasználói licencszerződésben foglaltaknak megfelelően a Materialise garantálja, hogy a Mimics Medical a jótállási idő alatt alapvetően a dokumentációban ismertetett működési specifikációknak megfelelően fog működni. Minden egyéb kifejezett vagy hallgatólagos jótállást elhárítunk, ideértve egyebek között az adott célnak való megfelelőségre, valamint a Mimics Medical szoftverrel használt gyógyászati alkalmazások és eszközök biztonságára, teljesítményére és hatékonyságra vonatkozó jótállásokat. A Mimics Medical (fél)automatikus szegmentálási funkciójának kimenetét mindig ellenőriznie kell a felhasználónak, mielőtt bármilyen célra felhasználná azt.

A preoperatív tervezéshez vagy 3D-nyomtatáshoz végzett 3D-rekonstrukción alapuló kezelési döntések esetén 1 mm-nél kisebb lépésköz és szeletvastagság javasolt.

A Mimics Medical 4 tizedes pontossággal jeleníti meg a mért értékeket. A mérések pontosságát a képek pixelmérete korlátozza.

A felhasználó által írt Python-parancsfájlokat mindig ellenőriznie kell a felhasználónak, mielőtt bármilyen célra felhasználná azokat. A Mimics Medical korábbi verzióihoz írt Pythonparancsfájlokat a felhasználónak újra ellenőriznie kell, mielőtt a jelenlegi változattal használná őket.

Az Európai Unióban és az azonos szabályozási rendszerrel rendelkező országokban (2017/745/EU rendelet az orvostechnikai eszközökről) lévő betegek vagy felhasználók esetén: ha az eszköz használata során vagy annak használata miatt súlyos incidens történik, jelentse ezt a gyártónak és/vagy a gyártó meghatalmazott képviselőjének, valamint a nemzeti hatóságoknak.

#### Legjobb gyakorlatokkal kapcsolatos tippek és óvintézkedések

Figyelem: az Egyesült Államok szövetségi törvényei értelmében ezt az eszközt csak orvos értékesítheti, illetve csak orvosi előírásra értékesíthető.

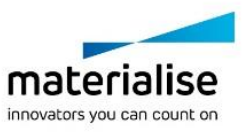

A Mimics Medical szoftvert egészségügyi mérnökök, illetve ezzel egyenértékű képzettséggel vagy gyakorlattal rendelkező személyek is használhatják. Az eredményeket szakértői klinikai mérlegeléssel kell használni.

Felhívjuk figyelmét, hogy a 3D-modell pontosságát a Mimics Medical szoftverben a gyógyászati képek minősége határozza meg. A szkennelési protokollok a felhasználó hatáskörébe tartoznak; javasoljuk azonban az ipari szabványok ismeretét és szem előtt tartását. Hat hónapnál régebbi kép nem használható a kezelési lehetőségek tervezéséhez és/vagy kiértékeléséhez.

Felhívjuk figyelmét, hogy a DICOM-koordinátarendszer visszaállításra kerül minden egyes DICOM-sorozat esetében, amely a Hitachi szkennerekből, valamint a Siemens Symphony, Sonata és Harmony szkennerekből származik a Syngo MR B13-nál régebbi szoftververziókkal.

## Használati utasítás

## A Mimics Medical telepítése

Indítsa el a telepítést a letöltött telepítőfájl (\*.msi formátum) elindításával. Ha a Felhasználói fiókvezérlés engedélyt kér az eszköz módosítására, akkor kattintson az "Igen" gombra. Ezt követően a telepítő varázsló végigvezeti Önt a telepítésen. Minden következő párbeszédpanelen válassza ki a kívánt beállításokat, majd a folytatáshoz válassza a "Tovább" lehetőséget. Végezze el a tényleges telepítést a "Telepítés" menüpont kiválasztásával, egy folyamatjelző sáv folyamatosan tájékoztatja Önt a telepítés állapotáról.

Ha az alkalmazás sikeresen telepítésre került, megjelenik a Befejezés párbeszédpanel, amely lehetővé teszi a telepítés befejezését (kattintson a "Befejezés" gombra).

Ha egy új nagyobb, kisebb vagy hibajavítási kiadást tesznek közzé, a telepítés a fent leírtak szerint történik. A telepítőfájl automatikusan felülírja (hibajavító kiadás esetén) vagy telepíti a már elérhető verziók mellé. Az új verzió indításakor kiválaszthatja, hogy importálja-e a beállításokat az előző verzióból.

## A Mimics Medical indítása

Miután sikeresen telepítette a szoftvert a számítógépére, kattintson duplán a Mimics Medical ikonjára. Másik lehetőségként kattintson a következőkre az indításhoz: **Start gomb**→ **Programok**→ **Materialise Software**→ **Mimics** Medical. Klinikai alkalmazáshoz a *Medical edition (Orvosi kiadás)* lehetőséget válassza.

A Materialise szoftvert kulcsfájl védi. A Mimics Medical első indításakor, illetve a kulcs lejárta esetén automatikusan elindul a regisztrációs folyamat végrehajtásában segítő Key Request Wizard (Kulcsigénylő varázsló). A rendelkezésre álló lehetőségeket a **Felhasználói kézikönyv** ismerteti. Azt javasoljuk, hogy a varázsló "instant activation" (azonnali aktiválás) lehetőségét válassza. A lejárt licenckulcsfájl így mindig automatikusan megújul, feltéve, hogy van internetkapcsolat.

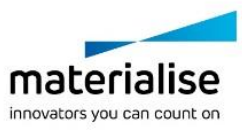

# A Mimics Medical pluginok telepítése

Először ellenőrizze, hogy a Mimics Medical megfelelően van-e telepítve és aktiválva. A Materialise webhelyéről töltse le a plugint, és futtassa a telepítőt. A telepítés sikeres befejezését követően indítsa el a Mimics szoftvert. A telepítés ellenőrzéséhez lépjen be a **Súgó** →**Névjegy** menüpontba, és ellenőrizze, hogy a bővítmény szerepel-e a listán. Használat előtt olvassa el a bővítmény felhasználói kézikönyvét, amely a **Bővítmények útmutatója** menüben érhető el.

Egyes pluginok külön aktiválást igényelhetnek. Az aktiválási folyamat elindításához nyissa meg a Kulcsigénylő Varázslót (Key Request Wizard).

#### Minimális rendszerkövetelmények

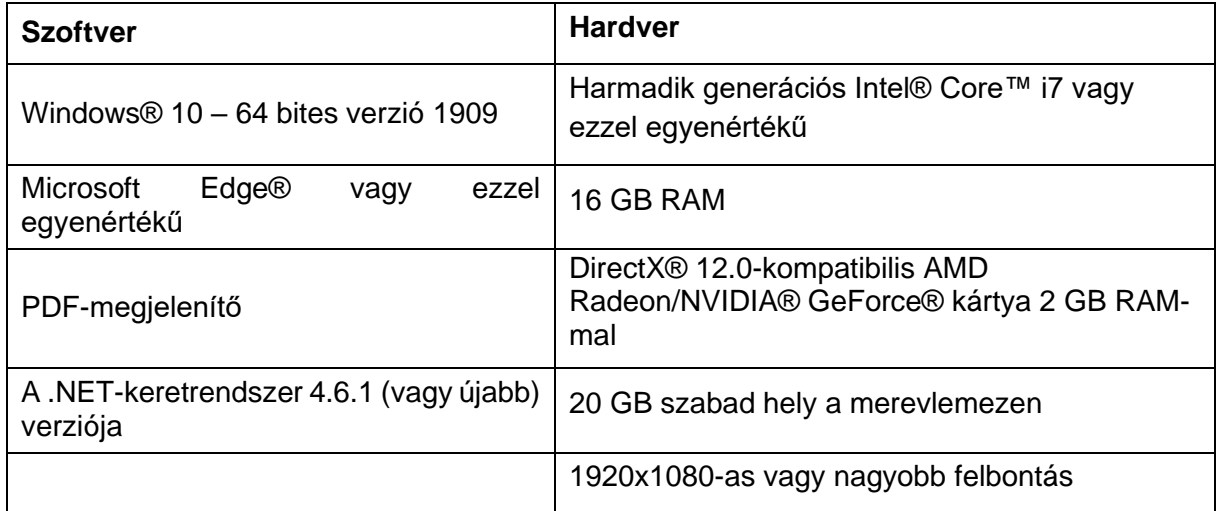

Megjegyzés: egyéb követelmények is lehetségesek. 1 GB-nál nagyobb adathalmaz esetén a rendszernek a javasolt rendszerkövetelményeket kell teljesítenie. Az olyan fejlett szegmentáló eszközökhöz, mint a Smart Expand és a Coronary szegmentálás, még kisebb adathalmazok esetén is az ajánlott követelményekben meghatározott hardverre van szükség. 4D vagy többszörös adathalmaz használata esetén több RAM-ra lehet szükség, mivel ez több képsorozat importálásával jár a projektbe. A Mimics Viewer szolgáltatás automatikus szegmentáláshoz vagy esetmegosztáshoz való használatához legalább 2 Mbps sebességű internetkapcsolat szükséges. Ha a CT Heart automatikus szegmentálást használja, a CPU-nak kompatibilisnek kell lennie az AVX2 (Advanced Vector Extensions) processzorral.

Szoftverünk használatához megvalósított kiberbiztonsági védelemmel (ideértve a víruskeresést és a tűzfalhasználatot) rendelkező hardver- és/vagy hálózati környezetet javaslunk. Javasoljuk továbbá, hogy a munkaállomást, amelyen a Mimics Medical fut, ne hagyja felügyelet nélkül, és gondoskodjon arról, hogy a munkaállomás jelszóval védett legyen.

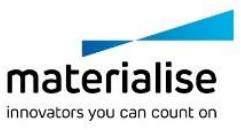

# A szoftver About (Névjegy) paneljén használt szimbólumok magyarázata

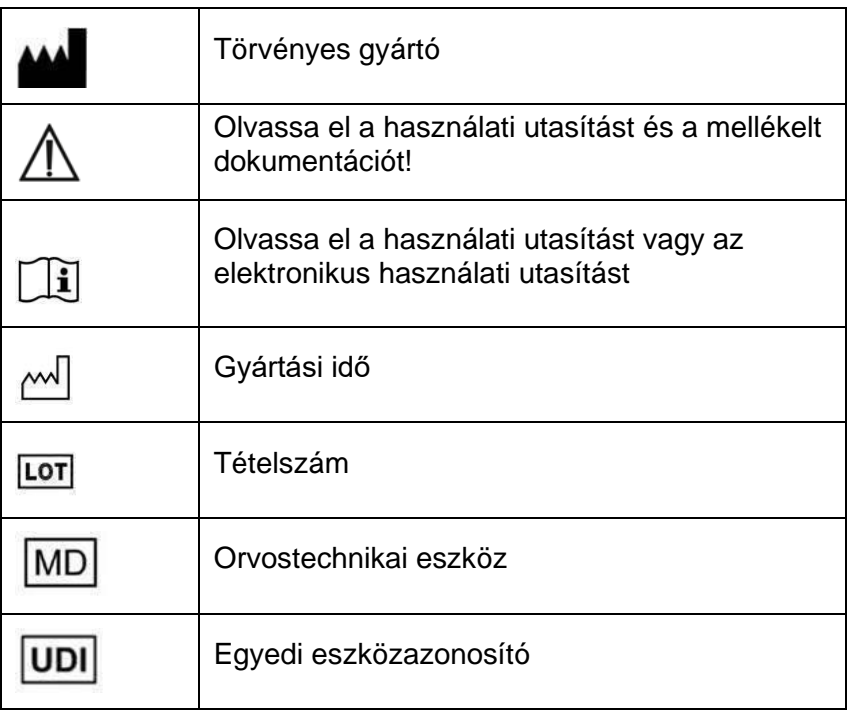

A Mimics Medical használati utasítását elektronikus formában, PDF formátumban bocsátjuk rendelkezésre a [www.materialise.com/electronic-instructions-for-use](http://www.materialise.com/electronic-instructions-for-use) címen. Nyomtatott változat e-mailben igényelhető a [leaflet@materialise.be](mailto:leaflet@materialise.be) címen; ezt 7 naptári napon belül térítésmentesen rendelkezésre bocsátjuk.

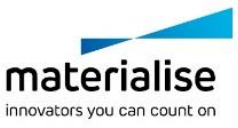

## A gyártó elérhető sége

**Gyártó:**

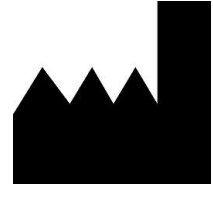

Materialise NV Technologielaan 15 3001 Leuven, Belgium Telefon:+32 16.39 66 11 [http://www.materialise.com](http://www.materialise.com/)

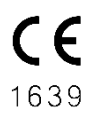

 $C \in$ 

A Mimics Medical termék CE-jelöléssel rendelkezik

A Mimics pluginok I. osztályú orvostechnikai szoftverek

Ez a dokumentum 2022 JÚNIUSÁBAN került kiadásra.

© 2022 – Materialise NV. Minden jog fenntartva.

A Materialise, a Materialise logó, valamint a Mimics terméknév a Materialise NV védjegyei.

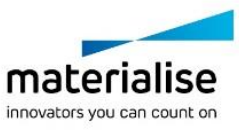

## Leiðbeiningar um notkun hugbúnaðar

#### Lýsing og nothæfiseiginleikar Mimics Medical hugbúnaðar Og viðbætur

Materialise Mimics Medical, stytt sem "Mimics Medical", er hugbúnaðarverkfæri til að myndgera og búta niður lækningamyndir (svo sem CT og MRI) og skila 3D hlutum. Mimics Medical má nota sem lækningatæki innan takmarkana sem lýst er í staðhæfingu hér að neðan um ætlaða notkun.

Mimics Medical má nota til að hlaða og meðhöndla stæður af 2V myndum úr fjölmörgum sniðum, þar með töldu DICOM 3.0 sniði, BMP, TIFF, JPG og hráum myndum. Þegar búið er að vinna myndir er hægt að nýta þær á margan hátt í stjórnun í líffærafræði, þar á meðal við mælingar, hönnun, líkanagerð og 3D prentun.

Mimics Medical gerir notendum kleift að stýra og leiðrétta niðurbútun lækningamynda svo sem með tölvusneiðmyndum og segulómun. Þjálfaður hugbúnaðarnotandi á auðvelt með að skilgreina 3D líkön af nákvæmni, sem síðan má nota í Mimics Medical til að myndgera, mæla, undirbúa meðferð og framreiða útlagsskrá sem nota má í framleiðslu með 3D prentun (3D prentun). Mimics Medical er einnig fært um að tengjast hugbúnaðarpakka þriðja aðila.

Hægt er að auka við Mimics Medical með viðbótareiginleikum gegnum viðbætur. Hægt er að nota viðbætur Mimics Medical sem lækningabúnað, innan takmarka ætlaðrar notkunar á Mimics Medical.

Mimics Medical er ekki ætlað til að segja fyrir um frammistöðu lækningatækis.

## Bandarikin – Ábendingar um notkun

Mimics Medical er ætlað til notkunar sem hugbúnaðarviðmót og myndbútunarkerfi til að flytja lækningamyndaupplýsingar í útlagsskrá. Mimics Medical er einnig ætlað til að mæla og undirbúa meðferð.

Útlag frá Mimics Medical má nota við framleiðslu á áþreifanlegum eftirlíkingum útlagsskrár með því að nota hefðbundnar framleiðsluaðferðir eða 3D prentun

Nota má efnislegar eftirlíkingar til greiningar á sviði fóta-, kjálka- og hjartaaðgerða.

Mimics Medical skal nota ásamt klínísku mati sérfræðings.

# ESB og ROW – Ábendingar um notkun

Mimics Medical er ætlað til notkunar sem hugbúnaðarviðmót og myndbútunarkerfi til að flytja lækningamyndaupplýsingar í útlagsskrá. Mimics Medical er einnig ætlað til að mæla og undirbúa meðferð.

Útlag frá Mimics Medical má nota við framleiðslu á áþreifanlegum eftirlíkingum útlagsskrár með því að nota hefðbundnar framleiðsluaðferðir eða 3D prentun

Nota má efnislegar eftirlíkingar til greiningar á sviði fóta-, kjálka- og hjartaaðgerða.

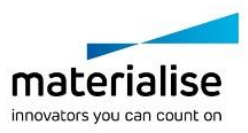

Mimics Medical skal nota ásamt klínísku mati sérfræðings.

## Frábendingar

Athugið að Mimics Medical er ekki ætlað til brjóstamyndatöku.

## Viðvaranir og ráðleggingar

Mimics Medical skal eingöngu vera notað af sérþjálfuðum læknum. Við mælum með að allir notendur taki þátt í þjálfun hjá sérfræðingi frá Materialise til að afla sér reynslu.

Eins og tekið er fram í leyfissamningi lokanotanda ábyrgist Materialise á ábyrgðartímanum að Mimics Medical muni vinna í aðalatriðum í samræmi við tæknilýsingu í meðfylgjandi gögnum. Sérhver önnur ábyrgð, hvort sem hún er tjáð beint eða óbeint, þar með talin en takmarkast ekki við ábyrgð varðandi hæfi vegna tilgangs, öryggis, frammistöðu eða skilvirknisjónarmiða lækningahugbúnaðarins eða -tækisins sem Mimics Medical er notað fyrir, er hafnað. Notandi skal ávallt staðfesta útlag (hálf-)sjálfvirku bútunarvirkninnar í Mimics Medical fyrir hvaða notkun sem er.

Mælt er með að millisneiðarfjarlægð og sneiðarþykkt sé minni en 1mm við meðferðarákvarðanir sem byggjast á 3D eftirlíkingum við undirbúning aðgerða eða 3D prentun.

Mimics Medical sýnir mælingar með 4 aukastöfum. Nákvæmni mælinga ræðst af pixlastærð myndanna.

Notandi skal staðfesta Python skriftur sem skrifaðar eru af notandanum, áður en þær eru notaðar í einhverjum tilgangi. Notandi þarf aftur að staðfesta Python skriftur sem skrifaðar eru fyrir eldri útgáfur af Mimics Medical, áður en hún er notuð með núverandi útgáfu.

Fyrir sjúkling eða notanda í ESB og í löndum með samskonar reglukerfi (reglugerð 2017/745/ESB um lækningatæki); ef alvarlegt atvik hefur komið upp við notkun tækisins eða vegna notkunar þess, skal tilkynna það til framleiðanda og/eða viðurkennds fulltrúa og yfirvalda í viðkomandi landi.

## Góðar starfsvenjur - ráð og varúðarráðstafanir

Varúð: Alríkislög (BNA) kveða á um að þetta tæki megi einungis vera selt eða pantað af lækni.

Mimics Medical má einnig vera notað af líflækningatæknimanni eða starfsfólki með sambærilega þjálfun eða reynslu. Niðurstöðuna skal nota ásamt klínísku mati sérfræðings.

Athugið að gæði lækningamynda ákvarðar nákvæmni 3D líkansins í Mimics Medical. Samskiptareglur við skönnun eru samkvæmt geðþótta notanda; þó ráðleggjum við að vísað sé í iðnaðarstaðla og þeim fylgt. Ekki skal nota myndir sem eru sex mánaða eða eldri við undirbúning og/eða mat á meðferðarkostum.

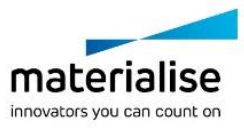

Athugið að Dicom hnitakerfi er endurstillt fyrir hverja Dicom röð úr öllum Hitachi-skönnum og úr Siemens-Symphony-, Sonata- og Harmony-skönnum með eldri hugbúnaði en Syngo MR B13.

#### Notkunarleiðbeiningar

## Uppsetning Mimics Medical

Byrjaðu uppsetninguna með því að ræsa niðurhalaða uppsetningarskrá (\*.msi snið). Ef þetta veldur því að stýring notendareiknings (User Account Control) biður um leyfi til að gera breytingar á tækinu þínu, skaltu smella á "Já". Að þessu loknu mun uppsetningarhjálpin (Setup Wizard) leiða þig í gegnum uppsetninguna. Í næstu valmyndum skaltu velja möguleika og velja síðan "Næsta" (Next) til að halda áfram. Framkvæmdu uppsetninguna með því að velja "Uppsetning" (Install), framvindustika veitir þér uppfærðar upplýsingar um stöðuna.

Ef uppsetning forritsins hefur tekist, birtist lokavalmyndin sem gerir þér kleift að ljúka uppsetningunni (smelltu á "Liúka" (Finish)).

Ef nýrri meiriháttar, minniháttar eða villuleiðréttingarútgáfu er dreift, fer uppsetningin fram á sama hátt og lýst er hér að ofan. Uppsetningarskráin mun sjálfkrafa yfirrita (ef um villuleiðréttingu er að ræða) útgáfuna eða setja hana upp hjá þeim útgáfum sem þegar eru tiltækar. Þegar þú byrjar að nota nýju útgáfuna, geturðu valið um hvort þú viljir flytja inn stillingar frá fyrri útgáfunni eða ekki

#### Hafist handa með Mimics Medical

Þegar uppsetningu hugbúnaðarins í tölvuna þína er lokið skaltu tvísmella á Mimics Medical táknið. Einnig er hægt að smella á **Byrja-hnappinn** → **Öll forrit** → **Materialise Software** → **Mimics Medical** til að byrja. Gættu þess að velja *Medical edition* fyrir klíníska notkun.

Materialise-hugbúnaðurinn er varinn með lykilskrá. Þegar þú ræsir Mimics Medical í fyrsta sinn eða þegar lykillinn er útrunninn ræsist Key Request Wizard sjálfkrafa til að aðstoða þig við skráningarferlið. Tiltækir möguleikar eru útskýrðir í **Notandahandbókinni**. Ráðlagt er að velja 'instant activation' í Key Request Wizard. Þannig endurnýjast leyfisskráin sjálfkrafa þegar hún rennur út á meðan þú ert nettengd/ur.

## Uppsetning viðbóta Mimics Medical

Athugaðu fyrst hvort Mimics Medical sé rétt uppsett og virkjað. Halaðu niður viðbótinni og keyrðu uppsetningarforritið frá vefsíðu Materialise. Eftir að uppsetningu er lokið farsællega getur þú keyrt Mimics. Þú getur sannreynt rétta uppsetningu með því að fara í Hjálp -> Um og athugað hvort að viðbótin sé listuð í Um reitinum. Áður en notkun hefst, skaltu skoða notendahandbókina fyrir viðbótina sem er tiltæk undir valmyndinni Handbækur viðbóta.

Sumar viðbætur gætu þurft aðskilda virkjun, farðu í beiðni um lykil hjálpina til að hefja virkjunarferlið.

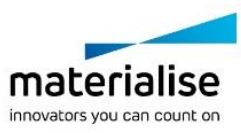

# Lágmarks kerfiskröfur

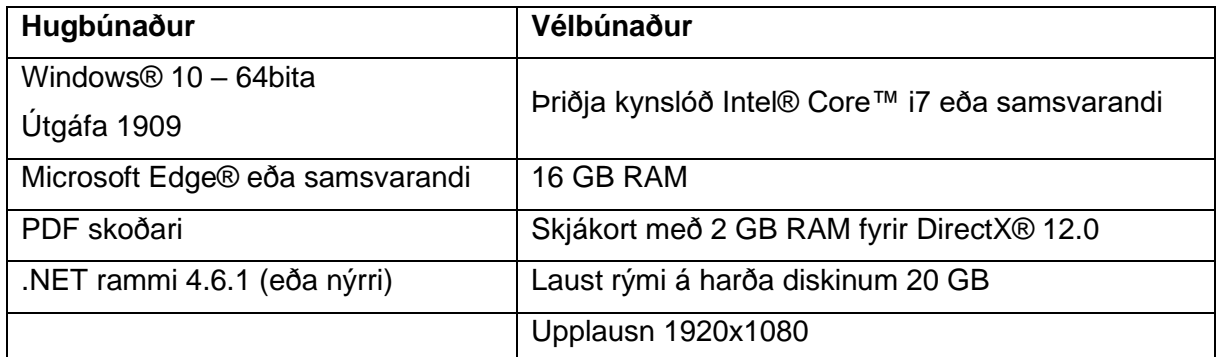

Ath.: Aðrar forsendur geta átt við. Þegar unnið er með gagnamengi sem er stærra en 1GB verður kerfið að passa við ráðlagðar kerfiskröfur. Háþróuð bútunarverkfæri eins og Smart Expand og Coronary þurfa vélbúnað eins og tilgreint er í ráðlögðum kröfum, jafnvel varðandi minni gagnasett. Þegar unnið er með 4D eða fjölstafla gögn eykst það magn af RAM sem þðrf er á þegar innfluttar eru fleiri myndaraðir í verkefnið. Til þess að nota Mimics Viewer þjónustuna fyrir sjálfvirka kaflahleðslu (segmentation) eða samnýtingu mála (case sharing) þarf hraði nettengingarinnar að vera að lágmarki 2 Mbps. Þegar sjálfvirk CT Heart kaflahleðsla er notuð, verður CPU að vera samhæft við AVX2 (Advanced Vector Extensions).

Ráðlagt er að nota hugbúnaðinn í vélbúnaði og/eða netumhverfi þar sem beitt er netöryggisráðstöfunum, þar á meðal veiruvörnum og netvörnum. Einnig er mælt með því að skilja ekki vinnustöðina eftir eftirlitslausa á meðan Mimics Medical er í gangi og tryggja að vinnustöðin sé varin með lykilorði.

## Lýsing á táknum sem notuð eru í "Um-reitnum" fyrir hugbúnaðinn

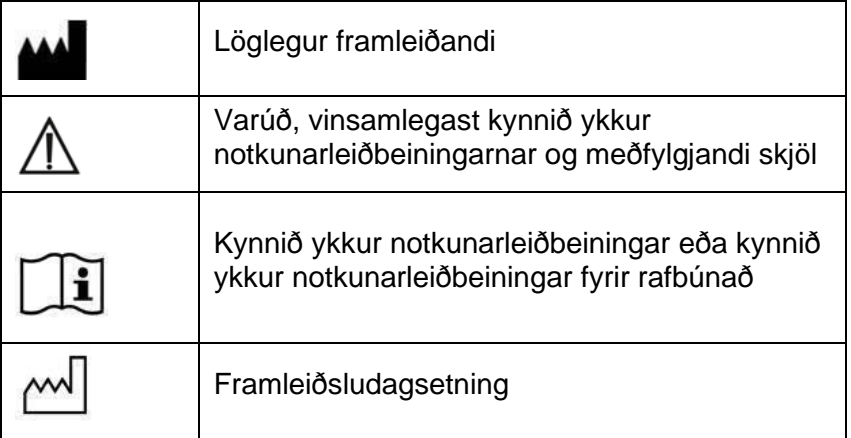

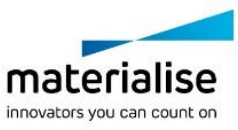

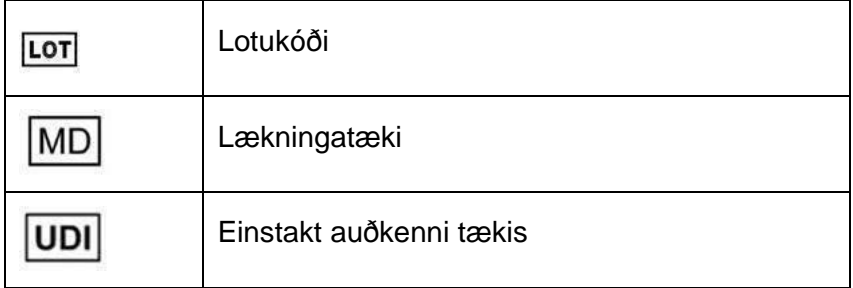

IFU fyrir Mimics Medical er útvegað á rafrænu formi í pdf-sniði [www.materialise.com/electronic-instructions-for-use.](http://www.materialise.com/electronic-instructions-for-use) Hægt er að óska eftir pappírsútgáfu með tölvupósti til [leaflet@materialise.be](sendatil:leaflet@materialise.be) og verður hún send innan 7 daga án aukakostnaðar.

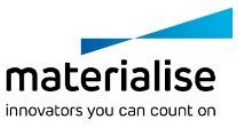

# Tengiliðaupplýsingar framleiðanda

#### **Framleitt af:**

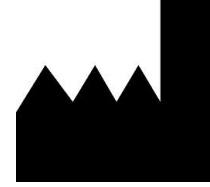

Materialise NV Technologielaan 15 3001 Leuven, Belgíu Sími: +32 16 39 66 11 [http://www.materialise.com](http://www.materialise.com/) 

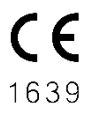

Mimics Medical er CE-vottuð vara

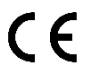

Viðbætur Mimics eru 1. flokks lækningatækjahugbúnaður

Ástralskur stuðningsaðili: Emergo Australia; Level 20, Tower II Darling Park; 201 Sussex Street; Sydney NSW 2000; Ástralíu

Þetta skjal er gefið út í JÚN 2022.

© 2022 – Materialise NV. Öll réttindi áskilin.

Materialise, firmamerki Materialise og Mimics vöruheitið eru vörumerki Materialise NV.

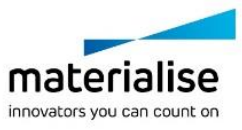

## Istruzioni per l'uso del software

#### Descrizione e caratteristiche prestazionali del software Mimics Medical e dei plug-in

Materialise Mimics Medical, abbreviato Mimics Medical" Mimics Medical può essere usato come dispositivo medico, entro i limiti della dichiarazione di uso previsto riportata di seguito.

Mimics Medical può essere utilizzato per caricare ed elaborare stack di immagini 2D da numerosi formati, compresi Formato DICOM 3.0, BMP, TIFF, JPG e immagini in formato raw. Una volta elaborate le immagini, queste possono essere utilizzate per numerose applicazioni di "Ingegneria sull'anatomia", comprese la misurazione, progettazione, modellazione e stampa 3D.

Mimics Medical consente agli utenti di controllare e correggere la segmentazione di immagini mediche quali scansioni CT e MRI. Un utente in possesso di formazione relativa al software è in grado di definire in maniera facile e accurata modelli 3D, che in seguito possono essere impiegati in Mimics Medical per la visualizzazione, misurazione, pianificazione del trattamento e la produzione di file di output utilizzabili per la produzione additiva (stampa 3D). Mimics Medical è inoltre dotato di funzionalità di collegamento a pacchetti software di terze parti.

Mimics Medical può essere ampliato con funzionalità aggiuntive tramite plug-in. I plug-in Mimics Medical possono essere utilizzati come dispositivi medici, entro i limiti di uso previsto di Mimics Medical.

Mimics Medical non è in grado di prevedere il livello prestazionale di un dispositivo medico.

#### USA – Istruzioni per l'uso

Mimics Medical è destinato all'uso come interfaccia software e sistema di segmentazione delle immagini per il trasferimento di informazioni di imaging medico in un file di output. Mimics Medical è inoltre destinato all'uso per la misurazione e la pianificazione del trattamento.

È possibile utilizzare l'output di Mimics Medical per la fabbricazione di riproduzioni fisiche del file di output utilizzando metodi di fabbricazione tradizionale o additiva.

È possibile utilizzare la riproduzione fisica a scopi diagnostici nel campo delle applicazioni ortopediche, maxillofacciali e cardiovascolari.

Mimics Medical deve essere utilizzato congiuntamente a una valutazione clinica esperta.

#### UE e ROW – Destinazione d'uso

Mimics Medical è destinato all'uso come interfaccia software e sistema di segmentazione delle immagini per il trasferimento di informazioni di imaging medico in un file di output. Mimics Medical è inoltre destinato all'uso per la misurazione e la pianificazione del trattamento.

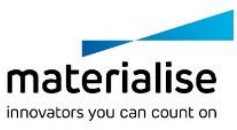

È possibile utilizzare l'output di Mimics Medical per la fabbricazione di riproduzioni fisiche del file di output utilizzando metodi di fabbricazione tradizionale o additiva.

È possibile utilizzare la riproduzione fisica a scopi diagnostici nel campo delle applicazioni ortopediche, maxillo-facciali e cardiovascolari.

Mimics Medical deve essere utilizzato congiuntamente a una valutazione clinica esperta.

#### **Controindicazioni**

Si tenga presente che Mimics Medical non è destinato all'uso per l'imaging mammografico.

#### Avvertenze e raccomandazioni

Il software Mimics Medical deve essere utilizzato esclusivamente da professionisti medici qualificati. Per provare questa esperienza, consigliamo a tutti gli utenti di partecipare a un corso di formazione offerto da un esperto Materialise.

Come stipulato nel contratto di licenza con l'utente finale, Materialise garantisce durante il periodo di garanzia che Mimics Medical opera in modo sostanziale in conformità con le specifiche funzionali contenute nella Documentazione. È esclusa ogni altra garanzia, espressa o implicita, includendo a titolo esemplificativo ma non esaustivo, qualsiasi garanzia relativa all'idoneità per lo scopo, sicurezza, prestazioni o efficacia dell'applicazione o dispositivo medico per il quale viene utilizzato Mimics Medical. L'output della funzionalità di segmentazione (semi-)automatica in Mimics Medical deve essere sempre verificato dall'utente prima di essere utilizzato per qualsivoglia scopo.

La distanza inter-scansione e intra-scansione inferiore a 1 mm è consigliata nel caso in cui si decida di basare la decisione di trattamento su ricostruzioni 3D per la pianificazione preoperativa o su stampe.

Mimics Medical visualizza le misure con 4 cifre dietro il punto decimale. La precisione delle misurazioni è limitata dalla dimensione dei pixel delle immagini.

Gli script Python scritti dall'utente devono essere sempre convalidati da quest'ultimo prima di essere utilizzati per qualsivoglia scopo. Gli script Python scritti per le versioni precedenti di Mimics Medical devono essere riconvalidati dall'utente prima di essere applicati nella versione attuale.

Per pazienti o utenti nell'Unione europea e in Paesi con regime normativo identico (Regolamento 2017/745/UE sui dispositivi medici): se, durante l'uso di questo dispositivo o a seguito del suo utilizzo, si è verificato un incidente grave, si prega di segnalarlo al produttore e/o al suo rappresentante autorizzato e alla propria autorità nazionale.

#### Consigli di buona pratica e precauzioni

Attenzione: la legge federale degli Stati Uniti limita la vendita di questo dispositivo esclusivamente ai medici o dietro prescrizione medica.

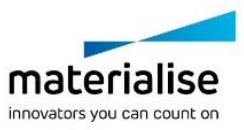

Mimics Medical può inoltre essere utilizzato da ingegneri biomedici o da personale con formazione o esperienza equivalenti. I loro risultati devono essere utilizzati congiuntamente a una valutazione clinica esperta.

Tenere presente che la qualità delle immagini mediche determina il grado di precisione del modello 3D in Mimics Medical. La scelta dei protocolli di scansione è a discrezione dell'utente, tuttavia si consiglia di fare riferimento e ottemperare agli standard del settore. Per la pianificazione e/o valutazione delle opzioni di trattamento, si devono utilizzare esclusivamente immagini ottenute entro i sei mesi precedenti.

Tenere presente che il sistema di coordinate DICOM viene resettato per ciascuna serie DICOM derivante da tutti gli scanner Hitachi e dagli scanner Siemens Symphony, Sonata e Harmony con versioni software precedenti a Syngo MR B13.

## Istruzioni d'uso

#### Installazione di Mimics Medical

Avviare l'installazione lanciando il file di installazione scaricato (formato \*.msi). Se il Controllo dell'account utente richiede l'autorizzazione per apportare modifiche al dispositivo, fare clic su "Sì". Dopodiché, l'installazione guidata condurrà l'utente passo dopo passo. In ogni finestra di dialogo successiva, selezionare le opzioni preferite e scegliere "Avanti" per continuare. Eseguire l'installazione vera e propria scegliendo "Installa"; una barra di avanzamento manterrà aggiornati sullo stato.

Se l'applicazione viene installata correttamente, viene visualizzata la finestra di dialogo Fine, che consente di completare l'installazione (fare clic su "Fine").

Se viene distribuita una nuova versione major, minor o bugfix, l'installazione avviene come descritto sopra. Il file di installazione sovrascriverà automaticamente (in caso di rilascio di una correzione di bug) o verrà installato accanto alle versioni già disponibili. All'avvio della nuova versione, è possibile scegliere se importare o meno le impostazioni dalla versione precedente.

#### Avvio di Mimics Medical

Dopo avere completato l'installazione del software sul PC, fare doppio clic sull'icona di Mimics Medical. Per iniziare è anche possibile fare clic sul **pulsante Avvio** → **Tutti i programmi** → **Software Materialise** → **Mimics Medical**. Assicurarsi di selezionare *l'edizione Medical* per le applicazioni cliniche.

Il software Materialise è protetto da un file chiave. Quando Mimics Medical viene avviato per la prima volta, o una volta scaduta la chiave, il Key Request Wizard (procedura guidata di richiesta chiave) viene automaticamente avviato per assistere l'utente nella procedura di registrazione. Le opzioni disponibili sono illustrate nella **Guida utente**. Si consiglia di selezionare 'instant activation' (attivazione istantanea) nel Key Request Wizard. In questo modo, se si dispone di accesso ad Internet la chiave verrà rinnovata automaticamente alla scadenza.

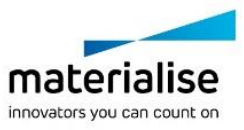

## Installazione dei plug-in di Mimics Medical

Innanzitutto, controllare che Mimics Medical sia installato e attivato correttamente. Dal sito web Materialise, scaricare il plug-in ed eseguire il programma di installazione. Una volta completata l'installazione guidata, lanciare Mimics. È possibile verificare la corretta installazione andando su **Help** → **About** e controllando se il plug-in è inserito nell'elenco all'interno della relativa casella. Prima dell'uso, consultare la guida utente del plug-in disponibile nel menu **Guide plugin**.

Alcuni plug-in possono richiedere un'attivazione separata: andare alla procedura guidata di richiesta codice per avviare il processo di attivazione.

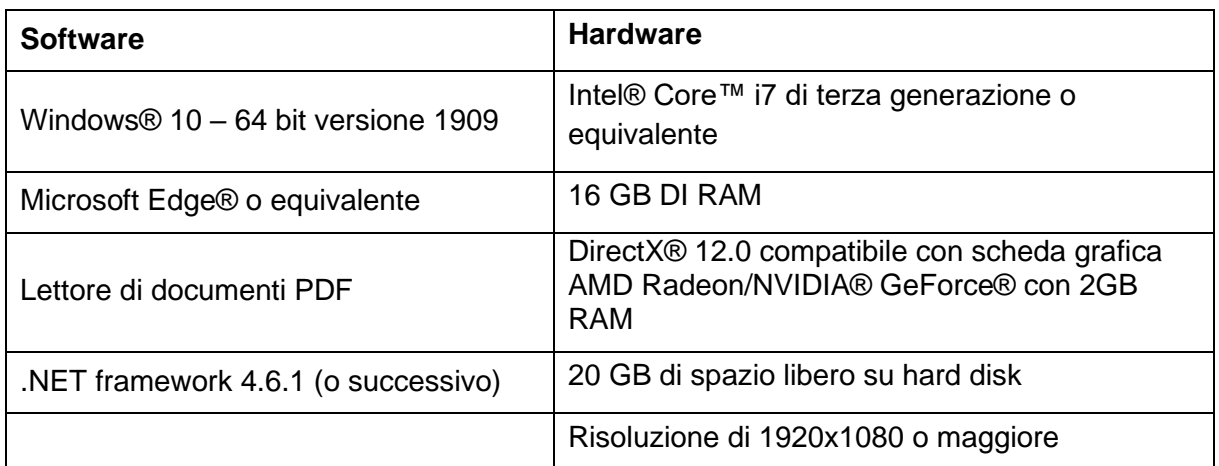

## Requisiti minimi di sistema

Nota: possono risultare necessari altri requisiti. Quando si lavora con set di dati superiori a 1GB il sistema deve rispettare i requisiti di sistema consigliati. Strumenti di segmentazione avanzati come Smart Expand e Coronary segmentation, richiedono l'hardware specificato nei requisiti consigliati anche per i data set più piccoli. Quando si utilizzano dati 4D o multi stack, la quantità di RAM necessaria aumenta proporzionalmente alle serie di immagini importate nel progetto. Per utilizzare il servizio Mimics Viewer per la segmentazione automatica o la condivisione dei casi, è richiesta una velocità minima di connessione Internet di 2 Mbps. Quando si utilizza la segmentazione automatica CT Heart, la CPU deve essere compatibile con AVX2 (Advanced Vector Extensions).

È raccomandabile l'utilizzo del nostro Software con Hardware e/o connessione di rete per cui ci sia un controllo della sicurezza cibernetica attraverso l'implementazione di un sistema antivirus e l'utilizzo di firewall. Inoltre, si raccomanda di non lasciare incustodita la workstation su cui è in esecuzione Mimics Medical e di assicurarsi che la workstation sia protetta da password.

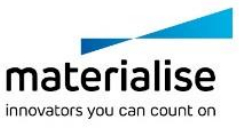

## Descrizione dei simboli

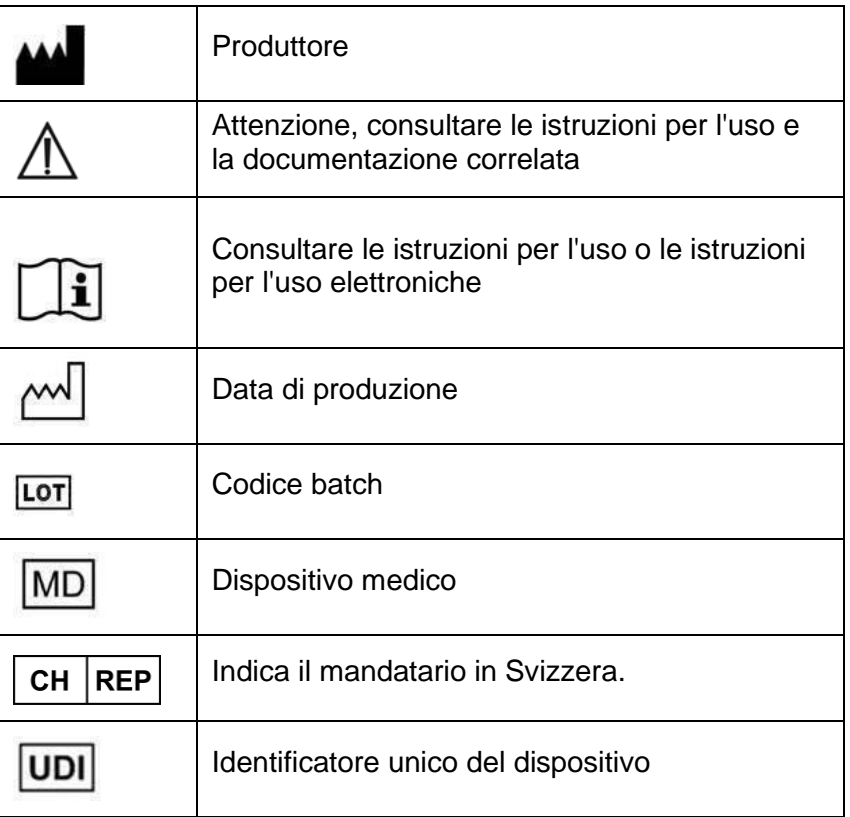

Le istruzioni per l'uso di Mimics Medical sono fornite in formato elettronico PDF alla pagina [www.materialise.com/electronic-instructions-for-use.](http://www.materialise.com/electronic-instructions-for-use) La versione cartacea può essere richiesta inviando un'e-mail all'indirizzo [leaflet@materialise.be](mailto:leaflet@materialise.be) e verrà fornita entro 7 giorni senza costi aggiuntivi.

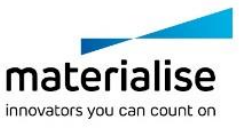

# Dettagli di contatto produttore

#### **Prodotto da:**

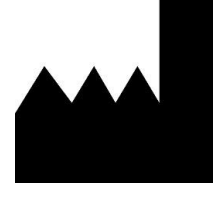

Materialise NV Technologielaan 15 3001 Leuven, Belgium Telefono: +32 16 39 66 11 [http://www.materialise.com](http://www.materialise.com/)

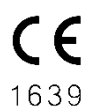

 $\epsilon$ 

Mimics Medical è un prodotto a marchio CE.

I plug-in Mimics sono un software per dispositivi medici di classe I

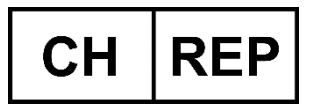

**CH Mandatario:** MDSS CH GmbH Laurenzenvorstadt 61 5000 Aarau Svizzera

Il presente documento è stato pubblicato nel mese di GIUGNO 2022.

© 2022 – Materialise NV. Tutti i diritti sono riservati.

Materialise, il logo Materialise e i prodotto Mimics sono marchi Materialise NV.

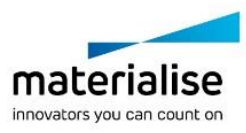

## Instrukcja obsługi oprogramowania

#### Opis i charakterystyka działania oprogramowania i wtyczek Mimics Medical

Materialise Mimics Medical, w skrócie "Mimics Medical" to program do wizualizacji i segmentacji obrazów medycznych (takich jak TK i RM) oraz tworzeniatrójwymiarowych modeli. Oprogramowania firmy Mimics Medical można używać jako wyrobu medycznego z zastrzeżeniem ograniczeń wymienionych poniżej.

Mimics Medical może być używany do odczytu i przetwarzania obrazów 2D różnych formatów, w tym DICOM 3.0, BMP, TIFF, JPG i RAW. Przetworzone obrazy mogą być poddane dalszej edycji (Engineering on Anatomy) obejmującej: pomiary, projektowanie, modelowanie czy drukowanie 3D.

Mimics Medical umożliwia użytkownikom dokonać segmentacji obrazów medycznych, takich jak skany TK i RM i jej modyfikacji. Wyszkolony użytkownik oprogramowania może łatwo tworzyć poprawne modele 3D, które zostaną wykorzystane w oprogramowaniu firmy Mimics Medical do wizualizacji, pomiaru, planowania terapii i utworzenia pliku wynikowego do produkcji przyrostowej (wydruk 3D). Oprogramowanie firmy Mimics Medical można łączyć z oprogramowaniem zewnętrznym.

Oprogramowanie firmy Mimics Medical można rozbudować o dodatkowe funkcje za pomocą wtyczek. Wtyczek Mimics Medical można używać jako wyrobu medycznego w zakresie zgodnym z przeznaczeniem oprogramowania firmy Mimics Medical.

Oprogramowanie firmy Mimics Medical nie jest przeznaczone do przewidywania efektywności urządzenia medycznego.

#### SZ – Wskazania do stosowania

Oprogramowanie firmy Mimics Medical jest przeznaczone do użycia jako interfejs oprogramowania i system segmentacji zdjęć umożliwiający przenoszenie obrazowania medycznego do pliku wynikowego. Oprogramowanie firmy Mimics Medical służy także do pomiarów i planowania terapii.

Plik wynikowy Mimics Medical można wykorzystać do produkcji fizycznych replik metodami produkcji konwencjonalnej i przyrostowej.

Fizyczne repliki mogą być przydatne do celów diagnostycznych w chirurgii ortopedycznej, szczękowo-twarzowej i naczyniowo-sercowej.

Użytkownik powinien się posługiwać oprogramowaniem firmy Mimics Medical zgodnie ze specjalistyczną wiedzą medyczną.

#### UE i ROW – przeznaczenie

Oprogramowanie firmy Mimics Medical jest przeznaczone do użycia jako interfejs oprogramowania i system segmentacji zdjęć umożliwiający przenoszenie obrazowania

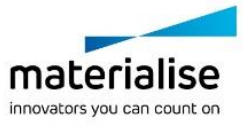

medycznego do pliku wynikowego. Oprogramowanie firmy Mimics Medical służy także do pomiarów i planowania terapii.

Plik wynikowy Mimics Medical można wykorzystać do produkcji fizycznych replik metodami produkcji konwencjonalnej i przyrostowej.

Fizyczne repliki mogą być przydatne do celów diagnostycznych w chirurgii ortopedycznej, szczękowo-twarzowej i naczyniowo-sercowej.

Użytkownik powinien się posługiwać oprogramowaniem firmy Mimics Medical zgodnie ze specjalistyczną wiedzą medyczną.

#### Przeciwwskazania

Oprogramowanie firmy Mimics Medical nie jest przeznaczone do obrazowania mammograficznego.

## Uwagi i zalecenia

Oprogramowanie Mimics Medical powinno być używane tylko przez przeszkolonych medycznych specjalistów. Zalecamy, aby w celu uzyskania najwyższego poziomu znajomości produktu wszyscy użytkownicy wzięli udział w szkoleniu oferowanym przez specjalistę firmy Materialise.

Zgodnie z Umową Licencyjną Użytkownika Materialise gwarantuje, że produkt Mimics Medical w okresie gwarancyjnym, będzie działać zasadniczo zgodnie ze specyfikacjami funkcjonalnymi w dokumentacji. Wszelkie inne gwarancje, wyraźne lub dorozumiane, w tym między innymi gwarancje dotyczące przydatności do celów, bezpieczeństwa, działania lub skuteczności aplikacji medycznej lub urządzenia, dla których stosuje się Mimics Medical, są wyłączone. Plik wynikowy z (pół)automatycznej segmentacji w oprogramowaniu firmy Mimics Medical wymaga każdorazowej weryfikacji przed użyciem do dowolnego celu.

Przy podejmowaniu decyzji o leczeniu chirurgicznym i planowaniu zabiegów opartym na rekonstrukcji trójwymiarowej lub drukowaniu przestrzennym (3D) zaleca się stosowanie w badaniu obrazowym odległości między przekrojami i rozmiaru piksela mniejszych niż 1 mm.

Symbole Mimics Medical wyświetlają pomiary z 4 cyframi za separatorem dziesiętnym. Dokładność pomiarów jest ograniczona wielkością pikseli obrazów.

Skrypty Pythona napisane przez użytkownika wymagają walidacji przez użytkownika przed ich wykorzystaniem. Skrypty w języku Python napisane dla poprzednich wersji Mimics Medical powinny zostać ponownie sprawdzone przez użytkownika, zanim zostaną zastosowane w obecnej wersji.

Dotyczy pacjentów i użytkowników na terenie Unii Europejskiej oraz w krajach z tożsamym reżimem prawnym (rozporządzenie 2017/745/UE w sprawie wyrobów medycznych): jeżeli podczas używania tego wyrobu lub w wyniku jego użycia doszło do poważnego incydentu, należy zgłosić ten fakt producentowi i/lub jego oficjalnemu przedstawicielowi oraz odpowiedniemu organowi krajowemu.

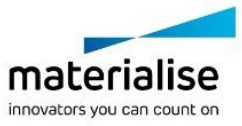

## Dobre praktyki i porady

Przepisy federalne USA dopuszczają sprzedaż tego urządzenia tylko przez lekarza lub na jego polecenie.

Oprogramowania firmy Mimics Medical mogą także używać inżynierowie biomedycyny oraz personel z podobnym wykształceniem i doświadczeniem. Pliku wynikowego należy używać zgodnie ze specjalistyczną wiedzą medyczną.

Należy pamiętać, że dokładność modelu trójwymiarowego uzyskanego w programie Mimics Medical zależy od jakości obrazów medycznych. Akceptacja protokołów skanowania zależy od użytkownika, jednak zalecamy stosować rekomendowane i sprawdzone standardy i procedury. Do planowania i (lub) ewaluacji metod terapii można używać wyłącznie zdjęć wykonanych w ciągu poprzednich sześciu miesięcy.

Należy pamiętać, że układ współrzędnych DICOM jest resetowany dla każdej serii obrazów DICOM, pochodzącej ze wszystkich skanerów Hitachi i Siemens Symphony, Sonata oraz skanerów Harmony z wersją oprogramowania starszą niż Syngo MR B13.

## Instrukcja obsługi

## Instalacja programu Mimics Medical

Rozpocznij instalację, uruchamiając pobrany plik instalacyjny (format \*.msi). Jeśli spowoduje to, że Kontrola konta użytkownika poprosi o pozwolenie na wprowadzenie zmian w urządzeniu, kliknij "Tak". Następnie Kreator instalacji poprowadzi cię przez proces instalacji. W każdym następnym oknie dialogowym należy wybrać preferowane opcje i kliknąć "Dalej", aby kontynuować. Instalację należy przeprowadzić, wybierając polecenie "Zainstaluj". Pasek postępu będzie informował o stanie instalacji.

Jeśli aplikacja zostanie zainstalowana pomyślnie, zostanie wyświetlone okno dialogowe Zakończ, w którym można zakończyć instalację (kliknij przycisk Zakończ).

Jeśli rozprowadzane jest nowe wydanie główne, pomniejsze lub z poprawkami, instalacja odbywa się w taki sam sposób, jak opisano powyżej. Plik instalatora będzie automatycznie nadpisywał (w przypadku wydania poprawki) lub instalował obok już dostępnych wersji. Podczas uruchamiania nowej wersji można wybrać, czy ustawienia z poprzedniej wersji mają zostać zaimportowane, czy nie.

#### Uruchamianie programu Mimics Medical

Po zainstalowaniu oprogramowania na komputerze i uruchomieniu programu Mimics Medical należy kliknąć dwukrotnie ikonę. Można kliknąć przycisk **Start**→ **Wszystkie programy** → **Oprogramowanie Materialise** → **Mimics Medical**, aby rozpocząć. Należy pamiętać, aby do zastosowań klinicznych wybrać wersję medyczną *Medical*.

Oprogramowanie Materialise jest chronione kluczem dostępu. Przy pierwszym uruchomieniu programu Mimics Medical lub gdy wygaśnie klucz, automatycznie uruchomi się okno rejestracji 'Key Request Wizard'. Dostępne opcje aktywacji są opisane w **podręczniku użytkownika**. W przypadku wygaśnięcia klucza zalecamy wybrać 'instant activation' w oknie

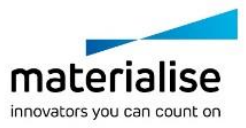

'Key Request Wizard'. W ten sposób plik klucz odnowi się automatycznie pod warunkiem, że jest aktywne połączenie z Internetem.

#### Instalacja wtyczek Mimics Medical

Najpierw sprawdź, czy oprogramowanie Mimics Medical jest prawidłowo zainstalowane i aktywowane. Z witryny Materialise pobierz wtyczkę i uruchom instalatora. Po pomyślnym zakończeniu kreatora instalacji uruchom oprogramowanie Mimics. Prawidłową instalację można zweryfikować, przechodząc do sekcji **Pomoc** → **Informacje** i sprawdzając, czy wtyczka jest wymieniona w polu Informacje. Przed użyciem należy zapoznać się z instrukcją obsługi wtyczki dostępną w menu **Wskazówki dotyczące wtyczki**.

Niektóre wtyczki mogą wymagać oddzielnej aktywacji. Przejdź do kreatora żądania klucza, aby zainicjować proces aktywacji.

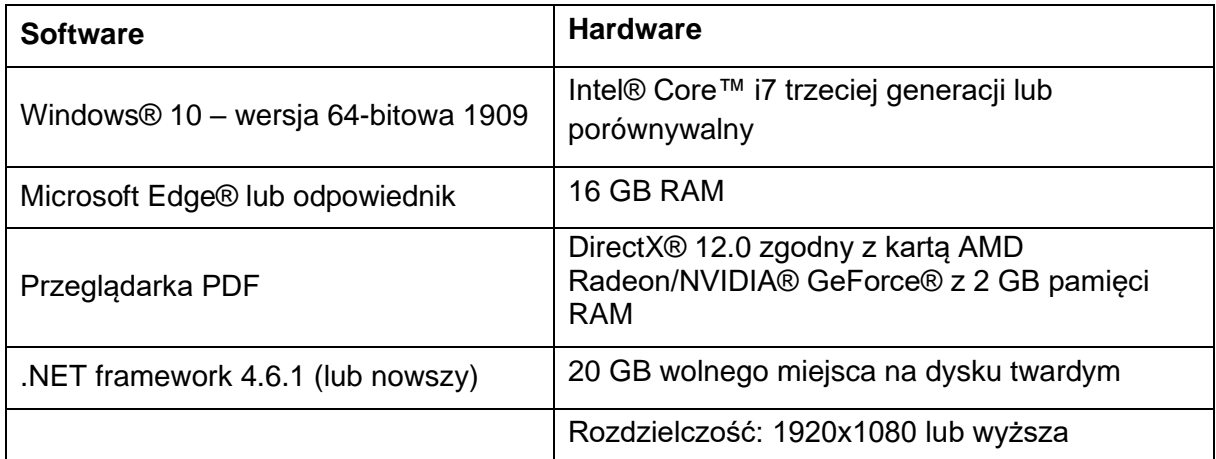

#### Minimalne wymagania systemowe

Uwaga: Może być konieczne spełnienie innych warunków. W przypadku pracy z zestawami danych większymi niż 1GB system powinien być zgodny z zalecanymi wymaganiami systemowymi. Zaawansowane narzędzia do segmentacji, takie jak Smart Expand i Coronary Segmentation, wymagają sprzętu określonego w zalecanych wymaganiach nawet w przypadku mniejszych zbiorów danych. Podczas pracy z danymi 4D i różnymi stosami danych wzrasta zapotrzebowanie na pamięć RAM w miarę importowania kolejnych zdjęć z serii. Aby korzystać z usługi Mimics Viewer do automatycznej segmentacji lub udostępniania przypadków, wymagana jest minimalna prędkość połączenia internetowego wynosząca 2 Mb/s. W przypadku korzystania z automatycznej segmentacji TK serca, procesor musi być zgodny z AVX2 (Advanced Vector Extensions).

Zaleca się używanie naszego oprogramowania w środowisku sprzętowym i / lub sieciowym, w którym zostały wdrożone zabezpieczenia cybernetyczne, w tym oprogramowanie antywirusowe i zapory. Zaleca się również, aby nie pozostawiać stacji roboczej, na której działa program Mimics Medical, bez nadzoru oraz aby upewnić się, że stacja ta jest chroniona hasłem.

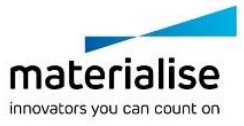

# Opis symboli używanych w polu Informacje oprogramowania

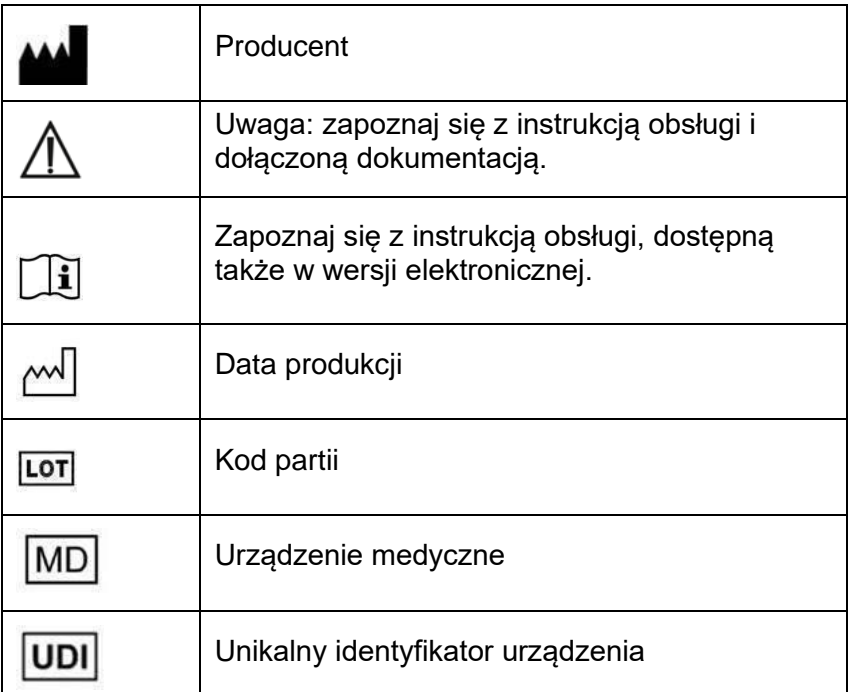

Instrukcja obsługi produktu o nazwie Materialise Mimics Medical jest dostarczana w formie elektronicznej w formacie PDF na stronie [www.materialise.com/electronic-instructions-for-use.](http://www.materialise.com/electronic-instructions-for-use) Wersję papierową można zamówić, wysyłając stosowną wiadomość na adres [leaflet@materialise.be.](mailto:leaflet@materialise.be) Zostanie ona dostarczona w ciągu 7 dni kalendarzowych bez żadnych dodatkowych opłat.

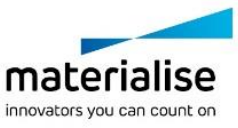

# Dane kontaktowe producenta

#### **Producent:**

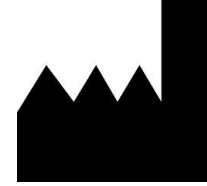

Materialise NV Technologielaan 15 3001 Leuven, Belgia Telefon: +32 16 39 66 11 [http://www.materialise.com](http://www.materialise.com/)

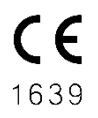

Mimics Medical jest oznaczony znakiem CE.

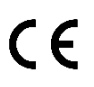

Wtyczki Mimics to oprogramowanie wyrobów medycznych klasy I

Ten dokument został wydany w CZERWCU 2022 r.

© 2022 – Materialise NV. Wszystkie prawa zastrzeżone.

Materialise, logo Materialise i nazwy produktów Mimics i 3-matic są znakami towarowymi firmy Materialise NV.

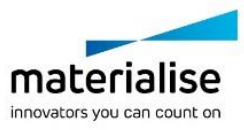

#### Instruções de utilização do software

#### Descrição e características de desempenho do software e plug-ins Mimics Medical

O Materialise Mimics Medical, ou abreviadamente "Mimics Medical", é uma ferramenta de software para visualização e segmentação de imagens médicas (como TC ou RM) e para composição de objetos 3D. O Mimics Medical pode ser usado como um dispositivo médico, dentro dos limites da declaração de utilização prevista descrita abaixo.

O Mimics Medical pode ser usado para carregar e processar pilhas de imagens 2D de vários formatos, incluindo o formato DICOM 3.0, BMP, TIFF, JPG e imagens não processadas. Uma vez processadas, as imagens podem ser usadas em várias aplicações de Engenharia na Anatomia, nomeadamente em medições, desenho, modelação e impressão 3D.

O Mimics Medical permite aos utilizadores controlarem e corrigirem a segmentação de imagens médicas, como TC e RM. Um utilizador de software com formação conseguirá definir, de forma fácil e precisa, modelos 3D que podem depois ser usados no Mimics Medical para visualização, medição, planeamento do tratamento e produção de um ficheiro de saída para utilização em fabricação aditiva (impressão 3D). O Mimics Medical também dispõe de funcionalidades para ligar a pacotes de software de terceiros.

O Mimics Medical pode ser ampliado com funcionalidades adicionais através de plug-ins. Os plug-ins do Mimics Medical podem ser utilizados como um dispositivo médico, dentro dos limites da utilização prevista do Mimics Medical.

O Mimics Medical não se destina a prever o desempenho de um dispositivo médico.

#### EUA – Indicações de utilização

O Mimics Medical destina-se a ser utilizado como uma interface de software e sistema de segmentação de imagem, na transferência de informação de imagiologia médica para um ficheiro de saída. O Mimics Medical também se destina à medição e ao planeamento de tratamentos.

Os resultados do Mimics Medical podem ser usados para a fabricação de réplicas físicas do ficheiro de saída, através de métodos de fabricação tradicionais ou aditivos.

A réplica física pode ser usada para efeitos de diagnóstico no campo das aplicações ortopédicas, maxilofaciais e cardiovasculares.

O Mimics Medical deve ser usado em conjunto com um juízo clínico especializado.

#### UE e Resto do Mundo – Finalidade prevista

O Mimics Medical destina-se a ser utilizado como uma interface de software e sistema de segmentação de imagem, na transferência de informação de imagiologia médica para um ficheiro de saída. O Mimics Medical também se destina à medição e ao planeamento de tratamentos.

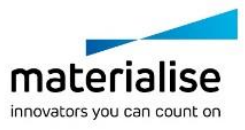

Os resultados do Mimics Medical podem ser usados para a fabricação de réplicas físicas do ficheiro de saída, através de métodos de fabricação tradicionais ou aditivos.

A réplica física pode ser usada para efeitos de diagnóstico no campo das aplicações ortopédicas, maxilofaciais e cardiovasculares.

O Mimics Medical deve ser usado em conjunto com um juízo clínico especializado.

#### **Contraindicações**

Deve observar-se que o Mimics Medical não se destina a imagiologia de mamografia.

#### Advertências e Recomendações

O Mimics Medical só deve ser utilizado por profissionais médicos qualificados. Para participarem na experiência, recomendamos que todos os utilizadores assistam a uma formação ministrada por um especialista da Materialise.

Conforme estipulado no Contrato de Licença de Utilizador Final, a Materialise garante, durante o Período de Garantia, que o Mimics Medical funcionará substancialmente de acordo com as especificações funcionais descritas na Documentação. Quaisquer outras garantias, sejam expressas ou implícitas, nomeadamente, mas não se limitando a qualquer garantia relativa à adequação à finalidade ou a aspetos de segurança, desempenho ou eficácia da aplicação ou dispositivo médicos para os quais o Mimics Medical for utilizado, são rejeitadas. O resultado da funcionalidade de segmentação (semi)automática no Mimics Medical deverá ser sempre confirmado pelo utilizador antes de ser utilizado para qualquer finalidade.

Recomenda-se uma distância entre cortes e intracorte inferior a 1 mm para decisões de tratamento baseadas em reconstruções 3D para planeamento pré-operatório ou impressão 3D.

O Mimics Medical apresenta medições com uma precisão de 4 casas decimais. A precisão das medições está limitada pelo tamanho dos píxeis das imagens.

Os scripts Python escritos pelo utilizador deverão ser sempre validados pelo utilizador antes de serem utilizados para qualquer finalidade. Os scripts Python escritos para versões anteriores do Mimics Medical devem ser novamente validados pelo utilizador antes de serem aplicados na versão atual.

Para pacientes ou utilizadores na União Europeia e em países com um regime regulamentar idêntico (Regulamento 2017/745/UE relativo aos Dispositivos Médicos): se, durante a utilização deste dispositivo ou como resultado da sua utilização, ocorrer um incidente grave, comunique-o ao fabricante e/ou ao seu representante autorizado e à sua autoridade nacional.

#### Sugestões e precauções de melhores práticas

Atenção: a lei federal (EUA) limita a venda deste dispositivo a médicos ou por ordem destes.

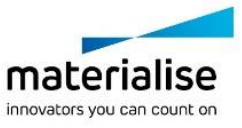

O Mimics Medical também pode ser usado por engenheiros biomédicos ou por pessoal com formação e experiência equivalentes. Os seus resultados devem ser usados em conjunto com um juízo clínico especializado.

Observe que a qualidade das imagens médicas determina a exatidão do modelo 3D no Mimics Medical. Os protocolos de varrimento são deixados ao critério do utilizador; porém, recomendamos que sejam referenciadas e seguidas as normas do setor. No planeamento e/ou na avaliação de opções de tratamento só deverão ser usadas imagens obtidas até seis meses antes.

Tenha-se presente que o sistema de coordenadas DICOM é reinicializado para cada série DICOM oriunda de todos os scanners Hitachi e dos scanners Siemens Symphony, Sonata e Harmony com versões de software anteriores ao Syngo MR B13.

#### Instruções de utilização

#### Instalação do Mimics Medical

Para iniciar a instalação, execute o ficheiro de instalação transferido (formato \*.msi). Se isto desencadear um pedido de permissão do Controlo de Conta de Utilizador para fazer alterações ao seu dispositivo, clique em "Yes" (Sim). Seguidamente, o Assistente de Instalação guiá-lo-á pela instalação. Nas caixas de diálogo seguintes, selecione as suas opções preferenciais e escolha "Next" (Seguinte) para continuar. Para iniciar a instalação propriamente dita, selecione "Install" (Instalar); uma barra de progresso mostrará a evolução do processo.

Se a aplicação for devidamente instalada, aparecerá a caixa Finish (Concluir), que lhe permitirá concluir a instalação (clique em "Finish").

No caso de uma nova distribuição de uma versão principal, secundária ou para correção de falhas, a instalação será feita do mesmo modo anteriormente descrito. O ficheiro de instalação substituirá automaticamente a versão disponível (no caso de uma versão para correção de falhas) ou será instalado em paralelo às versões disponíveis. Ao iniciar a nova versão, poderá optar entre importar e não importar as configurações da versão anterior.

#### Iniciar o Mimics Medical

Depois de ter instalado devidamente o software no seu PC, faça duplo clique no ícone do Mimics Medical. Também pode clicar em **Start Button (Botão Iniciar)** → **All Programs (Todos os Programas)**→ **Materialise Software** →**Mimics Medical** para iniciar. Assegurese de que seleciona a *Medical edition* para aplicações clínicas.

O software Materialise está protegido por um ficheiro de chave. Ao iniciar pela primeira vez o Mimics Medical, ou depois de a sua chave ter expirado, o Assistente de Pedido de Chave iniciar-se-á de forma automática para o auxiliar no processo de registo. As opções disponíveis são explicadas no **Manual do Utilizador**. Recomendamos que selecione "instant activation" (ativação instantânea) no Assistente de Pedido de Chave. Isto renovará automaticamente o seu ficheiro de chave de licença assim que este expirar, desde que tenha acesso à Internet.

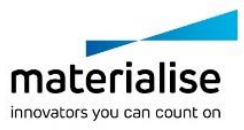

## Instalação de plug-ins do Mimics Medical

Primeiro, verifique se o Mimics Medical foi devidamente instalado e ativado. A partir do website da Materialise, transfira o plug-in e execute a ferramenta de instalação. Depois de concluir devidamente o assistente de instalação, inicie o Mimics. Para confirmar se a instalação foi efetuada de forma correta, aceda a **Help (Ajuda)** → **About (Sobre)** e verifique se o plug-in é referido na caixa About. Antes de utilizar, consulte o manual do utilizador do plug-in disponível no menu **Plugin Guides (Manuais de Plug-ins)**.

Alguns plug-ins podem necessitar de ser ativados separadamente, para tal, aceda ao assistente de pedido de chave para iniciar o processo de ativação.

#### Requisitos mínimos do sistema

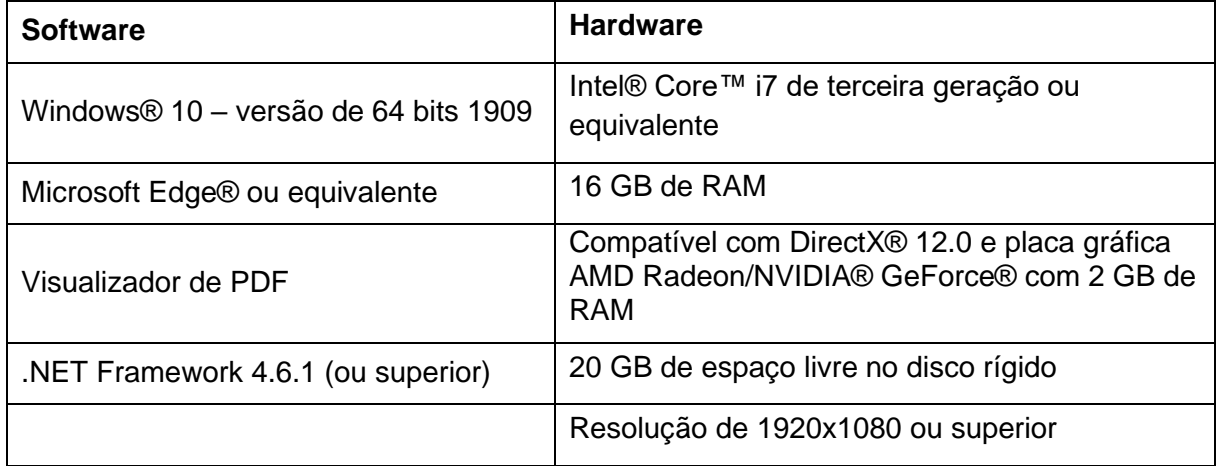

Nota: podem aplicar-se outros requisitos. Ao trabalhar com conjuntos de dados com mais de 1 GB, o sistema deverá cumprir os requisitos recomendados do sistema. As ferramentas de segmentação avançadas como o Smart Expand e a segmentação Coronária exigem hardware especificado nos requisitos recomendados, mesmo para conjuntos de dados mais pequenos. Ao trabalhar com 4D ou dados em pilha múltipla, a quantidade de RAM necessária aumentará à medida que forem importadas mais séries de imagens para o projeto. Para usar o serviço Mimics Viewer na segmentação automática ou na partilha de casos, é necessária uma velocidade mínima de ligação à Internet de 2 Mbps. Para usar a segmentação automática de TC Cardíaca, a CPU tem de ser compatível com AVX2 (Advanced Vector Extensions).

Recomendamos que o nosso software seja utilizado num hardware e/ou num ambiente de rede onde tenham sido implementados controlos de cibersegurança como antivírus e a utilização de firewall. Também recomendamos que a estação de trabalho onde o Mimics Medical é executado não seja deixada sem vigilância e que a estação de trabalho esteja protegida por palavra-passe.

## Descrição dos símbolos utilizados na caixa About do software

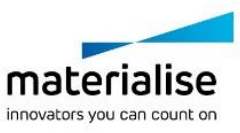
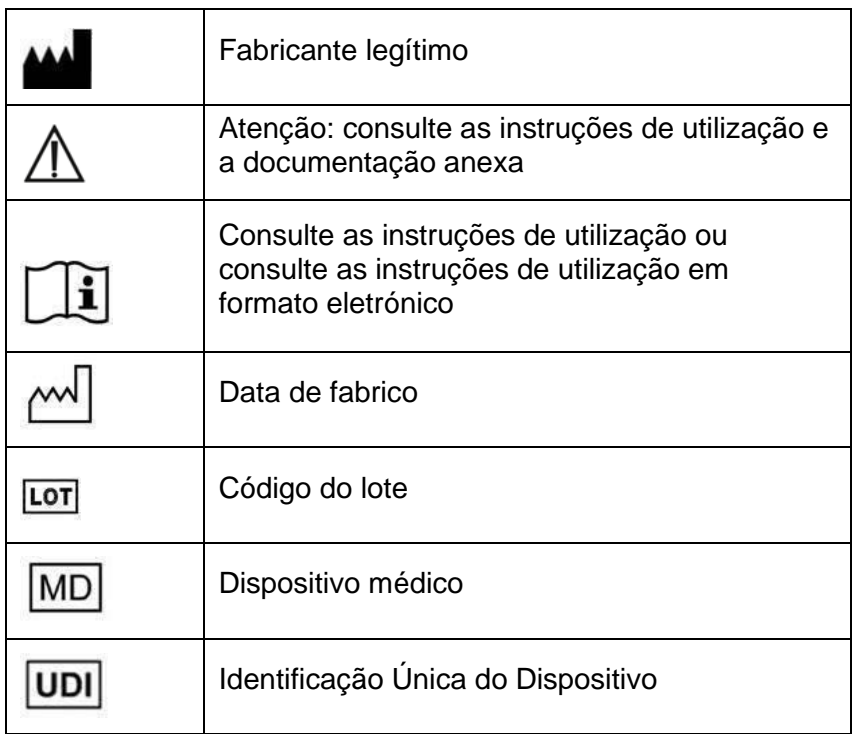

As instruções de utilização para o Mimics Medical são fornecidas no formato eletrónico PDF, em [www.materialise.com/electronic-instructions-for-use.](http://www.materialise.com/electronic-instructions-for-use) Pode ser solicitada uma versão em papel enviando um e-mail para [leaflet@materialise.be,](mailto:leaflet@materialise.be) versão que será enviada no prazo de 7 dias úteis sem custos adicionais.

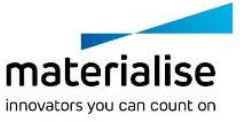

# Detalhes de contacto do fabricante

#### **Fabricado por:**

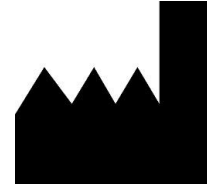

Materialise NV Technologielaan 15 3001 Leuven, Bélgica Telefone: +32 16 39 66 11 [http://www.materialise.com](http://www.materialise.com/)

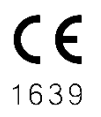

Mimics Medical é um produto com marcação CE

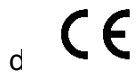

Os plug-ins do Mimics são considerados software para dispositivos médicos

O presente documento foi publicado em JUNHO DE 2022.

©2022 – Materialise NV. Todos os direitos reservados.

Materialise, o logótipo Materialise e o nome do produto Mimics são marcas registadas da Materialise NV.

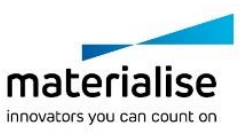

# Instrucțiuni de utilizare a software-ului

### Descriere și caracteristici de performanță pentru software-ul și plugin-urile Mimics Medical

Mimics Medical de la Materialise, pe scurt "Mimics Medical", este un instrument software pentru vizualizarea și segmentarea imaginilor medicale (cum ar fi CT și MRI) și pentru redarea 3D a obiectelor. Mimics Medical poate fi folosit ca dispozitiv medical, în limitele domeniului de utilizare prevăzut mai jos.

Mimics Medical poate fi utilizat pentru a încărca și procesa stive de imagini 2D din numeroase formate, inclusiv din DICOM 3.0, BMP, TIFF, JPG, și imagini brute. După procesarea imaginilor, acestea pot fi utilizate pentru numeroase aplicații de "inginerie anatomică", inclusiv pentru măsurare, proiectare, modelare și imprimare 3D.

Mimics Medical permite utilizatorilor să controleze și să corecteze segmentarea imaginilor medicale, precum scanările CT și MRI. Un utilizator instruit al software-ului poate defini cu ușurință și precizie modele 3D, care pot fi apoi utilizate în Mimics Medical pentru vizualizare, măsurare, planificarea tratamentului și generarea unui fișier de ieșire ce va fi folosit la fabricarea aditivă (imprimare 3D). Mimics Medical dispune, de asemenea, de funcții de conectare la pachete de software terțe.

Mimics Medical poate fi extins cu funcții suplimentare prin intermediul plugin-urilor. Pluginurile Mimics Medical pot fi utilizate ca dispozitive medicale, în limitele domeniului de utilizare al Mimics Medical.

Mimics Medical nu este conceput pentru a prezice performanțele unui dispozitiv medical.

### Statele Unite – Indicații de utilizare

Mimics Medical este destinat utilizării ca interfață software și ca sistem de segmentare a imaginilor pentru transferul informațiilor imagistice medicale într-un fișier de ieșire. Mimics Medical este conceput și pentru măsurare și planificarea tratamentului.

Fișierul de ieșire Mimics Medical poate fi utilizat la fabricarea de replici fizice ale fișierului de ieșire pe baza unor metode de fabricație tradiționale sau aditive.

Replica fizică poate fi utilizată în scopuri diagnostice în domeniul aplicațiilor ortopedice, maxilo-faciale și cardiovasculare.

Mimics Medical trebuie să fie utilizat în asociere cu aprecierea clinică a specialistului.

#### Europa și restul lumii – Scop propus

Mimics Medical este destinat utilizării ca interfață software și ca sistem de segmentare a imaginilor pentru transferul informațiilor imagistice medicale într-un fișier de ieșire. Mimics Medical este conceput și pentru măsurare și planificarea tratamentului.

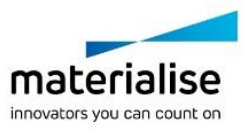

Fișierul de ieșire Mimics Medical poate fi utilizat la fabricarea de replici fizice ale fișierului de ieșire pe baza unor metode de fabricație tradiționale sau aditive.

Replica fizică poate fi utilizată în scopuri diagnostice în domeniul aplicațiilor ortopedice, maxilo-faciale și cardiovasculare.

Mimics Medical trebuie să fie utilizat în asociere cu aprecierea clinică a specialistului.

## **Contraindicații**

Rețineți că Mimics Medical nu este conceput pentru imagistica mamografică.

### Avertismente și recomandări

Mimics Medical trebuie utilizat numai de către specialiști instruiți. Pentru a profita la maximum de experiență, le recomandăm tuturor utilizatorilor să participe la un curs de formare oferit de un expert Materialise.

După cum se prevede în Acordul de licență pentru utilizatorul final, Materialise garantează că, în perioada de garanție, Mimics Medical va funcționa în mod substanțial în conformitate cu specificațiile funcționale din Documentație. Orice altă garanție, expresă sau implicită, inclusiv, dar nu numai, orice garanție privind adecvarea la scopul urmărit, siguranța, performanța sau eficiența aparatului sau a dispozitivului medical pentru care se utilizează Mimics Medical, este exclusă. Fișierul de ieșire generat de funcționalitatea de segmentare (semi)automată a Mimics Medical trebuie să fie verificat întotdeauna de utilizator înainte de a fi utilizat în orice scop.

În cazul deciziilor de tratament bazate pe reconstrucții 3D pentru planificarea preoperatorie sau imprimarea 3D, se recomandă o distanță mai mică de 1 mm între secțiuni și în secțiuni.

Mimics Medical afișează măsurătorile cu 4 cifre după virgula zecimală. Precizia măsurătorilor este limitată de dimensiunea pixelilor din imagini.

Scripturile Python scrise de utilizator trebuie să fie întotdeauna validate de către acesta înainte de a fi utilizate în orice scop. Scripturile Python scrise pentru versiunile anterioare ale Mimics Medical trebuie revalidate de către utilizator înainte de a fi aplicate la versiunea actuală.

Pentru un pacient sau un utilizator din Uniunea Europeană și din țări cu regim de reglementare identic (Regulamentul 2017/745/UE privind dispozitivele medicale): dacă, pe durata utilizării acestui dispozitiv sau ca urmare a utilizării acestuia, se produce un incident grav, vă rugăm să-l raportați producătorului și/sau reprezentantului autorizat al acestuia și autorității naționale din țara dvs.

### Sfaturi și precauții privind bunele practici

Atenție: În conformitate cu legislația federală (a SUA), acest dispozitiv poate fi vândut numai de către medici sau la recomandarea acestora.

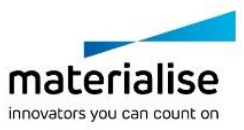

Mimics Medical poate fi utilizat și de ingineri biomedicali sau de personal cu instruire sau experiență echivalentă. Rezultatele acestora trebuie utilizate în asociere cu aprecierea clinică a specialistului.

Rețineți că calitatea imaginilor medicale determină precizia modelului 3D din Mimics Medical. Protocoalele de scanare sunt lăsate la alegerea utilizatorului; cu toate acestea, vă recomandăm să consultați și să urmați standardele din domeniu. La planificarea și/sau evaluarea opțiunilor de tratament trebuie utilizate numai imagini obținute cu cel mult șase luni înainte.

Vă rugăm să rețineți că sistemul de coordonate DICOM este resetat pentru fiecare serie DICOM care provine de la toate scanerele Hitachi și de la scanerele Siemens Symphony, Sonata și Harmony cu versiuni software mai vechi decât Syngo MR B13.

## Instrucțiuni de utilizare

#### Instalarea Mimics Medical

Porniți instalarea prin lansarea fișierului de instalare descărcat (format \*.msi). Dacă acest lucru declanșează Controlul Contului de Utilizator să solicite permisiune pentru a modifica dispozitivul dvs., faceti clic pe "Da". După aceasta, asistentul de configurare vă va ghida prin procesul de instalare. În fiecare dintre următoarele casete de dialog, selectați opțiunile preferate de dvs. și alegeți "Continuare" pentru a continua. Realizați instalarea propriu-zisă alegând "Instalare", iar o bară de progres vă va ține la curent în legătură cu starea procesului.

Dacă aplicația este instalată cu succes, va apărea dialogul Finalizare, care vă permite să finalizați instalarea (faceți clic pe "Finalizare").

Dacă este distribuită o ediție nouă majoră, minoră sau cu corectură bugfix, instalarea se face la fel cum este descris mai sus. Programul de instalare va suprascrie (în cazul unei ediții cu corectură bugfix) sau va instala lângă versiunile deja disponibile. Atunci când porniți noua versiune, puteți alege dacă doriți sau nu să importați setările din versiunea precedentă.

#### Pornirea Mimics Medical

După instalarea cu succes a software-ului pe PC-ul dvs., faceți dublu clic pe pictograma Mimics Medical. De asemenea, puteți face clic pe **butonul Start** → **Toate programele** → **Software Materialise** → **Mimics Medical** pentru a începe. Nu uitați să selectați *Ediția Medicală* pentru aplicațiile clinice.

Software-ul Materialise este protejat de un fișier cheie. Când porniți Mimics Medical pentru prima dată sau în cazul în care cheia a expirat, Key Request Wizard pornește automat pentru a vă ajuta în procesul de înregistrare. Opțiunile disponibile sunt explicate în **Ghidul**  utilizatorului. Vă recomandăm să selectați "activarea instant" din Key Request Wizard. Astfel, fișierul cheie de licență se va reînnoi automat atunci când expiră, atât timp cât aveți acces la internet.

#### Instalarea plugin-urilor Mimics Medical

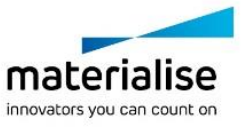

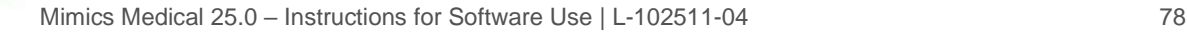

Mai întâi verificați dacă Mimics Medical este instalat și activat corespunzător. Descărcați plugin-ul de pe site-ul Materialise și executați programul de instalare. După ce ați finalizat cu succes instalarea, lansați Mimics. Puteți verifica instalarea corectă navigând la **Ajutor** → **Despre** și verificând dacă plugin-ul este listat în caseta "Despre". Înainte de utilizare, consultați ghidul de utilizare al plugin-ului disponibil în meniul **Ghiduri plugin**.

Este posibil ca în cazul unor plugin-uri să fie necesară activarea separată. Pentru a iniția procesul de activare, accesați asistentul de solicitare cheie.

# Cerințe de sistem necesare

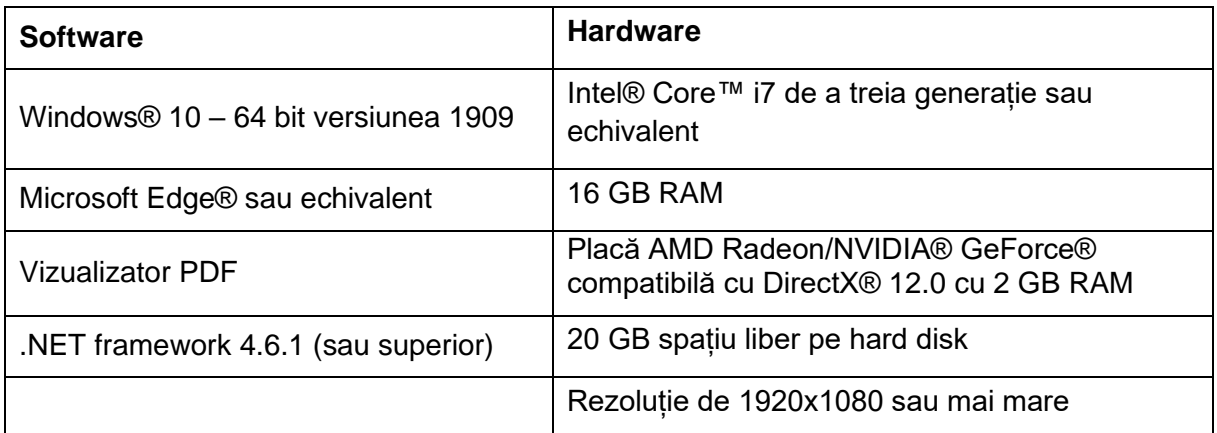

Notă: Pot exista și alte cerințe. Când lucrați cu seturi de date mai mari de 1 GB, sistemul trebuie să respecte cerințele de sistem recomandate. Instrumentele de segmentare avansate, cum ar fi segmentarea Smart Expand și segmentarea Coronary, necesită hardware conform specificațiilor din cerințele recomandate, chiar și pentru seturile de date mai mici. Atunci când lucrați cu date 4D sau în mai multe stive, necesarul de RAM crește pe măsură ce importați mai multe serii de imagini în proiect. Pentru a utiliza serviciul Mimics Viewer pentru segmentare automată sau partajarea cazului, este necesară o viteză minimă de conexiune la internet de 2 Mbps. Atunci când utilizați segmentarea automată CT Heart, CPU trebuie să fie compatibilă cu AVX2 (Advanced Vector Extensions).

Se recomandă utilizarea software-ului nostru într-un mediu hardware și/sau de rețea în care au fost implementate controale de securitate cibernetică, inclusiv un antivirus și utilizarea firewall-ului. De asemenea se recomandă ca stația de lucru pe care rulează Mimics Medical să nu fie lăsată nesupravegheată și să vă asigurați că este protejată prin parolă.

# Descrierea simbolurilor utilizate în caseta "Despre" a software-ului

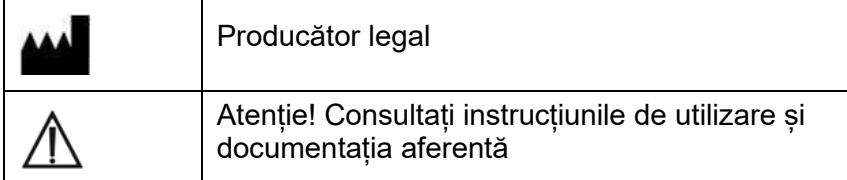

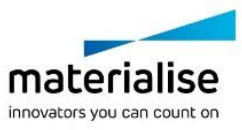

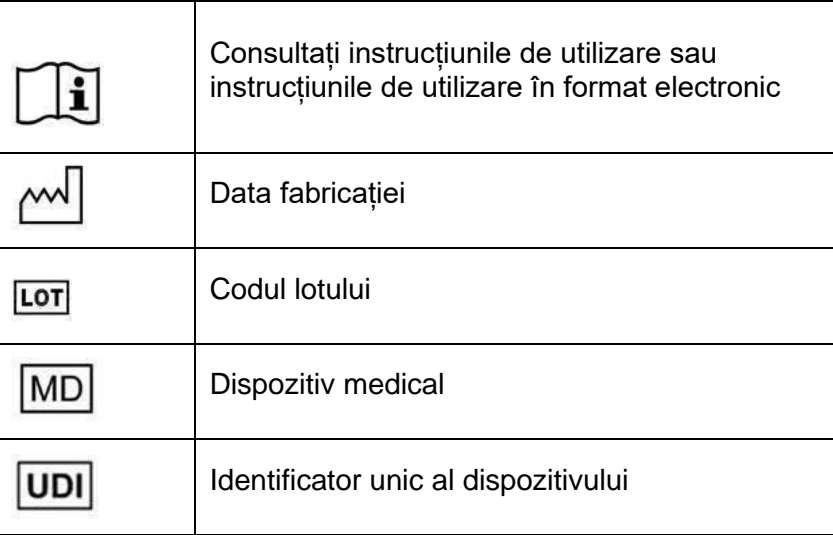

Instrucțiunile de utilizare ale Mimics Medical sunt furnizate în formă electronică în format PDF la [www.materialise.com/electronic-instructions-for-use.](http://www.materialise.com/electronic-instructions-for-use) Versiunea tipărită poate fi solicitată prin e-mail la adresa [leaflet@materialise.be](mailto:leaflet@materialise.be) și va fi livrată în termen de 7 zile calendaristice, fără costuri suplimentare.

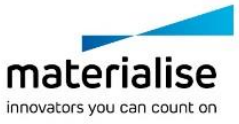

# Datele de contact ale producătorului

#### **Fabricat de:**

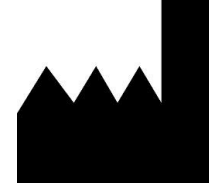

Materialise NV Technologielaan 15 3001 Leuven, Belgia Telefon: +32 16 39 66 11 [http://www.materialise.com](http://www.materialise.com/)

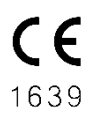

Mimics Medical este un produs cu marcaj CE.

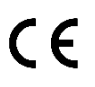

Plugin-urile Mimics sunt software pentru dispozitive medicale din clasa I.

Acest document a fost publicat în iunie 2022.

© 2022 – Materialise NV. Toate drepturile rezervate.

Materialise, sigla Materialise și numele de produs Mimics sunt mărci comerciale ale Materialise NV.

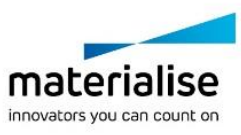

# Návod na používanie softvéru

### Opis a charakteristika výkonu softvéru a prídavných modulov Mimics Medical

Materialise Mimics Medical, krátko "Mimics Medical", je softvérový nástroj na vizualizáciu a segmentovanie lekárskych obrazov (ako sú napríklad CT a MRI) a vykresľovanie 3D objektov. Softvér Mimics Medical sa môže používať ako zdravotnícka pomôcka v rámci obmedzení v nižšie uvedenom ustanovení o použití.

Softvér Mimics Medical sa môže používať na načítanie a spracovanie veľkých množstiev 2D obrazov v rôznych formátoch vrátane formátu DICOM 3.0, BMP, TIFF, JPG a nespracovaných obrazov. Po spracovaní obrazov je ich možné použiť v množstve aplikácií "Engineering on Anatomy" vrátane merania, navrhovania, modelovania a 3D tlače.

Softvér Mimics Medical umožňuje používateľom riadiť a opravovať segmentáciu lekárskych obrazov, ako sú napríklad skeny CT a MRI. Vyškolený používateľ softvéru môže jednoducho a presne definovať 3D modely, ktoré sa potom môžu použiť v softvéri Mimics Medical na vizualizáciu, meranie, plánovanie liečby a tvorbu výstupného súboru, ktorý sa môže použiť na doplnkovú výrobu (3D tlač). Softvér Mimics Medical má tiež funkciu na prepojenie so softvérovými balíkmi tretích strán.

Softvér Mimics Medical sa môže rozšíriť o ďalšie funkcie prostredníctvom prídavných modulov. Prídavné moduly softvéru Mimics Medical sa môžu používať ako zdravotnícka pomôcka v rámci obmedzení zamýšľaného použitia softvéru Mimics Medical.

Softvér Mimics Medical nie je určený na predpovedanie výkonu zdravotníckej pomôcky.

### USA – Indikácie použitia

Softvér Mimics Medical je určený na použitie ako softvérové rozhranie a obrazový segmentačný systém na prenos zdravotníckych obrazových informácií do výstupného súboru. Softvér Mimics Medical je tiež určený na meranie a plánovanie liečby.

Výstupný súbor softvéru Mimics Medical sa môže použiť na výrobu fyzických replík pomocou tradičných alebo doplnkových výrobných postupov.

Fyzické repliky sa môžu použiť na diagnostické účely v oblasti ortopedických, maxilofaciálnych a kardiovaskulárnych aplikácií.

Softvér Mimics Medical by sa mal používať spolu s odborným klinickým posúdením.

# EÚ a zvyšok sveta – Účel použitia

Softvér Mimics Medical je určený na použitie ako softvérové rozhranie a obrazový segmentačný systém na prenos zdravotníckych obrazových informácií do výstupného súboru. Softvér Mimics Medical je tiež určený na meranie a plánovanie liečby.

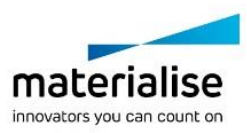

Výstupný súbor softvéru Mimics Medical sa môže použiť na výrobu fyzických replík pomocou tradičných alebo doplnkových výrobných postupov.

Fyzické repliky sa môžu použiť na diagnostické účely v oblasti ortopedických, maxilofaciálnych a kardiovaskulárnych aplikácií.

Softvér Mimics Medical by sa mal používať spolu s odborným klinickým posúdením.

#### Kontraindikácie

Upozorňujeme, že softvér Mimics Medical nie je určený na mamografické zobrazovanie.

# Výstrahy a odporúčania

Softvér Mimics Medical smú používať len vyškolení zdravotnícki odborníci. Na získanie skúseností odporúčame, aby sa všetci používatelia zúčastnili na školení ponúkanom odborníkom zo spoločnosti Materialise.

Ako je stanovené v licenčnej zmluve koncového používateľa, zaručuje spoločnosť Materialise počas záručnej doby, že softvér Mimics Medical bude v zásade pracovať v súlade s funkčnými špecifikáciami v dokumentácii. Vylučuje sa akákoľvek iná záruka, vyjadrená alebo implicitná, vrátane okrem iného akejkoľvek záruky týkajúcej sa aspektov vhodnosti na daný účel, bezpečnosti, výkonu alebo účinnosti zdravotníckej aplikácie alebo pomôcky, pre ktoré sa softvér Mimics Medical používa. Výstup funkcie (semi)automatickej segmentácie v softvéri Mimics Medical by mal používateľ pred použitím na akékoľvek účely vždy overiť.

Pri rozhodovaní o spôsobe liečby na základe 3D rekonštrukcií pre predoperačné plánovanie alebo 3D tlač odporúčame inter-slice a in-slice vzdialenosť menšiu ako 1 mm.

Softvér Mimics Medical zobrazuje merania so 4 číslicami za desatinnou čiarkou. Presnosť meraní je obmedzená veľkosťou pixelov obrazov.

Skripty v jazyku Python vytvorené používateľom by mal používateľ vždy overiť pred ich použitím na akýkoľvek účel. Skripty v jazyku Python vytvorené pre predchádzajúce verzie softvéru Mimics Medical by mal používateľ pred ich použitím so súčasnou verziou znova overiť.

U pacienta alebo používateľa v Európskej únii a v krajinách s identickým regulačným režimom (nariadenie 2017/745/EÚ o zdravotníckych pomôckach): ak sa počas používania tejto pomôcky alebo v dôsledku jej použitia vyskytne vážny incident, nahláste to výrobcovi a/alebo ním oprávnenej osobe a vášmu štátnemu orgánu.

#### Tipy a preventívne opatrenia týkajúce sa osvedčených postupov

Pozor: Podľa federálneho zákona Spojených štátov je možné túto pomôcku predávať iba lekárom alebo na základe objednávky lekára.

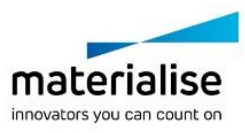

Softvér Mimics Medical môžu používať aj biomedicínski inžinieri alebo personál s ekvivalentným vyškolením alebo skúsenosťami. Ich výsledky by sa mali používať spolu s odborným klinickým posúdením.

Upozorňujeme na to, že kvalita zdravotníckych obrazov určuje presnosť 3D modelu v softvéri Mimics Medical. Skenovacie protokoly sú ponechané na uvážení používateľa, odporúčame však, aby ste používali ako referenciu priemyselné normy a dodržiavali ich. Na plánovanie a/alebo vyhodnocovanie možností liečby sa môžu používať iba obrazy získané najneskôr pred šiestimi mesiacmi.

Nezabúdajte, že súradnicový systém DICOM sa resetuje pre každú sériu DICOM, ktorá pochádza zo všetkých skenerov Hitachi a zo skenerov Symphony, Sonata a Harmony s verziami softvéru, ktoré sú staršie ako Syngo MR B13.

# Návod na používanie

#### Inštalácia softvéru Mimics Medical

Inštaláciu začnite spustením stiahnutého inštalačného súboru (vo formáte \*.msi). Ak to aktivuje kontrolu používateľských kont so žiadosťou o povolenie na vykonávanie zmien vo vašom zariadení, kliknite na "Áno". Následne vás sprievodca nastavením prevedie inštaláciou. V každom ďalšom dialógovom okne vyberte preferované možnosti a na pokračovanie zvoľte "Ďalej". Samotnú inštaláciu uskutočnite výberom položky "Inštalovať". Panel priebehu vás bude informovať o stave.

Ak sa aplikácia úspešne nainštaluje, zobrazí sa dialógové okno Dokončiť, ktoré vám umožňuje dokončiť inštaláciu (kliknite na "Dokončiť").

Pri novom veľkom či malom vydaní alebo oprave chyby prebieha inštalácia rovnako, ako je opísané vyššie. Súbor inštalátora vykoná automatickú inštaláciu nového vydania popri už dostupných verziách alebo ich v prípade vydania opravy chyby prepíše. Pri spúšťaní novej verzie si môžete vybrať, či chcete alebo nechcete importovať nastavenia z predchádzajúcej verzie.

#### Spustenie softvéru Mimics Medical

Po úspešnej inštalácii softvéru na PC dvakrát kliknite na ikonu softvéru Mimics Medical. Na spustenie softvéru môžete tiež kliknúť na **tlačidlo Štart** → **Všetky programy** → **Materialise Software** → **Mimics Medical**. Uistite sa, že ste zvolili *zdravotnícku edíciu (Medical)* na klinické aplikácie.

Softvér Materialise je chránený kľúčovým súborom. Keď spustíte softvér Mimics Medical po prvýkrát alebo po uplynutí platnosti vášho kľúča, automaticky sa spustí sprievodca Key Request Wizard (Sprievodca vyžiadaním kľúča), ktorý vám pomôže s registráciou. Dostupné možnosti sú vysvetlené v **Príručke používateľa**. Odporúčame vám, aby ste v sprievodcovi Key Request Wizard vybrali možnosť "Okamžitá aktivácia". Tým sa automaticky obnoví váš licenčný kľúčový súbor, keď uplynie jeho platnosť, pokiaľ máte prístup na internet.

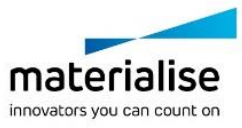

# Inštalácia prídavných modulov Mimics Medical

Najskôr skontrolujte, či je softvér Mimics Medical nainštalovaný a aktivovaný správne. Na webovej stránke spoločnosti Materialise si stiahnite prídavný modul a spustite inštalačný program. Po úspešnom dokončení sprievodcu inštaláciou spustite softvér Mimics. Správnu inštaláciu si môžete overiť v časti **Pomoc** → **O softvéri** a skontrolovať, či je prídavný modul uvedený v časti O softvéri. Pred použitím si prečítajte používateľskú príručku k prídavnému modulu, ktorá je k dispozícii v ponuke **Príručky k prídavným modulom**.

Niektoré prídavné moduly si môžu vyžadovať samostatnú aktiváciu, na spustenie procesu aktivácie prejdite do sprievodcu žiadosti o kľúč.

# Minimálne požiadavky na systém

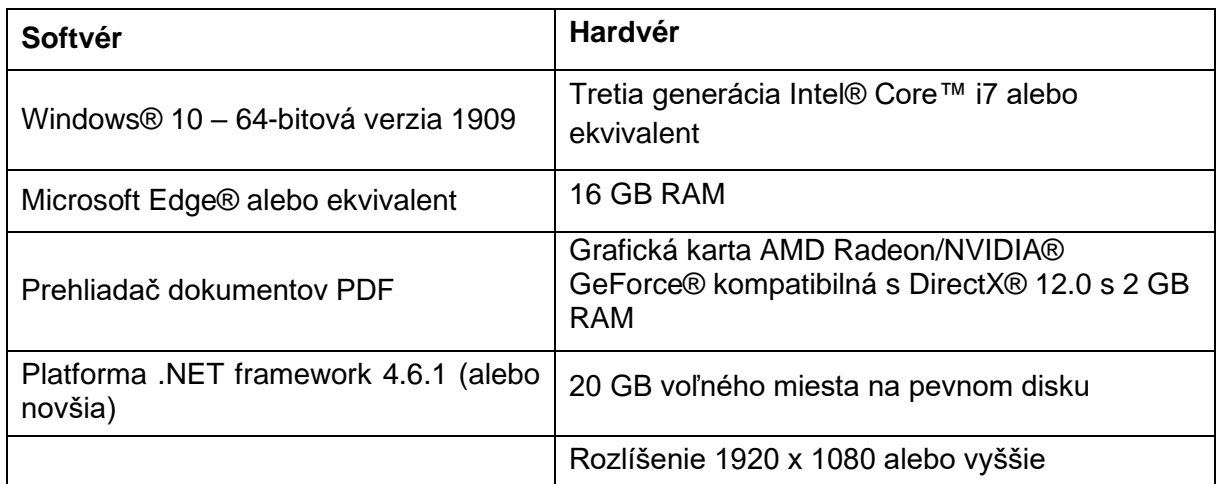

Poznámka: Môžu sa uplatňovať iné špecifikácie. Keď pracujete s dátovými záznamami väčšími ako 1 GB, systém by mal spĺňať odporúčané požiadavky na systém. Pokročilé segmentačné nástroje, ako napríklad Smart Expand a Coronary segmentácia, vyžadujú hardvér v súlade s odporúčanými požiadavkami, a to aj pri menších dátových záznamoch. Pri spracovaní 4D alebo multistack údajov sa potrebná veľkosť pamäte RAM zväčšuje pri importovaní väčšieho počtu sérií obrazov do projektu. Na používanie služby Mimics Viewer na automatickú segmentáciu alebo zdieľanie prípadov sa vyžaduje rýchlosť internetového pripojenia aspoň 2 Mbps. Pri používaní automatickej segmentácie CT Heart musí byť procesor kompatibilný s AVX2 (Advanced Vector Extensions).

Odporúčame používať náš softvér v hardvérovom a/alebo sieťovom prostredí, v ktorom boli implementované ovládacie prvky kybernetickej bezpečnosti vrátane antivírusového programu a používania brány firewall. Takisto sa odporúča nenechávať pracovnú stanicu, na ktorej je spustený softvér Mimics Medical, bez dozoru a zaistiť, aby bola pracovná stanica zaheslovaná.

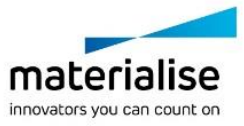

# Popis symbolov použitých v poli "About" (Informácie o softvéri)

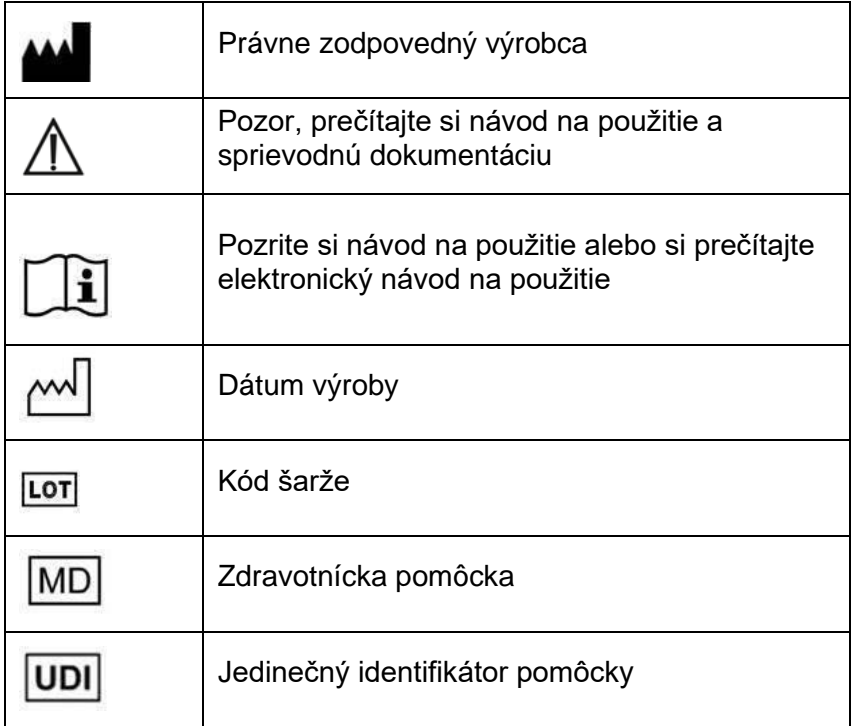

Návod na používanie softvéru Mimics Medical je dostupný v elektronickej podobe vo formáte PDF na stránk[e www.materialise.com/electronic-instructions-for-use.](http://www.materialise.com/electronic-instructions-for-use) Tlačenú verziu si môžete vyžiadať e-mailom na adrese [leaflet@materialise.be](mailto:leaflet@materialise.be) a bude vám bezplatne poskytnutá do 7 kalendárnych dní.

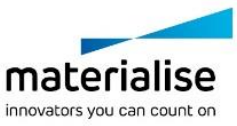

# Kontaktné údaje výrobcu

#### **Výrobca:**

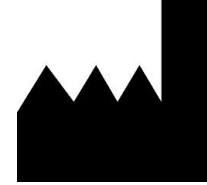

Materialise NV Technologielaan 15 3001 Leuven, Belgicko Telefón: +32 16 39 66 11 [http://www.materialise.com](http://www.materialise.com/)

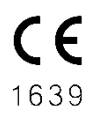

Softvér Mimics Medical je výrobok označený značkou CE

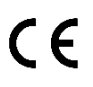

Prídavné moduly Mimics sú softvérom pre zdravotnícke pomôcky triedy I.

Tento dokument bol vydaný v JÚNI 2022.

© 2022 – Materialise NV. Všetky práva vyhradené.

Materialise, logo Materialise a názvy produktov Mimics sú ochranné známky spoločnosti Materialise NV.

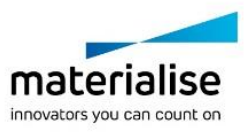

## Navodila za uporabo programske opreme

#### Opis in značilnosti delovanja programske opreme in vtičnikov Mimics Medical

Materialise Mimics Medical, na kratko »Mimics Medical« je programsko orodje za vizualizacijo in segmentiranje medicinskih slik (na primer CT in MRI) ter upodabljanje 3Dpredmetov. Mimics Medical se lahko uporablja kot medicinski pripomoček v mejah spodaj opisane izjave o predvideni uporabi.

Mimics Medical se lahko uporablja za nalaganje in obdelavo nizov 2D-slik iz številnih oblik zapisa, na primer: DICOM 3.0, BMP, TIFF, JPG in neobdelanih slik. Ko so slike obdelane, jih je mogoče uporabiti za številne aplikacije, ki omogočajo »Engineering on Anatomy«, vključno z meritvami, oblikovanjem, modeliranjem in 3D-tiskanjem.

Mimics Medical omogoča uporabnikom upravljanje in popravljanje segmentacije medicinskih slik, kot so slike CT in MRI. Izurjen uporabnik programske opreme lahko preprosto in natančno določi 3D-modele, ki jih nato v programu Mimics Medical pogleda, meri, uporabi za načrtovanje zdravljenja ter izdelavo izhodne datoteke, ki jo je mogoče uporabiti v aditivni proizvodnji (3D-tiskanje). Programsko opremo Mimics Medical je mogoče povezati tudi s programskimi paketi drugih ponudnikov.

Programsko opremo Mimics Medical je mogoče razširiti z vtičniki. Vtičniki Mimics Medical se lahko uporabljajo kot medicinski pripomoček v mejah predvidene uporabe programske opreme Mimincs.

Programska oprema Mimics Medical ni namenjena napovedovanju učinkovitosti medicinskega pripomočka.

#### ZDA – indikacije za uporabo

Mimics Medical je programski vmesnik in sistem segmentacije slik za prenos informacij medicinskih slik v izhodno datoteko. Programska oprema Mimics Medical je namenjena tudi za meritve in načrtovanje zdravljenja.

Izhodne datoteke programske opreme Mimics Medical se lahko uporabljajo tudi za izdelavo fizičnih kopij izhodnih datotek z metodami tradicionalne ali aditivne proizvodnje.

Fizične kopije se lahko uporabljajo v diagnostične namene v ortopediji ter pri maksilofacialnih in kardiovaskularnih posegih.

Programsko opremo Mimics Medical je treba uporabljati skupaj s strokovno klinično presojo.

### EU in ROW – predvideni namen

Mimics Medical je programski vmesnik in sistem segmentacije slik za prenos informacij medicinskih slik v izhodno datoteko. Programska oprema Mimics Medical je namenjena tudi za meritve in načrtovanje zdravljenja.

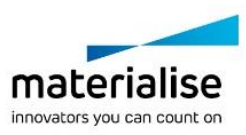

Izhodne datoteke programske opreme Mimics Medical se lahko uporabljajo tudi za izdelavo fizičnih kopij izhodnih datotek z metodami tradicionalne ali aditivne proizvodnje.

Fizične kopije se lahko uporabljajo za diagnostične namene v ortopediji ter pri maksilofacialnih in kardiovaskularnih posegih.

Programsko opremo Mimics Medical je treba uporabljati skupaj s strokovno klinično presojo.

#### Kontraindikacije

Programska oprema Mimics Medical ni namenjena mamografskemu slikanju.

#### Opozorila in priporočila

Programsko opremo Mimics Medical smejo uporabljati le usposobljeni medicinski strokovnjaki. Za pridobitev izkušenj vsem uporabnikom priporočamo udeležbo na usposabljanju, ki ga ponuja strokovnjak iz podjetja Materialise.

Kot je zapisano v licenčni pogodbi za končnega uporabnika, Materialise med garancijskim obdobjem jamči, da bo programska oprema Mimics Medical brez bistvenih odstopanj delovala v skladu s funkcionalnimi specifikacijami iz dokumentacije. Podjetje zavrača vsa druga jamstva, bodisi izrecna bodisi naznačena, vključno s kakršnim koli jamstvom glede primernosti za določen namen, varnosti, delovanja ali učinkovitosti medicinske aplikacije ali naprave, za katero se uporablja Mimics Medical. Uporabnik mora izhodne datoteke, ki jih dobi s (pol-)avtomatsko segmentacijo v programu Mimics Medical, pred uporabo za kakršen koli namen znova preveriti.

Pri odločitvah o zdravljenju na podlagi 3D-rekonstrukcij se za predoperativno načrtovanje ali 3D-tiskanje priporoča, da je razdalja med rezinami in v njih manjša od 1 mm.

Mimics Medical prikazuje meritve s 4 števkami za decimalno vejico. Natančnost meritev je omejena z velikostjo slikovnih pik na slikah.

Uporabnik mora skripte, ki jih napiše v jeziku Python, pred uporabo za kakršen koli namen vedno še enkrat preveriti. Skripte v jeziku Python, napisane za prejšnje različice programske opreme Mimics Medical, mora uporabnik prav tako znova preveriti, preden jih uporabi v najnovejši različici.

Za bolnika ali uporabnika v Evropski uniji in državah z enako regulativno ureditvijo (Uredba 2017/745/EU o medicinskih pripomočkih): če je med uporabo tega pripomočka ali kot rezultat njegove uporabe prišlo do resnega incidenta, to sporočite proizvajalcu in/ali njegovemu pooblaščenemu zastopniku ter nacionalnemu organu.

#### Nasveti iz prakse in previdnostni ukrepi

V skladu z zvezno zakonodajo ZDA je prodaja tega pripomočka dovoljena samo zdravnikom ali po njihovem naročilu.

Mimics Medical lahko uporabljajo tudi biomedicinski inženirji ali osebje, ki jim je enakovredno po izobrazbi ali izkušnjah. Rezultate je treba uporabljati skupaj s strokovno klinično presojo.

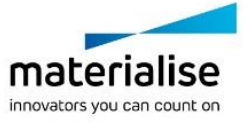

Upoštevajte, da kakovost medicinskih slik določa natančnost 3D-modela v programski opremi Mimics Medical. Protokoli skeniranja so prepuščeni presoji uporabnika, vendar priporočamo, da upošteva in uporabi industrijske standarde. Za načrtovanje in/ali oceno možnosti zdravljenja je treba uporabiti samo slike, pridobljene pred manj kot šestimi meseci.

Koordinatni sistem DICOM se znova zažene za vsako serijo DICOM z vseh skenerjev Hitachi ter skenerjev Siemens Symphony, Sonata in Harmony s programsko opremo, starejšo od Syngo MR B13.

## Navodila za uporabo

# Namestitev programske opreme Mimics Medical

Namestitev začnite tako, da zaženete preneseno namestitveno datoteko (oblika zapisa \*.msi). Če se s tem sproži nadzor uporabniškega računa, ki zahteva dovoljenje za spremembe naprave, kliknite »Da«. Čarovnik za namestitev vas bo nato vodil skozi postopek namestitve. V vsakem pogovornem oknu izberite želene možnosti, nato pa »Naprej« za nadaljevanje. Samo namestitev izvedite tako, da izberete »Namesti«. V vrstici napredka bo prikazan potek namestitve.

Če je aplikacija uspešno nameščena, bo prikazano pogovorno okno »Končano« in namestitev boste lahko zaključili (kliknite »Dokončaj«).

Ko se objavi nova večja ali manjša izdaja oziroma izdaja s sprotnim popravki, se namestitev izvede na enak način. Datoteka namestitvenega programa bo samodejno prepisala (če gre za izdajo s popravki napak) obstoječe nameščene različice ali se namestila ob njih. Ko zaženete novo različico, lahko izberete, ali želite uvoziti nastavitve iz prejšnje različice.

# Zagon programske opreme Mimics Medical

Po uspešni namestitvi programske opreme v računalnik dvokliknite ikono Mimics Medical. Začnete lahko tudi tako, da kliknete **gumb Start** → **Vsi programi** → **Materialise Software**  → **Mimics Medical**. Za klinično uporabo izberite *Medical edition*.

Programska oprema podjetja Materialise je zaščitena s ključem. Ko prvič zaženete Mimics Medical ali ko poteče veljavnost ključa, se bo samodejno zagnal čarovnik za zahtevo ključa in vam pomagal pri postopku registracije. Možnosti, ki so na voljo, so pojasnjene v **uporabniškem priročniku**. Priporočamo, da v čarovniku za zahtevo ključa izberete »takojšnjo aktivacijo«. To bo samodejno obnovilo vaš licenčni ključ, ko bo potekel. Pogoj je dostop do interneta.

# Nameščanje vtičnikov Mimics Medical

Najprej preverite, ali je programska oprema Mimics Medical nameščena in pravilno aktivirana. S spletnega mesta Materialise prenesite vtičnik in zaženite namestitveni program. Ko uspešno končate vse korake čarovnika za namestitev, zaženite Mimics. Pravilno namestitev lahko preverite tako, da odprete **Help** → **About** in preverite, ali je vtičnik naveden

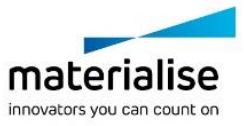

v oknu About. Pred uporabo preberite uporabniški priročnik vtičnika, ki je na voljo v meniju **Plugin Guides**.

Nekatere vtičnike je treba aktivirati ločeno; odprite čarovnika, v katerem je treba vnesti ključ, da začnete postopek aktivacije.

#### Minimalne sistemske zahteve

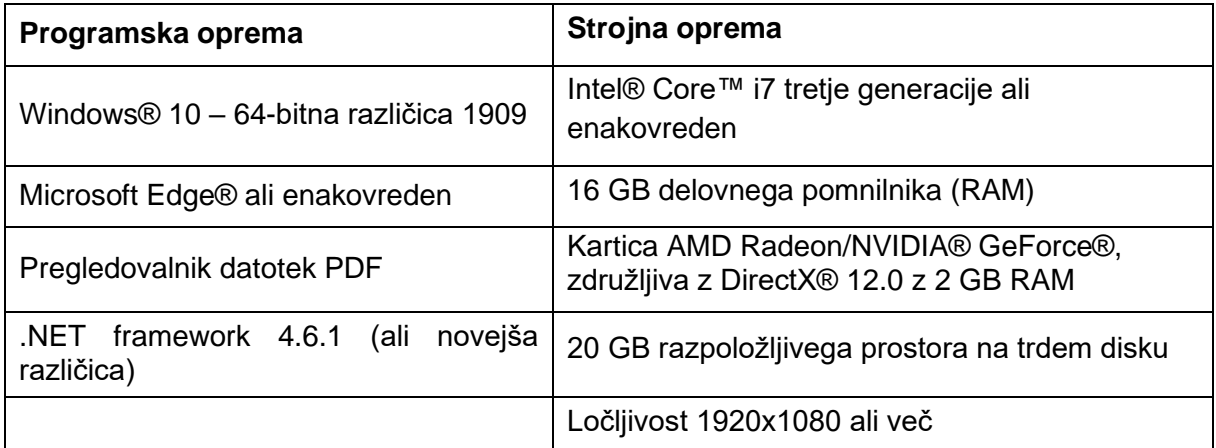

Opomba: veljajo lahko še druge zahteve. Pri delu z nabori podatkov, večjimi od 1 GB, mora biti sistem skladen s priporočenimi sistemskimi zahtevami. Napredna orodja za segmentacijo, kot sta Smart Expand in orodje za koronarno segmentacijo, zahtevajo priporočeno strojno opremo tudi za manjše nabore podatkov. Ko delate s podatki 4D ali s podatki več skladov, se količina potrebnega pomnilnika RAM povečuje skladno z uvozom več serij slik v projekt. Če želite storitev Mimics Viewer uporabiti za samodejno segmentacijo ali skupno rabo primerov, potrebujete internetno povezavo hitrosti vsaj 2 Mb/s. Pri uporabi samodejne segmentacije CT Heart, mora biti CPE združljiva s tenologijo AVX2 (Advanced Vector Extensions).

Priporočljivo je, da našo programsko opremo uporabljate s strojno opremo in/ali omrežjem, kjer so bili uvedeni varnostni ukrepi, vključno s protivirusno programsko opremo in požarnim zidom. Poleg tega priporočamo, da delovne postaje, v kateri se izvaja Mimics Medical, ne pustite brez nadzora in da poskrbite, da je zaščitena z geslom.

# Opis simbolov, uporabljenih v polju o programski opremi

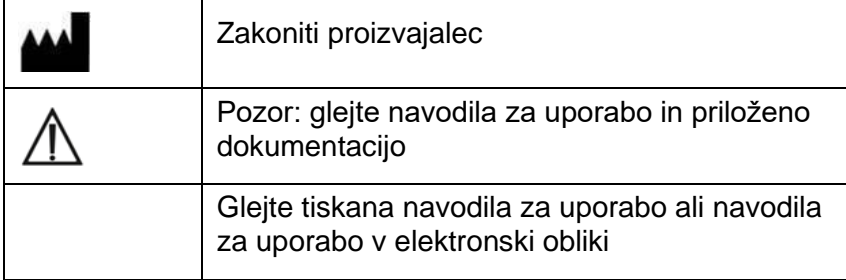

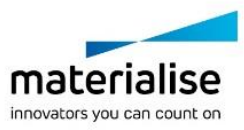

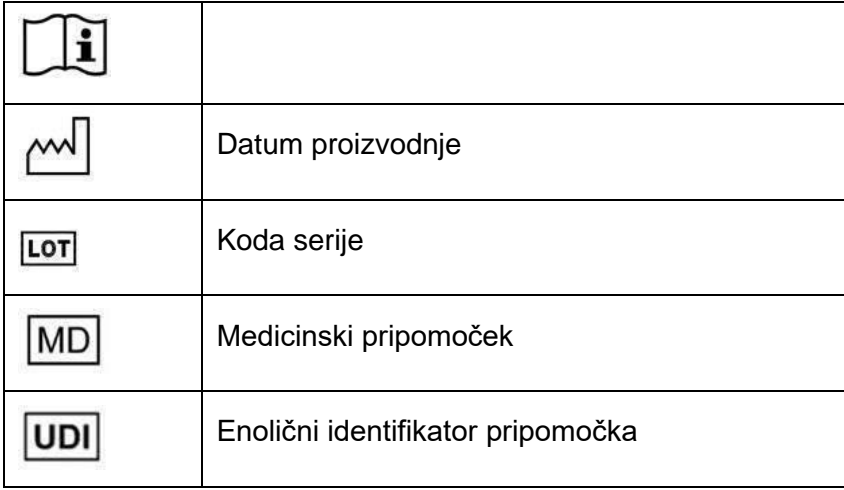

Navodila za uporabo za Mimics Medical so na voljo v elektronski obliki PDF na povezavi [www.materialise.com/electronic-instructions-for-use.](http://www.materialise.com/electronic-instructions-for-use) Za tiskano različico lahko zaprosite po epošti na naslovu <u>leaflet@materialise.be</u> in poslali vam jo bomo v sedmih koledarskih dneh brez dodatnih stroškov.

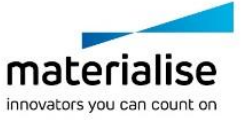

# Kontaktni podatki proizvajalca

#### **Proizvajalec:**

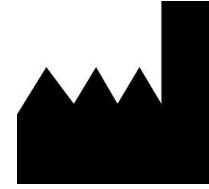

Materialise NV Technologielaan 15 3001 Leuven, Belgija Telefon: +32 16 39 66 11 [http://www.materialise.com](http://www.materialise.com/)

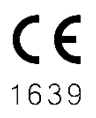

Mimics Medical je izdelek z oznako CE

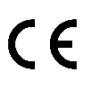

Vtičniki Mimics so programska oprema za medicinske pripomočke razreda I

Ta dokument je bil izdan JUNIJA 2022

© 2022 – Materialise NV. Vse pravice pridržane.

Materialise, logotip Materialise in ime izdelka Mimics so blagovne znamke podjetja Materialise NV.

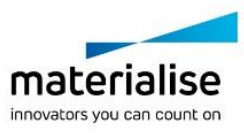

## Instrucciones de uso del software

### Descripción y características de rendimiento del software y plugins de Mimics Medical

Materialise Mimics Medical, o «Mimics Medical» es un software para visualizar y segmentar las imágenes médicas (tales como TAC y RMN) y crear objetos en 3D. Mimics Medical se puede utilizar como dispositivo médico sin exceder los límites establecidos en la declaración de uso previsto que se expone a continuación.

Mimics Medical puede ser utilizado igualmente para descargar y procesar una cantidad de imágenes 2D desde numerosos formatos como DICOM en formato 3.0, BMP, TIFF, JPG e imágenes sin procesar. Una vez que las imágenes son procesadas, pueden ser utilizadas para distintas aplicaciones de Ingeniería en la Anatomía tales como la medición, el diseño, modelado e impresión en 3D.

Mimics Medical le permite al usuario controlar y corregir la segmentación realizadas de imágenes médicas tales como CT y resonancias. Un usuario con formación sobre el software puede definir modelos 3D con facilidad y precisión, que pueden utilizarse posteriormente en Mimics Medical para visualizar, medir y planificar el tratamiento, así como para generar un archivo de salida que podrá usarse en la fabricación aditiva (impresión 3D). Mimics Medical también puede vincularse con paquetes de software de terceros.

Mimics Medical puede ampliarse con funciones adicionales mediante el uso de plugins. Los plugins de Mimics Medical pueden utilizarse como un dispositivo médico, dentro de los límites de uso previstos para Mimics Medical.

El uso previsto de Mimics Medical no contempla la predicción del rendimiento de un dispositivo médico.

### EE. UU.: instrucciones de uso

Mimics Medical está diseñado para utilizarse como interfaz de software y como sistema de segmentación de imagen para la transferencia de imágenes clínicas a un archivo de salida. Mimics Medical también puede usarse para medir y planificar el tratamiento.

Los resultados de Mimics Medical pueden emplearse para la fabricación de réplicas físicas del archivo de salida utilizando métodos tradicionales o mediante la fabricación aditiva.

La réplica física se puede utilizar con fines de diagnóstico en aplicaciones ortopédicas, maxilofaciales y cardiovasculares.

Mimics Medical debe utilizarse junto con un criterio clínico experto.

#### UE y resto del mundo: uso previsto

Mimics Medical está diseñado para utilizarse como interfaz de software y como sistema de segmentación de imagen para la transferencia de imágenes clínicas a un archivo de salida. Mimics Medical también puede usarse para medir y planificar el tratamiento.

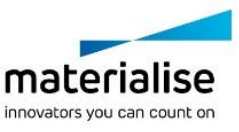

Los resultados de Mimics Medical pueden emplearse para la fabricación de réplicas físicas del archivo de salida utilizando métodos tradicionales o mediante la fabricación aditiva.

La réplica física se puede utilizar con fines de diagnóstico en aplicaciones ortopédicas, maxilofaciales y cardiovasculares.

Mimics Medical debe utilizarse junto con un criterio clínico experto.

#### **Contraindicaciones**

Tenga en cuenta que Mimics Medical no está diseñado para el uso con imágenes de mamografías.

#### Precauciones y recomendaciones

El software Mimics Medical debe ser manejado por profesionales debidamente capacitados. Para participar en la experiencia, recomendamos que todos los usuarios participen en una formación impartida por un experto de Materialise.

Como se estipula en contrato de licencia del usuario final, Materialise garantiza que durante el período de garantía, Mimics Medical funciona conforme con las especificaciones funcionales. Cualquier otra garantía, explícita o implícita, incluye pero no limita la garantía basada en la adecuación a aspectos como propósito, seguridad, rendimiento o eficiencia de la aplicación o dispositivo médico para el cual Mimics Medical destina su uso, es rechazada. El usuario debe comprobar siempre el resultado de la funcionalidad de la segmentación automática o semiautomática de Mimics Medical antes de utilizarlo con cualquier fin.

Se recomienda una distancia entre cortes y dentro del corte de menos de 1mm en las indicaciones de tratamientos basadas en reconstrucciones 3D para la planificación preoperatoria o las impresiones en 3D.

Mimics Medical muestra la unidad de medida con 4 decimales. La exactitud de estas está limitada por el tamaño del pixel de las imágenes.

El usuario siempre debe validar los scripts que haya escrito en Python antes de utilizarlos con cualquier finalidad. Los comandos en Python escritos en versiones previas de Mimics Medical deberían ser evaluados por el usuario antes de ser aplicadas en la versión actual.

Para un paciente o usuario que se encuentre en la Unión Europea y en países con un régimen reglamentario idéntico (Reglamento 2017/745/UE sobre Dispositivos Médicos): si, durante el uso de este dispositivo o como resultado de su uso, se ha producido un incidente grave, informe al fabricante o a su representante autorizado y a su autoridad nacional.

#### Sugerencias para una mejor práctica y precauciones

Precaución: En virtud de la legislación federal de los EE. UU., este componente únicamente puede comercializarse a través de un facultativo o bajo su prescripción.

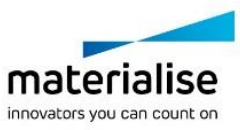

Los ingenieros biomédicos y el personal equivalente con formación o con experiencia también pueden utilizar Mimics Medical. Los resultados obtenidos deben utilizarse junto con un criterio clínico experto.

Tenga presente que la calidad de las imágenes médicas determina la exactitud del modelo 3D en Mimics Medical. Los protocolos de lectura se realizan a discreción del usuario; sin embargo, recomendamos que los estándares industriales se tengan como referencia y se sigan. Solo se deben utilizar las imágenes tomadas en los últimos seis meses como máximo para planificar o evaluar opciones de tratamientos.

Tenga en cuenta que el sistema de coordenadas DICOM será reconfigurado para cada serie DICOM proveniente de todos los lectores Hitachi y de los lectores Siemens Symphony, Sonata y Harmony con programas de versiones anteriores a Syngo MR B13.

#### Instrucciones de uso

#### Cómo instalar Mimics Medical

Inicie la instalación ejecutando el archivo de instalación descargado (formato \*.msi). Si esto causa que el Control de cuenta de usuario pida permiso para realizar cambios en su dispositivo, haga clic en «Sí». Después de esto, el Asistente de instalación le guiará a través de la instalación. En cada cuadro de diálogo que aparezca, seleccione las opciones que prefiera y elija «Siguiente» para continuar. Ejecute efectivamente la instalación eligiendo «Instalar», aparecerá una barra de progreso que le mantendrá al tanto de su estado.

Si la aplicación se instala de manera exitosa, aparecerá la ventana de diálogo para Finalizar, lo que le permitirá completar la instalación (haga clic en «Finalizar»).

Si se saca un nuevo fix, de mayor o menor alcance, la instalación se llevará a cabo de la misma forma descrita anteriormente. El archivo de instalación se sobrescribirá de manera automática (en caso de que salga un fix) o se instalará junto a las versiones que ya estaban disponibles. Cuando arranque la nueva versión, puede elegir si importar o no la configuración de la versión anterior.

#### Iniciando Mimics Medical

Después de instalar el software en su ordenador, haga doble clic sobre el icono de Mimics Medical. También puede hacer clic sobre **Inicio** → **Todos los programas** → **Materialise Software** → **Mimics Medical** para comenzar. Asegúrese de elegir la *edición Médica* para aplicaciones clínicas.

El software de Materialise está protegido por un código de activación. Cuando se inicia Mimics Medical por primera vez o cuando el código ha caducado, el Asistente de Registro de Claves (Key Request Wizard) se iniciará automáticamente para asistirlo en el proceso de registro. Las opciones disponibles se encuentran en la **Guía del usuario**. Recomendamos seleccionar "instant activation" en el Asistente de Registro de Claves. Esto renovará automáticamente su código de activación cuando este caduque, siempre y cuando tenga acceso a Internet.

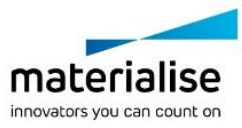

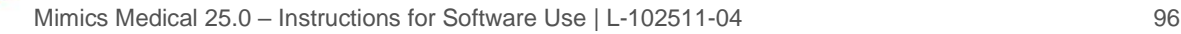

# Instalación de plugins de Mimics Medical

Compruebe primero si Mimics Medical se ha instalado y activado correctamente. En el sitio web de Materialise, descargue el plugin y ejecute el instalador. Tras completar correctamente el asistente de instalación, inicie Mimics. Para comprobar si la instalación es correcta, diríjase a **Help** → **About** y compruebe si el plugin aparece en el cuadro Acerca de. Antes de utilizarlo, consulte la guía del usuario del plugin disponible en el menú **Plugin Guides**.

Algunos plugins pueden requerir una activación independiente; diríjase al asistente de solicitudes de claves para iniciar el proceso de activación.

### Requerimientos mínimos de sistema

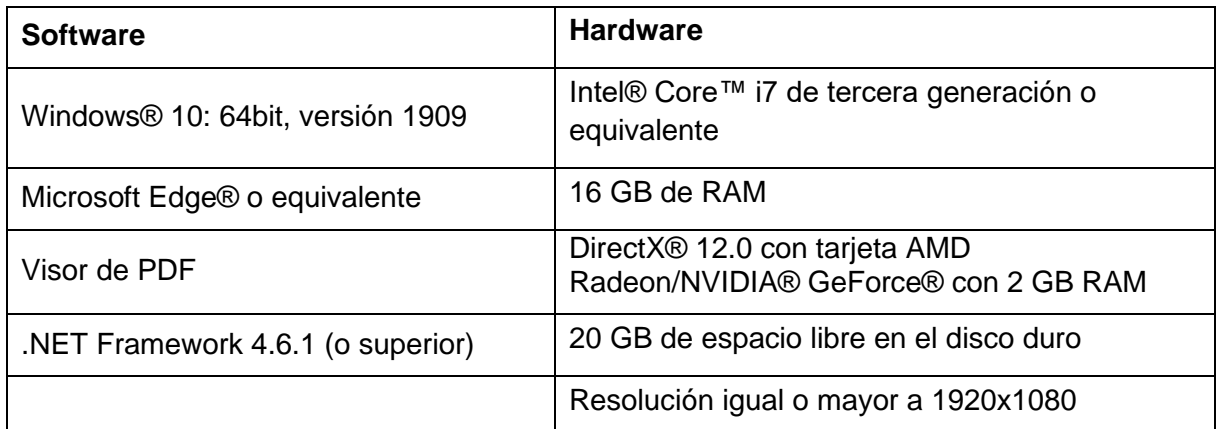

\*Pueden aplicar otras configuraciones. Cuando se trabaja con datos de más de 1 GB, el sistema debe cumplir con los requisitos del sistema recomendados. Las herramientas avanzadas de segmentación, tales como Smart Expand y segmentación Coronary, requieren hardware tal y como se especifica en los requisitos recomendados, incluso para datos más pequeños. Cuando se trabaja con datos 4D o con grandes paquetes de datos, la cantidad de memoria RAM necesaria aumenta al importar más imágenes al proyecto. Para utilizar el servicio de Mimics Viewer para la segmentación automática o para compartir casos, es necesario que la velocidad mínima de la conexión de Internet sea de 2 Mbps. Al usar la segmentación automática en el TAC cardíaco, la CPU debe ser compatible con AVX2 (Extensiones vectoriales avanzadas).

Se recomienda utilizar nuestro software en un entorno de hardware y o red en el que se han implementado controles de seguridad cibernética, incluyendo antivirus y el uso de firewall. Además, se recomienda no abandonar la estación de trabajo donde está Mimics Medical en funcionamiento, no dejarla desatendida y asegurarse de que está protegida por contraseña.

#### Descripción de los símbolos utilizados en el recuadro Acerca de del software

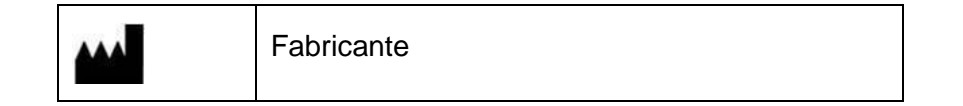

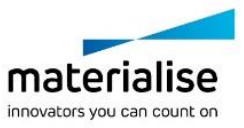

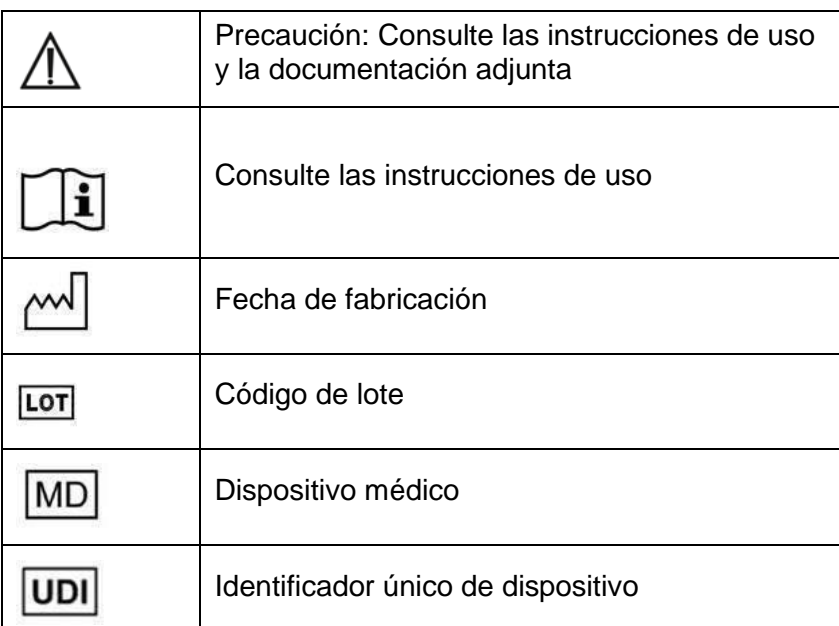

Las instrucciones de uso de Materialise Mimics Medical se suministran en formato electrónico PDF en [www.materialise.com/electronic-instructions-for-use.](http://www.materialise.com/electronic-instructions-for-use) La versión en papel puede solicitarse por correo electrónico a la dirección [leaflet@materialise.be](mailto:leaflet@materialise.be) y se proporcionará en un plazo de 7 días naturales sin coste adicional.

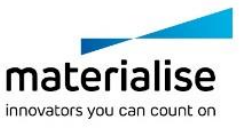

# Información del fabricante

#### **Fabricado por:**

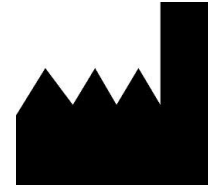

Materialise NV Technologielaan 15 3001 Leuven, Bélgica Teléfono: +32 16 39 66 11 [http://www.materialise.com](http://www.materialise.com/)

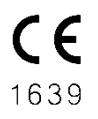

Mimics Medical es un producto con la marca CE.

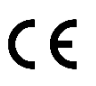

Los plugins de Mimics son software para productos sanitarios de clase I

Este documento se ha publicado en JUNIO DE 2022.

© 2022 – Materialise NV. Todos los derechos reservados.

Materialise, el logotipo de Materialise y el nombre del producto Mimics son marcas registradas de Materialise NV.

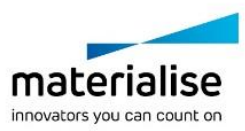

# Instruktioner för programvaruanvändning

#### Beskrivning och egenskaper för programvara och insticksprogram från Mimics Medical

Materialise Mimics Medical, kortfattat "Mimics Medical", är ett programvaruverktyg för visualisering och segmentering av medicinska bilder (som CT- och MR-bilder) och återgivning av 3D-objekt. Mimics Medical kan användas som medicinsk utrustning i det avsedda syfte som beskrivs nedan.

Mimics Medical kan användas för att läsa in och bearbeta staplar med 2D-bilder i många olika format, inklusive DICOM 3.0-format, BMP, TIFF, JPG och obehandlade bilder. När bilderna har bearbetats kan de användas för många olika tillämpningar inom Engineering on Anatomy (anatomiteknik), bland annat mätning, utformning, modellering och 3D-utskrift.

Mimics Medical gör det möjligt för användare att kontrollera och korrigera segmenteringen av medicinska bilder som CT- och MR-skanningar. Utbildade programvaruanvändare kan på ett enkelt och exakt sätt definiera 3D-modeller som sedan används i Mimics Medical för visualisering, mätning, behandlingsplanering och generering av en utdatafil som används för friformstillverkning (3D-utskrift). Mimics Medical har även funktioner för anslutning till programvarupaket från tredje part.

Mimics Medical kan utökas med ytterligare funktioner via insticksprogram. Insticksprogram för Mimics Medical kan användas som medicintekniska produkter inom gränserna för den avsedda användningen av Mimics Medical.

Mimics Medical är inte avsett för förutsägelse av funktionen hos en medicinteknisk produkt.

#### SV – Indikationer för användning

Mimics Medical är avsett att användas som ett programvarugränssnitt och bildsegmenteringssystem för överföring av medicinsk bildbehandlingsinformation till en utdatafil. Mimics Medical är även avsett att användas för mätning och behandlingsplanering.

Utdata från Mimics Medical kan användas för framställning av fysiska kopior av utmatningsfilen med hjälp av traditionella eller additiva tillverkningsmetoder.

Den fysiska kopian kan användas i diagnostiska syften inom ortopediska, maxillofaciala och kardiovaskulära tillämpningar.

Mimics Medical ska användas i kombination med klinisk expertbedömning.

#### EU & ROW – Avsedd användning

Mimics Medical är avsett att användas som ett programvarugränssnitt och bildsegmenteringssystem för överföring av medicinsk bildbehandlingsinformation till en utdatafil. Mimics Medical är även avsett att användas för mätning och behandlingsplanering.

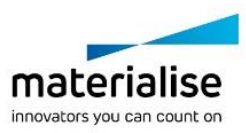

Utdata från Mimics Medical kan användas för framställning av fysiska kopior av utmatningsfilen med hjälp av traditionella eller additiva tillverkningsmetoder.

Den fysiska kopian kan användas i diagnostiska syften inom ortopediska, maxillofaciala och kardiovaskulära tillämpningar.

Mimics Medical ska användas i kombination med klinisk expertbedömning.

### Kontraindikationer

Observera att Mimics Medical inte är avsett att användas för avbildning med mammografiapparat.

#### Varningar och rekommendationer

Mimics Medical får endast användas av utbildad vårdpersonal. För maximal användarupplevelse rekommenderar vi att användare genomgår en utbildning som tillhandahålls av en Materialise-expert.

Enligt licensavtalet för slutanvändare garanterar Materialise att Mimics Medical under garantiperioden väsentligen kommer att fungera i enlighet med specifikationerna i dokumentationen. Vi ger inga andra garantier, varken uttryckliga eller underförstådda, inklusive men inte begränsat till garantier om ändamålsenlighet, säkerhet, prestanda och effektivitet hos den medicinska tillämpning eller enhet som Mimics Medical används för. Utdata från den (halv-)automatiska segmenteringsfunktionen i Mimics Medical ska alltid verifieras av användaren före användning.

Ett mellanrum mellan snitten och i snitten på mindre än 1 mm rekommenderas för behandlingsbeslut baserade på 3D-rekonstruktioner för preoperativ planering eller 3Dutskrift.

Mätningar i Mimics Medical visas med fyra siffror efter decimalkommat. Mätnoggrannheten begränsas av bildernas pixelstorlek.

Python-skript som skapats av användaren ska alltid valideras av användaren före användning. Python-skript för tidigare versioner av Mimics Medical ska valideras på nytt av användaren innan de används ihop med den aktuella versionen.

För patienter inom EU och i länder med identiska regelverk (Förordning 2017/745/EU om medicintekniska produkter): om en allvarlig olycka har inträffat vid användning av denna enhet, eller som ett resultat av dess användning, ska detta rapporteras till tillverkaren och/eller tillverkarens ombud och till din nationella myndighet.

### Bästa praxis och försiktighetsåtgärder

Observera: Enligt federal lagstiftning (USA) får denna enhet endast säljas av läkare eller på läkares ordination.

Mimics Medical kan även användas av biomedicinska tekniker eller personal med motsvarande utbildning eller erfarenhet. Resultaten ska bedömas i kombination med klinisk expertbedömning.

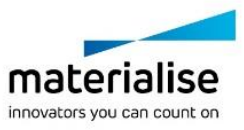

Observera att noggrannheten hos 3D-modellen i Mimics Medical avgörs av kvaliteten hos de medicinska bilderna. Användaren väljer själv vilka skanningsprotokoll som ska användas. Vi rekommenderar dock att branschstandarder följs. För planering och/eller utvärdering av behandlingsalternativ ska bilder som erhållits för max sex månader sedan användas.

Observera att DICOM-koordinatsystemet återställs för varje DICOM-serie som kommer från en Hitachi-skanner eller från Siemens Symphony-, Sonata- och Harmony-skannrar med programvaruversioner äldre än Syngo MR B13.

#### Användningsinstruktioner

### Installera Mimics Medical

Påbörja installationen genom att köra den nerladdade installationsfilen (\*.msi-format). Om det aktiverar User Account Control att be om tillåtelse att göra ändringar på din enhet, klicka på "Ja". Efter det hjälper Installationsguiden dig igenom installationen. I varje följande dialogruta väljer du dina föredragna alternativ och väljer "Nästa" för att fortsätta. Genomför den faktiska installationen genom att välja "Installera", och en förloppsmätare kommer att visa status för installationen.

Om applikationen installeras visas dialogrutan "Slutför", vilket gör det möjligt för dig att avsluta installationen (Klicka på "Slutför").

Om en ny större eller mindre version, eller en buggfixuppdatering, distribueras så genomförs installationen på samma sätt som beskrivits ovan. Installationsfilen kommer automatiskt att skriva över (ifall det är en buggfixuppdatering) eller installera vid sidan av de redan tillgängliga versionerna. När du startar den nya versionen kan du välja om du vill importera inställningarna från den tidigare versionen eller inte.

# Starta Mimics Medical

När du har installerat programvaran på datorn dubbelklickar du på Mimics Medical-ikonen. Du kan även klicka på **Start-knappen** → **All Programs** → **Materialise Software** → **Mimics Medical** för att sätta igång. Se till att välja *medicinsk utgåva* för kliniska tillämpningar.

Materialise-programvaran skyddas av en nyckelfil. När du startar Mimics Medical för första gången eller när din nyckel har löpt ut startar Key Request Wizard automatiskt för att underlätta registreringen. Tillgängliga alternativ förklaras i **användarhandledningen**. Vi rekommenderar att du väljer "instant activation" (omedelbar aktivering) i Key Request Wizard. Detta gör att licensnyckelfilen förnyas automatiskt när den har löpt ut, förutsatt att du har internetåtkomst.

### Installera insticksprogram för Mimics Medical

Kontrollera först om Mimics Medical har installerats och aktiverats korrekt. Hämta insticksprogrammet från Materialise-webbplatsen och kör installationsprogrammet. När installationsguiden har slutförts startar du Mimics. Du kan kontrollera att installationen har

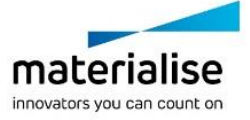

utförts på rätt sätt genom att gå till **Help** → **About** och kontrollera att insticksprogrammet finns med i rutan Om. Läs bruksanvisningen till det insticksprogram som finns under menyn **Plugin Guides** (Guider för insticksprogram) före användning.

Vissa insticksprogram måste aktiveras separat. Gå till Key Request Wizard för att starta aktiveringsprocessen.

# **Minimisystemkrav**

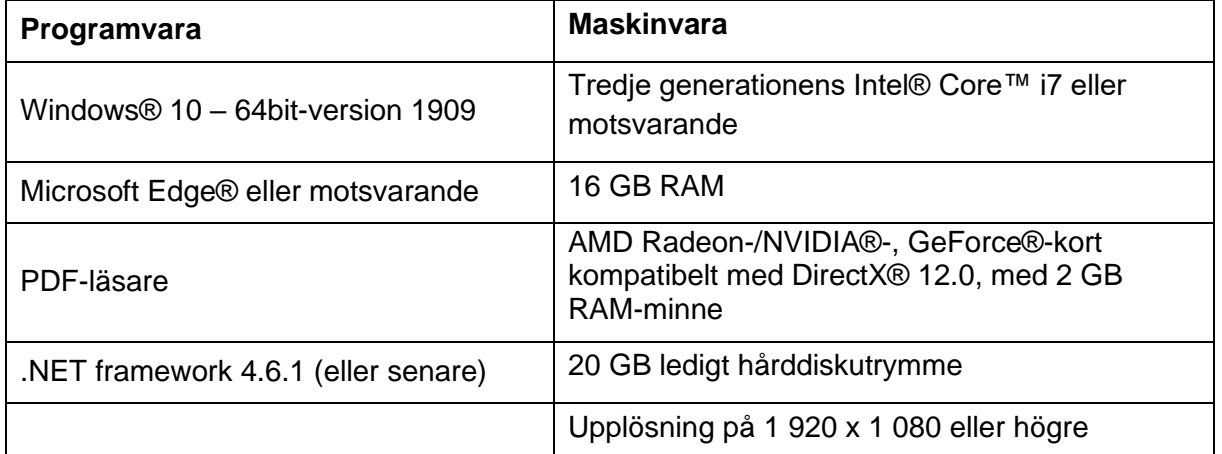

Observera: Andra krav kan gälla. Vid arbete med datauppsättningar större än 1 GB ska systemet uppfylla de rekommenderade systemkraven. Avancerade segmenteringsverktyg som Smart Expand och Coronary Segmentation kräver maskinvara enligt de rekommenderade kraven, även för mindre datauppsättningar. När du arbetar med 4D- eller multi-stack-data ökar mängden RAM-minne som krävs vid import av fler bildserier till projektet. För att använda Mimics Viewer-tjänsten för automatiskt segmentering eller ärendedelning krävs minst en internetanslutning på 2Mbps. Vid användning av automatisk CT Heart-segmentering måste CPU:n vara kompatibel med AVX2 (Advanced Vector Extensions).

Vi rekommenderar användning av vår programvara i en maskinvaru- och/eller nätverksmiljö där cybersäkerhetskontroller har implementerats, inklusive antivirusprogram och brandvägg. Det rekommenderas också att inte lämna arbetsstationen där Mimics Medical körs obevakad, och dessutom se till att arbetsstationen är lösenordsskyddad.

## Beskrivning av symboler som används i rutan Om i programvaran

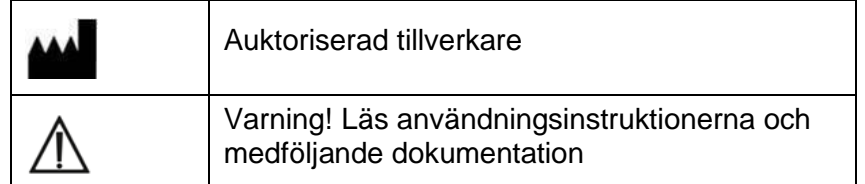

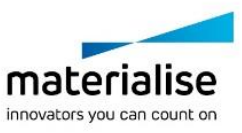

ł

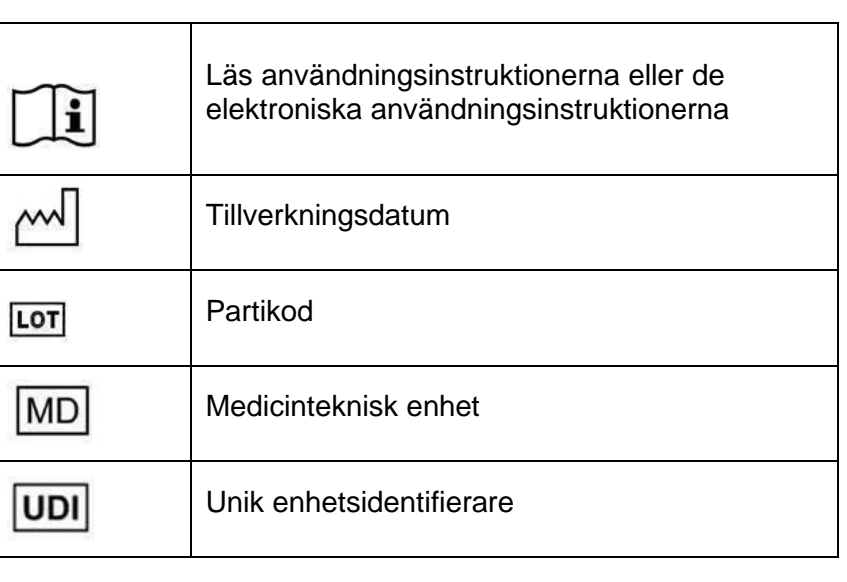

Användningsinstruktioner för Mimics Medical levereras i elektronisk form i PDF-format på [www.materialise.com/electronic-instructions-for-use.](http://www.materialise.com/electronic-instructions-for-use) Pappersversion kan beställas via e-post: [leaflet@materialise.be](mailto:leaflet@materialise.be) och tillhandahålls inom 7 kalenderdagar utan extra kostnad.

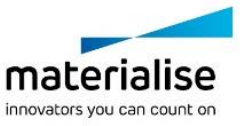

# Tillverkarens kontaktuppgifter

#### **Tillverkad av:**

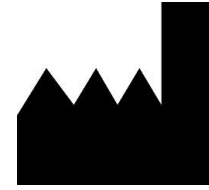

Materialise NV Technologielaan 15 3001 Leuven, Belgien Telefon: +32 16 39 66 11 [http://www.materialise.com](http://www.materialise.com/)

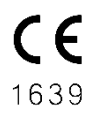

Mimics Medical är en CE-märkt produkt

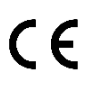

Insticksprogram för Mimics är medicinsk programvara av klass I

Detta dokument utfärdades i JUNI 2022.

© 2022 – Materialise NV. Med ensamrätt.

Materialise, Materialise-logotypen och Mimics-produktnamnet är varumärken som tillhör Materialise NV.

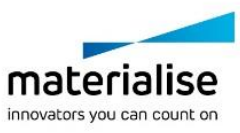

# Yazılım Kullanım Talimatları

## Mimics Medical yazılımı ve eklentilerinin açıklamaları ve performans özellikleri

Kısaca 'Mimics Medical' olarak anılan Materialise Mimics Medical, (CT ve MRI gibi) tıbbi görüntülerin görselleştirilmesine, segmentlerine ayrılmasına ve 3B nesnelerden görüntü alınmasına yarayan bir yazılım aracıdır. Mimics Medical, aşağıda açıklanan kullanım amacı bildiriminin sınırları dahilinde tıbbi bir cihaz olarak kullanılabilir.

Mimics Medical; DICOM 3.0 formatı, BMP, TIFF, JPG ve ham görüntüler dahil olmak üzere birçok formattan 2B görüntü yığınlarını yüklemek ve bu yığınları işlemek üzere kullanılabilir. Görüntüler, işlendikten sonra ölçüm, tasarım, modelleme ve 3B baskı dahil olmak üzere Anatomi Mühendisliği'nin birçok uygulamasında kullanılabilir.

Mimics Medical, kullanıcıların CT ve MRI-taramaları gibi tıbbi görüntülerin segmentasyonunu kontrol etmesine ve düzeltmesine olanak sağlar. Eğitimli bir yazılım kullanıcısı, 3B modelleri kolay ve doğru bu şekilde tanımlayabilir; bu modeller de daha sonra görselleştirme, ölçüm, tedavi planlama ve ek üretim (3B baskı) için kullanılacak bir çıkış dosyası üretme işlemleri için Mimics Medical yazılımında kullanılabilir. Mimics Medical, üçüncü taraf yazılım paketlerine bağlanabilme özelliğine de sahiptir.

Mimics Medical, eklentiler aracılığıyla ek özelliklerle genişletilebilir. Mimics Medical eklentileri, Mimics Medical'in kullanım amacı sınırları dahilinde tıbbi cihaz olarak kullanılabilir.

Mimics Medical, tıbbi bir cihazın performansını öngörecek şekilde tasarlanmamıştır.

### TR – Kullanım endikasyonları

Mimics Medical, tıbbi görüntüleme bilgilerinin bir çıkış dosyasına aktarılmasını sağlayan bir yazılım arayüzü ve görüntü segmentasyon sistemi olarak kullanılmak üzere tasarlanmıştır. Mimics Medical, ölçüm ve tedavi planlama işlemleri için de uygundur.

Mimics Medical çıktısı, geleneksel veya ek üretim yöntemleri kullanılarak çıkış dosyasının fiziksel kopyalarının fabrikasyonunda kullanılabilir.

Fiziksel kopya; ortopedik, çene ve yüz ile kalp ve damar uygulamalarında tanısal amaçlarla kullanılabilir.

Mimics Medical, uzman klinik kararıyla birlikte kullanılmalıdır.

# EU & ROW – Kullanım amacı

Mimics Medical, tıbbi görüntüleme bilgilerinin bir çıkış dosyasına aktarılmasını sağlayan bir yazılım arayüzü ve görüntü segmentasyon sistemi olarak kullanılmak üzere tasarlanmıştır. Mimics Medical, ölçüm ve tedavi planlama işlemleri için de uygundur.

Mimics Medical çıktısı, geleneksel veya ek üretim yöntemleri kullanılarak çıkış dosyasının fiziksel kopyalarının fabrikasyonunda kullanılabilir.

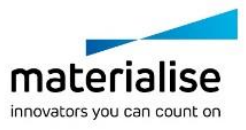

Fiziksel kopya; ortopedik, çene ve yüz ile kalp ve damar uygulamaları alanında tanısal amaçlarla kullanılabilir.

Mimics Medical, uzman klinik kararıyla birlikte kullanılmalıdır.

# Kontrendikasyonlar

Lütfen Mimics Medical'ın mamografi görüntüleme için tasarlanmadığını unutmayın.

## Uyarılar ve tavsiyeler

Mimics Medical, yalnızca eğitimli tıp uzmanları tarafından kullanılmalıdır. Deneyim kazanmak için tüm kullanıcıların bir Materialise uzmanı tarafından verilen bir eğitime katılmasını öneririz.

Materialise, Son Kullanıcı Lisans Sözleşmesi'nde belirtildiği üzere Mimics Medical'in Garanti Süresi boyunca Dokümantasyondaki fonksiyonel özelliklere büyük ölçüde uygun şekilde çalışacağını garanti eder. Mimics Medical'in kullanıldığı tıbbi uygulama veya cihazın amaca uygunluğuna, güvenliğine, performansına ya da etkinlik özelliklerine ilişkin herhangi bir garanti dahil ancak bununla sınırlı olmamak üzere, açık ya da zımni başka herhangi bir garanti kabul edilmez. Mimics Medical'ın (yarı) otomatik segmentasyon işlevselliğinden alınan çıktı, herhangi bir amaçla kullanılmadan önce her zaman kullanıcı tarafından doğrulanmalıdır.

Preoperatif planlamaya ilişkin 3B rekonstrüksiyonlara veya 3B baskıya dayalı tedavi kararlarıyla ilgili olarak 1 mm'den daha az kesitler arası ve kesit içi aralık önerilir.

Mimics Medical, ölçümleri ondalık noktasının yanında 4 basamakla gösterir. Ölçümlerin doğruluğu, görüntülerin piksel boyutuyla sınırlıdır.

Kullanıcı tarafından yazılan Python komutları, herhangi bir amaçla kullanılmadan önce her zaman kullanıcı tarafından doğrulanmalıdır. Mimics Medical yazılımının önceki sürümleri için yazılan Python komutları, mevcut sürümle uygulanmadan önce kullanıcı tarafından yeniden doğrulanmalıdır.

Avrupa Birliği'nde ve benzer bir mevzuat sistemine (Tıbbi Cihazlara yönelik 2017/745/EU sayılı Yönetmelik) sahip ülkelerde yaşayan bir hasta veya kullanıcı için: Bu cihazın kullanımı sırasında veya cihaz kullanımının bir sonucu olarak ciddi bir olay yaşanması durumunda lütfen bunu üreticiye ve/veya yetkili temsilcisine ve ülkenizdeki yetkili makamlara bildirin.

# En iyi uygulama ipuçları ve önlemler

Uyarı: Federal yasalar (ABD), bu cihazın yalnızca doktorlar tarafından veya doktor siparişi üzerine satışına izin vermektedir.

Mimics Medical, biyomedikal mühendisleri veya eğitim ya da deneyim bakımından eş düzeyde personeller tarafından da kullanılabilir. Alınan sonuçlar, uzman klinik kararıyla birlikte kullanılmalıdır.

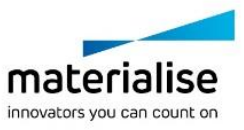

Tıbbi görüntülerin kalitesinin, Mimics Medical'daki 3B modelin doğruluğunu belirlediği unutulmamalıdır. Tarama protokolleri, kullanıcının takdirine bırakılmıştır ancak önerimiz sektör standartlarının referans alınması ve izlenmesi yönündedir. Tedavi seçeneklerinin planlanmasında ve/veya değerlendirilmesinde, yalnızca altı aydan daha kısa süre önce alınan görüntüler kullanılmalıdır.

DICOM koordinat sisteminin, başlangıcı tüm Hitachi tarayıcılara ve Syngo MR B13'ten daha eski yazılım sürümlerine sahip Siemens Symphony, Sonata ve Harmony tarayıcılara dayanan her bir DICOM dizisi için sıfırlandığını lütfen unutmayın.

## Kullanım Talimatları

## Mimics Medical'ın yüklenmesi

İndirilen kurulum dosyasını (\*.msi formatı) çalıştırarak kurulumu başlatın. Bu işlem, Kullanıcı Hesabı Kontrolü'nün cihazınızda değişiklik yapmak için izin istemesine neden olursa 'Evet' seçeneğine tıklayın. Bundan sonra Kurulum Sihirbazı, kurulum süresince size kılavuzluk edecektir. Sonraki her bir iletişim kutusunda, tercih ettiğiniz seçenekleri seçin ve devam etmek için 'Sonraki' ögesini seçin. 'Yükle' ögesini seçerek gerçek kurulumu yapın; ilerleme çubuğu size durum hakkında bilgi verecektir.

Uygulamanın başarılı bir şekilde kurulması durumunda Bitir iletişim kutusu görünerek kurulumu tamamlamanıza izin verir ('Bitir' ögesine tıklayın).

Yeni bir birincil sürüm, ikincil sürüm veya hata düzeltme sürümünün kullanıma sunulması durumunda kurulum, yukarıda belirtildiği şekilde yapılır. Yükleyici dosyası, (bir hata düzeltme sürümü durumunda) otomatik olarak üstüne yazacak veya halihazırda mevcut olan sürümlerin yanına yükleyecektir. Yeni sürümü başlatırken ayarların önceki sürümden alınıp alınmayacağına karar verebilirsiniz.

### Mimics Medical'in başlatılması

Yazılımı bilgisayarınıza başarıyla yükledikten sonra Mimics Medical simgesine çift tıklayın. Başlamak için ayrıca **Başlat Düğmesi** → **Tüm Programlar** → **Materialise Yazılımı**→ **Mimics Medical** ögelerine de tıklayabilirsiniz. Klinik uygulamalar için *Medical sürümü* seçtiğinizden emin olun.

Materialise yazılımı bir anahtar dosyası ile korunmaktadır. Anahtar Talep Sihirbazı, Mimics Medical yazılımını ilk kez başlattığınızda veya anahtarınızın süresi dolduğunda kayıt sürecinde size yardımcı olmak için otomatik olarak başlatılacaktır. Kullanabileceğiniz seçenekler, **Kullanım Kılavuzunda** açıklanmıştır. Anahtar Talep Sihirbazında 'hızlı etkinleştirme'öğesini seçmenizi tavsiye ederiz. Bu işlemle, internet erişiminiz olduğu sürece süresi dolduğunda lisans Anahtar Dosyanız otomatik olarak yenilenir.

### Mimics Medical Eklentilerinin Kurulması

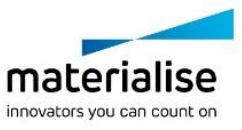

İlk olarak Mimics Medical'in kurulup doğru şekilde aktive edilip edilmediğini kontrol edin. Materialise web sitesinden eklentiyi indirin ve yükleyiciyi çalıştırın. Kurulum sihirbazı başarıyla tamamlandıktan sonra Mimics'i başlatın. Kurulumun doğru bir şekilde gerçekleşip gerçekleşmediğini, **Help (Yardım)** → **About (Hakkında)** bölümüne giderek doğrulayabilir, eklentinin hakkında kutusunda olup olmadığını kontrol edebilirsiniz. Kullanmadan önce, **Plugin Guides (Eklenti Kılavuzları)** menüsünde bulunan eklentinin kullanım kılavuzuna bakın.

Bazı eklentiler ayrı aktivasyon gerektirebilir, aktivasyon işlemini başlatmak için anahtar talep sihirbazına gidin.

## Minimum Sistem Gereksinimleri

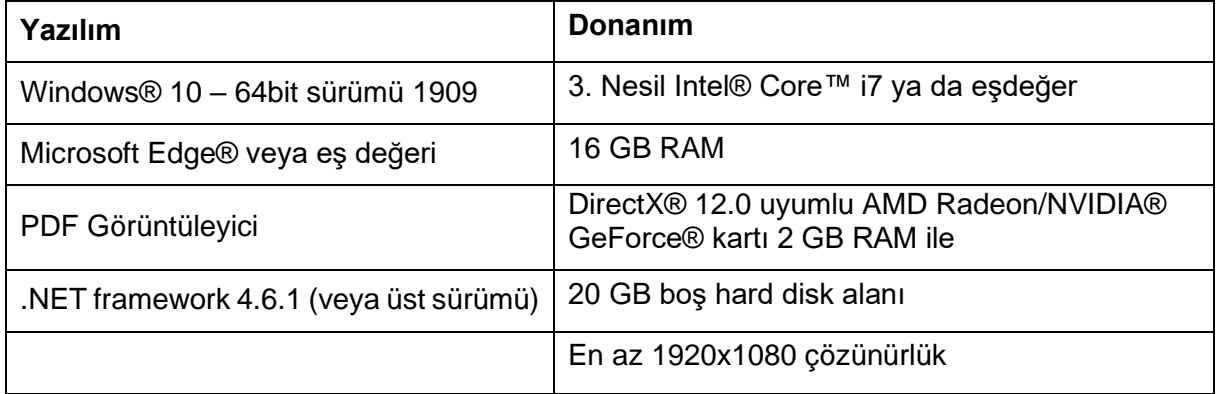

Not: Diğer nitelikler geçerli olabilir. 1 GB üzeri veri setleriyle çalışırken sistem önerilen sistem gereksinimlerine uygun olmalıdır. Smart Expand gibi gelişmiş segmentasyon araçları ve Coronary segmentasyonu, daha küçük veri setlerinde bile, önerilen koşullarda belirtildiği şekilde bir donanıma gereksinim duymaktadır. 4B veya çok yığınlı verilerle çalışırken siz projeye ne kadar çok görüntü dizisi aktarırsanız gereken RAM miktarı da o kadar artar. Otomatik segmentasyon veya vaka paylaşımında Mimics Viewer hizmetinden faydalanmak için minimum 2 Mbps'lik bir internet bağlantısı hızı gereklidir. Bilgisayarlı Kalp Tomografisi (CT) segmentasyonunu kullanırken CPU'nun AVX2'yle (Gelişmiş Vektör Yayılımları) uyumlu olması gerekir.

Yazılımımızı siber güvenlik kontrolleri uygulanmış, anti-virüs ve güvenlik duvarı olan yazılım ve/veya ağ ortamı ile kullanmanız tavsiye edilir. Ayrıca Mimics Medical'ın çalışmakta olduğu iş istasyonunun gözetimsiz bırakılmaması ve parola korumalı olmasının sağlanması önerilmektedir.

# Yazılımda bulunan Hakkında kutusunda kullanılan sembollerin açıklamaları

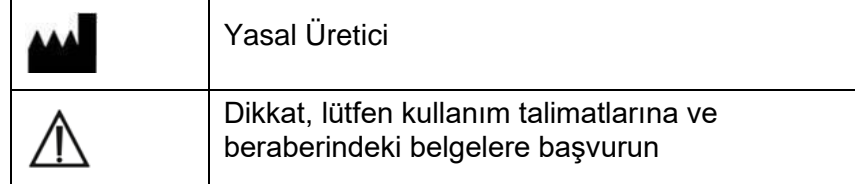

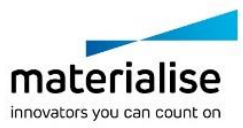
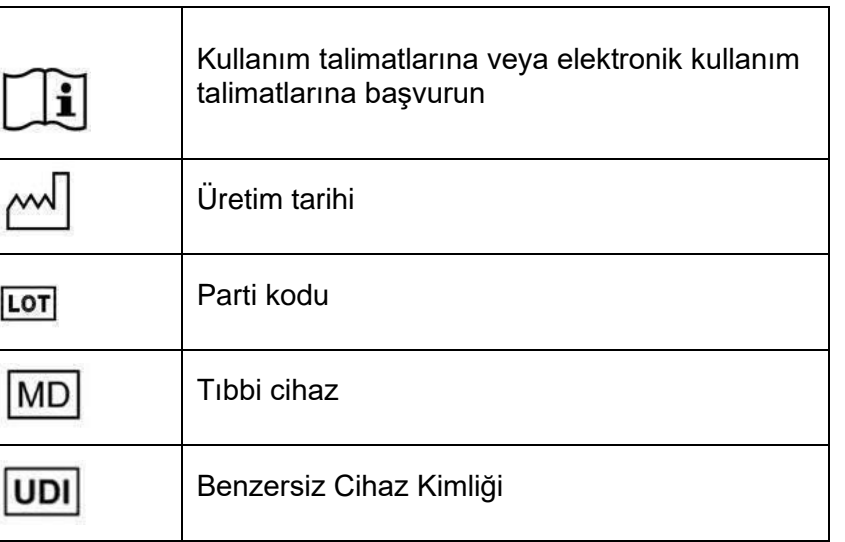

Mimics Medical Kullanım Talimatları elektronik form şeklinde PDF formatında [www.materialise.com/electronic-instructions-for-use adresinde yer almaktadır.](http://www.materialise.com/electronic-instructions-for-use) Basılı sürümü [leaflet@materialise.be](mailto:leaflet@materialise.be) adresinden e-postayla talep edilebilir ve 7 takvim günü içinde ücretsiz olarak sağlanır.

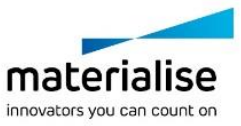

# Üretici iletişim bilgileri

#### **Üretici:**

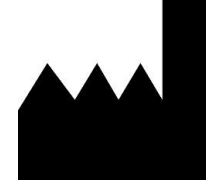

Materialise NV Technologielaan 15 3001 Leuven, Belçika Telefon: +32 16 39 66 11 [http://www.materialise.com](http://www.materialise.com/)

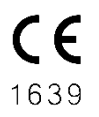

Mimics Medical, CE işaretli bir üründür

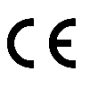

Mimics eklentileri, 1. sınıf tıbbi cihaz yazılımıdır

Bu belge, HAZİRAN 2022'de düzenlenmiştir.

© 2022 – Materialise NV. Tüm hakları saklıdır.

Materialise, Materialise logosu ve Mimics ürün adı, Materialise NV'nin ticari markalarıdır.

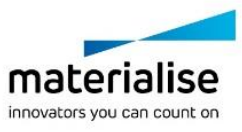

## Til brug af software

## Beskrivelse og ydeevneegenskaber for Mimics Medical-software Og plugins

Materialise Mimics Medical, kortfattet 'Mimics Medical', er et softwareværktøj til visualisering og segmentering af medicinske billeder (f.eks. CT og MR) og visualisering af 3D-objekter. Mimics Medical kan anvendes som medicinsk udstyr inden for de grænser, der er beskrevet i erklæringen om tilsigtet anvendelse nedenfor.

Mimics Medical kan bruges til at indlæse og behandle stakke af 2D-billeder fra mange formater, herunder DICOM 3.0-format, BMP, TIFF, JPG og rå billeder. Når billederne er behandlet, kan de anvendes til en lang række applikationer inden for anatomi, herunder måling, design, modellering og 3D-udskrivning.

Mimics Medical giver brugerne mulighed for at kontrollere og korrigere segmenteringen af medicinske billeder, såsom CT- og MR-scanninger. En uddannet softwarebruger kan nemt og præcist definere 3D-modeller, som derefter kan bruges i Mimics Medical til visualisering, måling, behandlingsplanlægning og produktion af en outputfil, der kan bruges til additivfremstilling (3D-udskrivning). Mimics Medical kan også linkes til softwarepakker fra tredjeparter.

Mimics Medical kan udvides med yderligere funktioner via plugins. Mimics Medical plugins kan anvendes som medicinsk udstyr inden for grænserne af den tilsigtede brug af Mimics Medical.

Materialise Mimics er ikke beregnet til at forudsige resultater fra et medicinsk apparat.

## DA – Brugsanvisning

Materialise Mimics er beregnet til at blive anvendt som software-grænseflade og som et billedsegmenteringssystem til overførsel af medicinsk billedinformation til en outputfil. Mimics Medical er også beregnet til måling og behandlingsplanlægning.

Materialise Mimics-outputtet kan anvendes til fremstilling af fysiske kopier af outputfilen ved hjælp af traditionelle eller additive manufacturing-metoder.

Den fysiske kopi kan anvendes til diagnostiske formål inden for det ortopædiske, maxillofaciale og kardiovaskulære område.

Mimics Medical bør anvendes i tillæg til klinisk ekspertvurdering.

### EU & ROW – Tilsigtet anvendelse

Materialise Mimics er beregnet til at blive anvendt som software-grænseflade og som et billedsegmenteringssystem til overførsel af medicinsk billedinformation til en outputfil. Mimics Medical er også beregnet til måling og behandlingsplanlægning.

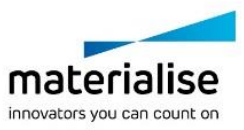

Materialise Mimics-outputtet kan anvendes til fremstilling af fysiske kopier af outputfilen ved hjælp af traditionelle eller additive manufacturing-metoder.

Den fysiske kopi kan anvendes til diagnostiske formål inden for det ortopædiske, maxillofaciale og kardiovaskulære område.

Mimics Medical bør anvendes i tillæg til klinisk ekspertvurdering.

### Kontraindikationer

Bemærk, at Mimics Medical ikke er beregnet til mammografibilleder.

### Advarsler og anbefalinger

Mimics Medical må kun anvendes af uddannet medicinsk personale. Vi anbefaler, at alle brugere modtager oplæring afholdt af en Materialise-ekspert for at blive fortrolig med produktet.

Som anført i slutbrugerlicensaftalen garanterer Materialise i garantiperioden, at Mimics Medical skal fungere i det væsentlige i overensstemmelse med de funktionelle specifikationer i dokumentationen. Enhver anden garanti, det være sig udtrykkelig eller underforstået, herunder, men ikke begrænset til, enhver garanti vedrørende egnethed til formålet, sikkerheden, ydeevnen eller effektiviteten af den medicinske applikation eller det udstyr, hvortil Mimics Medical anvendes, fraskrives. Resultatet af den (semi)automatiske segmenteringsfunktion i Mimics Medical skal altid bekræftes af brugeren, før det anvendes til noget formål.

Der anbefales en indbyrdes afstand og en afstand på mindre end 1 mm mellem stykkerne til behandlingsbeslutninger baseret på 3D-rekonstruktioner til præoperativ planlægning eller 3D-udskrivning.

Mimics Medical viser målinger med 4 cifre bag decimaltegnet. Målingernes nøjagtighed er begrænset af billedernes pixelstørrelse.

Python-scripts skrevet af brugeren skal altid valideres af brugeren, før de anvendes til noget formål. Python-scripts, der er skrevet for tidligere versioner af Mimics Medical, skal valideres igen af brugeren, før de anvendes med den aktuelle version.

For en patient eller bruger i Den Europæiske Union og i lande med identiske reguleringsordninger (forordning 2017/745/EU om medicinsk udstyr): hvis der under brugen af denne enhed eller som følge af brugen af denne er sket en alvorlig hændelse, skal den indberettes til producenten og/eller dennes autoriserede repræsentant samt til din nationale myndighed.

### Tips og forholdsregler for brug

Forsigtig: I henhold til amerikansk forbundslov må denne enhed udelukkende sælges af en læge eller efter en læges bestilling.

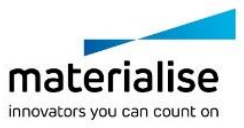

Mimics Medical kan også anvendes af biomedicinske teknikere eller personale med tilsvarende uddannelse eller erfaring. Deres resultater bør anvendes i tillæg til klinisk ekspertvurdering.

Vi gør opmærksom på, at kvaliteten af scanningsbillederne afgør nøjagtigheden af 3Dmodellen i Mimics Medical. Scanningsprotokoller overlades til brugerens eget skøn, men vi anbefaler, at branchestandarderne tages i betragtning og følges. Kun billeder, som er optaget mindre end seks måneder tidligere, bør bruges til planlægning og/eller vurdering af behandlingsmuligheder.

Vær opmærksom på, at Dicom-koordinatsystemet nulstilles ved hver Dicom-serie, som stammer fra Hitachi-scannere samt scannerne Siemens Symphony, Sonata og Harmony med softwareversioner, der er ældre end Syngo MR B13.

## **Brugsvejledning**

### Installation af Mimics Medical

Start installationen ved at åbne den downloadede installationsfil (\*.msi-format). Hvis dette udløser brugerkontokontrollen som anmoder om tilladelse til at foretage ændringer på din enhed, skal du klikke på 'Ja'. Herefter vil installationsguiden guide dig gennem installationen. I hver efterfølgende dialogboks skal du vælge dine foretrukne muligheder og vælge 'Næste' for at fortsætte. Udfør selve installationen ved at vælge 'Installer'. En statuslinje vil holde dig opdateret om status.

Hvis programmet er installeret korrekt, vises dialogboksen Udfør, så du kan fuldføre installationen (klik på 'Udfør').

Hvis en ny større, mindre eller fejlretningsudgivelse distribueres, udføres installationen på samme måde som beskrevet ovenfor. Installationsfilen overskrives (i tilfælde af en fejlrettelse) eller installeres automatisk ved siden af de allerede tilgængelige versioner. Når du starter den nye version, kan du vælge, om du vil importere indstillingerne fra den tidligere version eller ej.

### Sådan opstartes Mimics Medical

Efter succesfuld installation af softwaren på din pc, skal du dobbeltklikke på Mimics Medicalikonet. Du kan også klikke på **startknappen** → **Alle programmer** → **Materialise Software**  → **Mimics Medical** for at starte den. Sørg for at vælge *Medical edition* til kliniske anvendelser.

Materialise-softwaren er beskyttet med en nøglefil. Når du starter Mimics Medical første gang, eller når din nøgle er udløbet, vil en nøgleguide automatisk starte op og hjælpe dig med registreringsproceduren. De forskellige muligheder er forklaret i **Brugervejledningen.** Vi anbefaler, at du vælger 'øjeblikkelig aktivering' i nøgleguiden. Dette vil automatisk forny licensen til din nøglefil, når den udløber, så længe du har internetadgang.

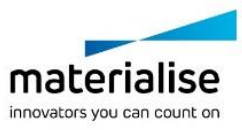

## Installation af Mimics Medical Plugins

Kontrollér først, om Mimics Medical er installeret og aktiveret korrekt. Download plugin'et fra Materialise-hjemmesiden, og kør installationsprogrammet. Start Mimics, når installationsguiden er fuldført korrekt. Du kan bekræfte korrekt installation ved at gå til **Help**  → **About** og kontrollere, om plugin'et er anført i boksen Om. Læs brugervejledningen til det plugin, der er tilgængeligt under menuen **Plugin Guides**, før brug.

Nogle plugins kræver muligvis separat aktivering. Gå til guiden med nøgleanmodning for at starte aktiveringsprocessen.

### Minimumssystemkrav

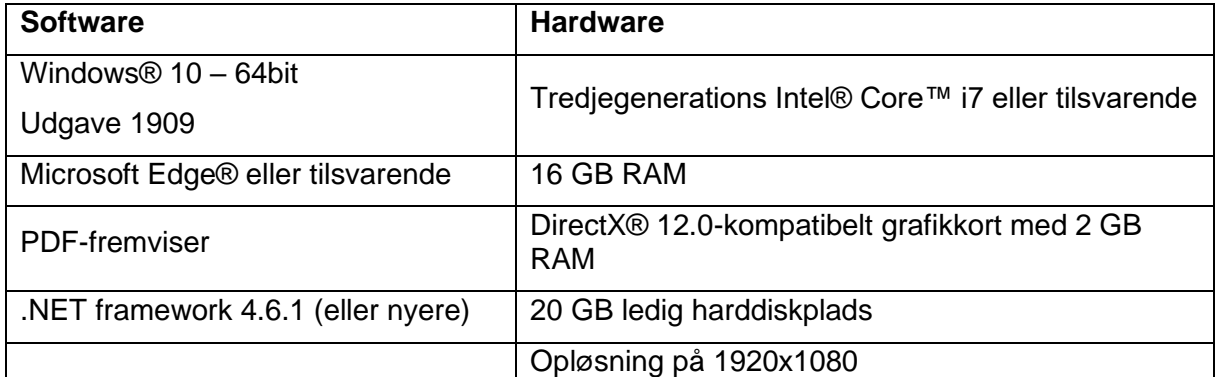

Bemærk: Andre forudsætninger kan være gældende. Når der arbejdes med datasæt større end 1 GB, skal systemet overholde de anbefalede systemkrav. Avancerede segmenteringsværktøjer, såsom Smart Expand- og Coronary-segmentering, kræver hardware som angivet i de anbefalede krav, selv for mindre datasæt. Når du arbejder med 4D eller multi stack-data, øges den nødvendige mængde RAM, når du importerer flere billedserier til projektet. For at bruge Mimics Viewer-tjenesten til automatisk segmentering eller sagsdeling kræves en internetforbindelseshastighed på mindst 2 Mbps. Når du bruger automatisk CT Heart-segmentering, skal CPU'en være kompatibel med AVX2 (Advanced Vector Extensions).

Det anbefales at bruge vores software i et hardware- og/eller netværksmiljø, hvor der er implementeret sikkerhedskontroller for cybersikkerhed, herunder antivirusprogrammer og brug af firewall. Det anbefales også ikke at lade den arbejdsstation, hvor Mimics Medicalsoftwaren kører, være uden opsyn, samt at sikre, at arbejdsstationen er beskyttet med adgangskode

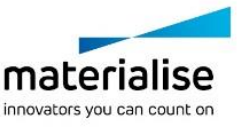

## Beskrivelse af symboler, der anvendes i feltet Om i softwaren

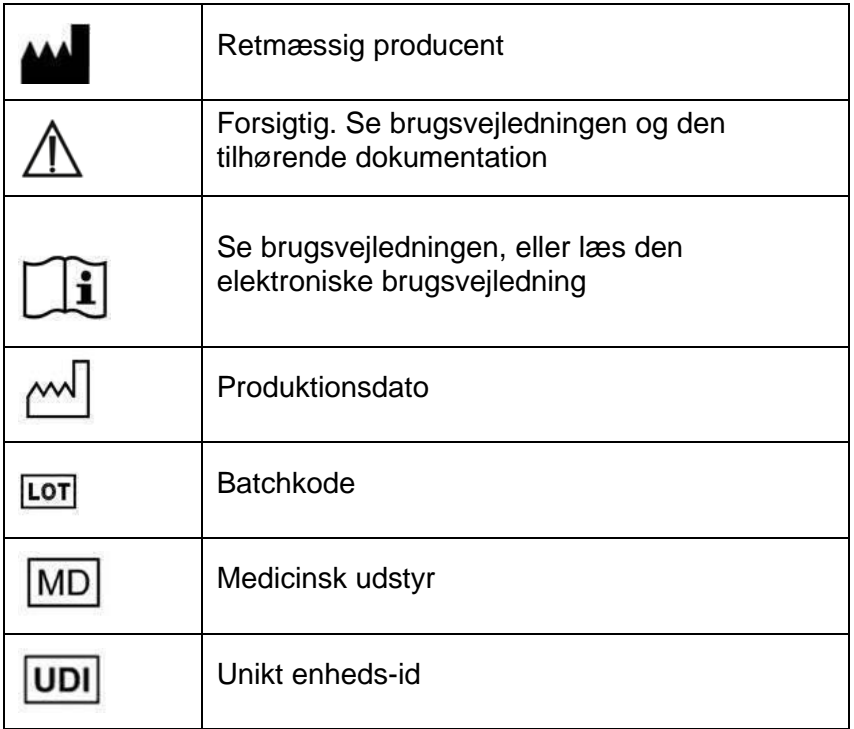

Brugsvejledningen til Mimics Medical er tilgængelig i elektronisk form i PDF-format på [www.materialise.com/electronic-instructions-for-use.](http://www.materialise.com/electronic-instructions-for-use) En papirudgave kan rekvireres ved at sende en e-mail til [leaflet@materialise.be.](mailto:leaflet@materialise.be) Den leveres inden for 7 kalenderdage uden yderligere omkostninger.

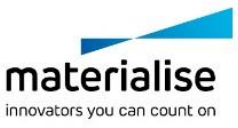

# Producentens kontaktoplysninger

#### **Fremstillet af:**

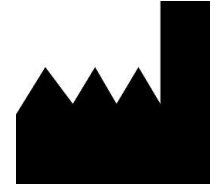

Materialise NV Technologielaan 15 3001 Leuven, Belgien Telefon: +32 16 39 66 11 [http://www.materialise.com](http://www.materialise.com/)

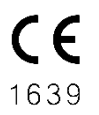

Mimics Medical er et CE-mærket produkt

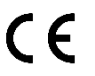

Mimics-plugins er klasse I-software til medicinsk udstyr

Australsk sponsor: Emergo Australia; Level 20, Tower II Darling Park; 201 Sussex Street; Sydney NSW 2000; Australien

Dette dokument er udstedt i JUN 2022.

© 2022 – Materialise NV. Alle rettigheder forbeholdes.

Materialise, Materialise-logoet og Mimics-produktnavnet er varemærker tilhørende Materialise NV.

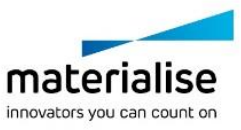

## Bruksanvisning for programvare

### Beskrivelse av og ytelsesegenskapene til Mimics Medical-programvaren og plugins

Materialise Mimics Medical, i kortform «Mimics Medical», er et programvareverktøy for visualisering og segmentering av medisinske bilder (f.eks. CT og MR) og gjengivelse av 3Dobjekter. Mimics Medical kan brukes som medisinsk utstyr innenfor grensene av nedenstående erklæring om tiltenkt bruk.

Mimics Medical kan brukes til å laste inn og behandle stabler av 2D-bilder fra en rekke formater, herunder DICOM 3.0-format, BMP, TIFF, JPG og råbilder. Straks bilder er behandlet, kan de brukes til forskjellige «Engineering on Anatomy»-bruksområder, herunder måling, planlegging, modellering og 3D-trykk.

Mimics Medical gjør det mulig å kontrollere og korrigere segmenteringen av medisinske bilder som CT- og MR-skanninger. En opplært programvarebruker kan enkelt og nøyaktig definere 3D-modeller, som deretter kan brukes i Mimics Medical til visualisering, måling, behandlingsplanlegging og fremstilling av en utdatafil som skal brukes til additiv produksjon (3D-trykk). Mimics Medical har også funksjonalitet for å koble til programvarepakker fra tredjeparter.

Mimics Medical kan utvides med tilleggsfunksjoner via plugins. Mimics Medical plugins kan brukes som medisinsk utstyr innenfor grensene for tiltenkt bruk av Mimics Medical.

Mimics Medical er ikke ment å forutse virkningen til medisinsk utstyr.

### AFS – Indikasjoner for bruk

Mimics Medical er ment å brukes som et programvaregrensesnitt og bildesegmenteringssystem for overføring av medisinsk bildeinformasjon fra en utdatafil. Mimics Medical er også beregnet på måling og behandlingsplanlegging.

Utdata fra Mimics Medical kan brukes til fremstilling av fysiske modeller av utdatafilen med tradisjonelle metoder eller metoder for additiv produksjon.

Den fysiske modellen kan brukes til diagnoseformål ved ortopediske, kjevekirurgiske og kardiovaskulære bruksområder.

Mimics Medical skal brukes sammen med fagmessig klinisk vurdering.

## EU & ROW – Tiltenkt formål

Mimics Medical er ment å brukes som et programvaregrensesnitt og bildesegmenteringssystem for overføring av medisinsk bildeinformasjon fra en utdatafil. Mimics Medical er også beregnet på måling og behandlingsplanlegging.

Utdata fra Mimics Medical kan brukes til fremstilling av fysiske modeller av utdatafilen med tradisjonelle metoder eller metoder for additiv produksjon.

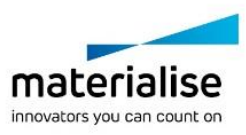

Den fysiske modellen kan brukes til diagnoseformål ved ortopediske, kjevekirurgiske og kardiovaskulære bruksområder.

Mimics Medical skal brukes sammen med fagmessig klinisk vurdering.

## Kontraindikasjoner

Merk at Mimics Medical ikke er beregnet på avbildning ved mammografi.

## Advarsler og anbefalinger

Mimics Medical skal bare brukes av opplært helsepersonell. For å oppnå best mulige resultater anbefaler vi at alle brukere deltar i opplæring gitt av Materialise-eksperter.

Slik det er fastsatt i sluttbrukerlisensavtalen garanterer Materialise i garantiperioden at Mimics Medical skal fungere i alt vesentlig i samsvar med de funksjonelle spesifikasjonene i dokumentasjonen. Andre garantier, både uttrykkelige og underforståtte, herunder blant annet garantier om formålstjenlighet, sikkerhet, ytelse eller effekt av den medisinske anvendelsen eller det medisinsk utstyret som MimicsMedical brukes til, utelukkes. Resultatet av den (halv)automatiske segmenteringen i Mimics Medical bør alltid verifiseres av brukeren før det brukes til alle formål.

Avstand mellom og i snitt på mindre enn 1 mm anbefales for behandlingsbeslutninger på grunnlag av 3D-rekonstruksjoner for preoperativ planlegging eller 3D-trykk.

Mimics Medical viser målinger med 4 sifre bak desimaltegnet. Målenøyaktigheten begrenses av bildenes pikselstørrelse.

Python-skript skrevet av brukeren bør alltid valideres av brukeren før de brukes til alle formål. Python-skript skrevet for tidligere versjoner av Mimics Medical bør valideres på nytt av brukeren før de brukes med den aktuelle versjonen.

For a patient or user in the European Union and in countries with identical regulatory regime (Regulation 2017/745/EU on Medical Devices): if, during the use of this device or as a result of its use, a serious incident has occurred, please report it to the manufacturer and/or its authorized representative and to your national authority.

## Tips om beste praksis og forholdsregler

Forsiktig: Ifølge føderal lovgivning (USA) skal dette utstyret kun selges til, eller etter henvisning fra, lege.

Mimics Medical kan også brukes av biomedisinske ingeniører eller personell som gjennom opplæring eller erfaring regnes som likeverdig. Resultatene skal brukes sammen med fagmessig klinisk vurdering.

Vær oppmerksom på at kvaliteten på 3D-modellen i Mimics Medical avhenger av kvaliteten på de medisinske bildene. Valg av skanneprotokoller overlates til brukeren, men vi anbefaler at bransjestandardene følges. Bare bilder som er innhentet i løpet av de siste seks månedene, skal brukes til planlegging og/eller evaluering av behandlingsalternativer.

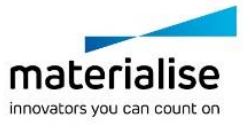

Vær oppmerksom på at DICOM-koordinatsystemet tilbakestilles for hver DICOM-serie fra alle Hitachi-skannere samt fra Siemens Symphony-, Sonata- og Harmony-skannere med programvareversjoner som er eldre enn Syngo MR B13.

### Bruksanvisning Installere Mimics Medical

Sett i gang installasjonen ved å klikke på den nedlastede installasjonsfilen (\*.msi-format). Hvis dette får brukerkontokontrollen til å be om tillatelse til å gjøre endringer på enheten din, klikker du på «Ja». Deretter vil installasjonsveiviseren veilede deg gjennom installasjonen. I alle de følgende dialogboksene velger du ønskede alternativer og klikk på «Neste» for å gå videre. Gjennomfør selve installasjonen ved å velge «Installer», en fremdriftslinje vil holde deg oppdatert om fremdriften.

Hvis applikasjonen blir vellykket installert, vises dialogboksen Fullfør slik at du kan fullføre installasjonen (klikk på «Fullfør»).

Hvis en ny større, mindre eller feilrettingsutgivelse distribueres, gjennomføres installasjonen på samme måte som beskrevet ovenfor. Installasjonsfilen vil automatisk overskrive (i tilfelle en feilrettingsutgivelse) eller det vil installeres ved siden av de allerede tilgjengelige versjonene. Når du begynner å bruke den nye versjonen, kan du velge om du vil importere innstillingene fra den forrige versjonen eller ikke

### Starte Mimics Medical

Etter vellykket installasjon av programvaren på PC-en din. Du kan også klikke på **Startknappen** → **Alle programmer** → **Materialise Software** → **Mimics Medical** for å starte. Velg den *medisinske utgaven* for kliniske bruksområder.

Materialise-programvaren er beskyttet av en nøkkelfil. Når du starter Mimics Medical for første gang, eller hvis nøkkelen er utløpt, startes Key Request Wizard (Veiviser for nøkkelforespørsel) automatisk for å veilede deg gjennom registreringen. De tilgjengelige alternativene er forklart i **User Guide**. Vi anbefaler å velge «Instant activation» (Øyeblikkelig aktivering) i Key Request Wizard (Veiviser for nøkkelforespørsel). Dette fører til at lisensnøkkelfilen fornyes automatisk når den utløper, forutsatt at du har internettilgang.

### Installere Mimics Medical Plugins

Kontroller først om Mimics Medical er riktig installert og aktivert. Last ned plugin-modulen og kjør installasjonsprogrammet fra Materialise-nettstedet. Start Mimics etter at installasjonsveiviseren er fullført. Du kan bekrefte riktig installasjon ved å gå til **Help** → **About** og kontrollere om plugin-modulen er oppført i boksen Om. Se bruksanvisningen for plugin-modulen som er tilgjengelig under menyen **Plugins Guide** før bruk.

Noen plugins kan kreve separat aktivering. Gå til veiviseren for nøkkelforespørsel for å starte aktiveringsprosessen.

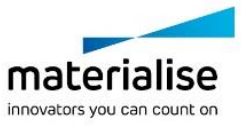

## Minste systemkrav

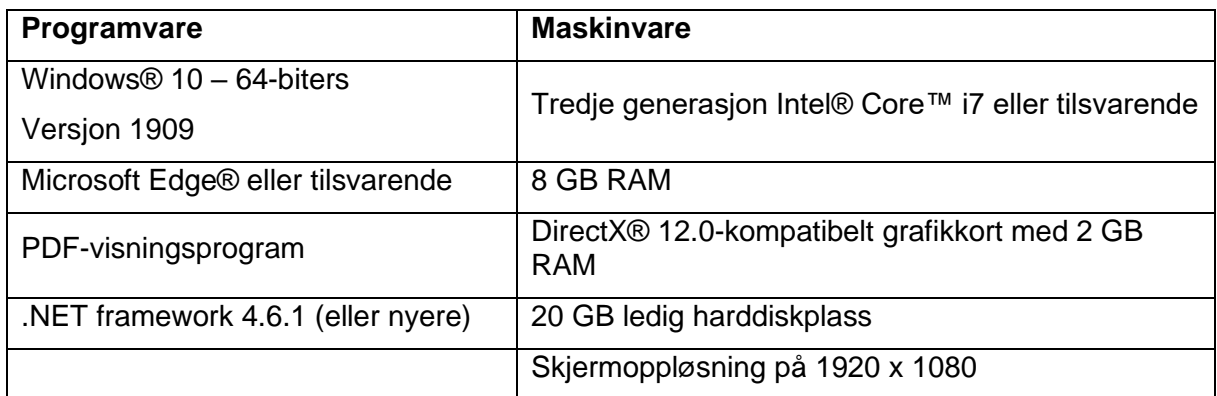

Merk: Andre krav kan gjelde. Ved arbeid med datasett på mer enn 1 GB må systemet oppfylle de anbefalte systemkravene. Avanserte segmenteringsverktøy som Smart Expand og Coronary Segmentation krever maskinvare som angitt i de anbefalte krav også for mindre datasett. Når du arbeider med 4D- eller multistabeldata, øker behovet for RAM etter hvert som du importerer flere bildeserier i prosjektet. For å bruke Mimics Viewer-tjenesten for automatisk segmentering eller saksdeling, kreves det en minimums internetthastighet på 2 Mbps. Når man bruker CT Heart automatisk segmentering, må CPU-en være kompatibel med AVX2 (Advanced Vector Extensions)

Det anbefales å bruke programvaren i et maskinvare- og/eller nettverksmiljø der datasikkerhetstiltak er iverksatt, inkludert antivirus og brannmur. Det anbefales også å holde arbeidsstasjonen som Mimics Medical kjører på under tilsyn og forsikre deg om at arbeidsstasjonen er passordbeskyttet.

## Beskrivelse av benyttede symboler i boksen About (Om) i programvaren

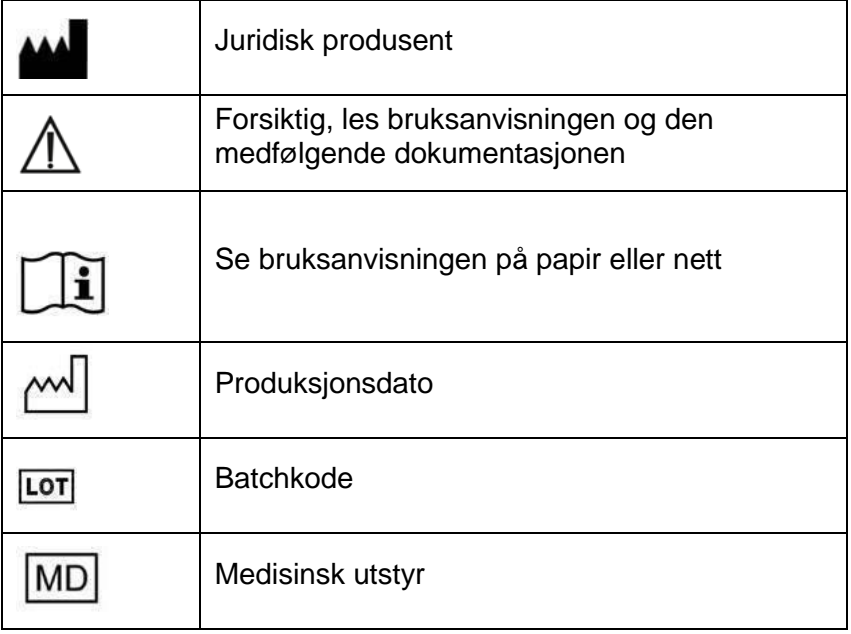

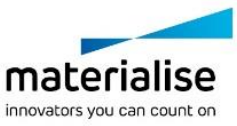

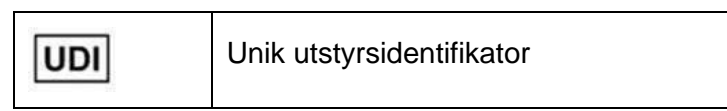

Bruksanvisning for Mimics Medical finnes i elektronisk form i PDF-format på [www.materialise.com/electronic-instructions-for-use.](http://www.materialise.com/electronic-instructions-for-use) Papirversjon kan bestilles ved å sende en e-post til [leaflet@materialise.be](mailto:leaflet@materialise.be) og leveres innen 7 kalenderdager uten ekstra kostnad.

Produsentens kontaktinformasjon

#### **Produsert av:**

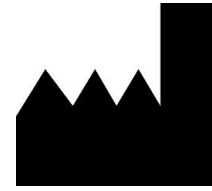

Materialise NV Technologielaan 15 3001 Leuven, Belgia Telefon: +32 16 39 66 11 [http://www.materialise.com](http://www.materialise.com/)

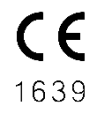

Mimics Medical er et CE-merket produkt

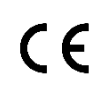

Mimics plugins er klasse I programvare for medisinsk utstyr

Australsk sponsor: Emergo Australia; Level 20, Tower II Darling Park; 201 Sussex Street; Sydney NSW 2000; Australia

Dette dokumentet ble utstedt i JUN 2022.

© 2022 – Materialise NV. Med enerett.

Materialise, Materialise-logoen og produktnavnet Mimics er varemerker for Materialise NV.

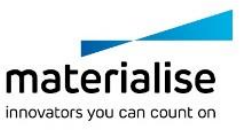